# **TREKSTOR** Enjoy now.

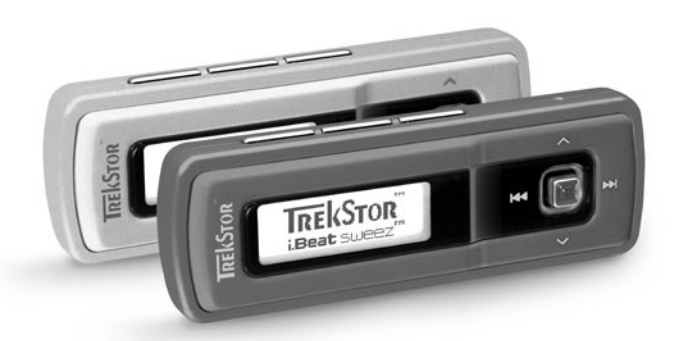

# **i.Beat** sweez **i.Beat** sweez FM

**[DE](#page-1-0)**

**[EN](#page-8-0)**

**[ES](#page-29-0)**

**[NL](#page-43-0)**

**[PT](#page-36-0)**

**[TR](#page-50-0)**

**[PL](#page-57-0)**

**[HU](#page-64-0)**

**[IT](#page-22-0)**

**[FR](#page-15-0)**

# <span id="page-1-0"></span>**BEDIENUNGSANLEITUNG**

*Bitte laden Sie den* **i.Beat sweez***, wie in dieser Bedienungsanleitung beschrieben, vor dem ersten Gebrauch mindestens 3 – 4 Stunden auf.*

1) Bedienungselemente des TrekStor **i.Beat** sweez

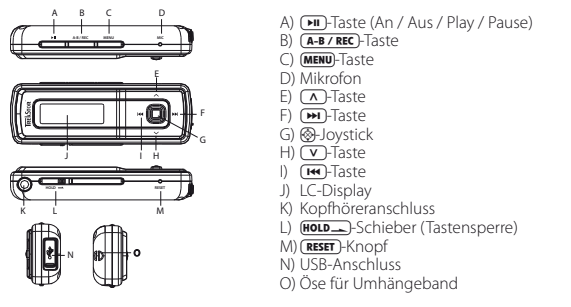

*Hinweis: Um einen Reset durchzuführen, drücken Sie bitte vorsichtig mit einem spitzen Gegenstand (z. B. einer*  aufgebogenen Büroklammer) auf den **(RESET**)-Knopf. Dieser ist tief in das Gehäuseinnere eingelassen.

# 2) Verbinden des TrekStor **i.Beat** sweez mit einem PC

*Hinweis für Benutzer von Windows® 98: Installieren Sie zuerst den auf der mitgelieferten CD befindlichen Treiber, bevor Sie den* **i.Beat sweez** *an Ihren PC anschließen!*

Schließen Sie den **i.Beat sweez** mit dem beiliegenden USB-Kabel an einen USB-Anschluss Ihres PCs an. Ihr Betriebssystem erkennt automatisch den **i.Beat sweez** und fügt auf dem "ARBEITSPLATZ" einen "MTP-FÄHIGER Media Player" unter "Audiogeräte" hinzu.

*Hinweis für Benutzer von Windows® 98 / 2000: Ihr Betriebssystem erkennt automatisch den* **i.Beat sweez** *und fügt auf dem "Arbeitsplatz" einen "Wechseldatenträger" hinzu.*

# 3) Laden des TrekStor **i.Beat** sweez

Sobald Sie den **i.Beat sweez** mit einem PC verbinden, wird er automatisch aufgeladen. Nach spätestens 3 – 4 Stunden ist der Akku vollständig geladen und der Ladevorgang wird automatisch beendet, um ein Überladen zu vermeiden.

*Hinweis: Die maximale Akkulaufzeit wird erst nach ca. 10 Ladezyklen erreicht.*

# 4) Datenaustausch mit dem TrekStor **i.Beat** sweez

# **Nicht kopiergeschützte Dateien**

Microsoft Windows® XP mit installiertem Windows Media® Player verwendet das "MEDIA TRANSFER PROTOCOL" (MTP), um urheberrechtlich geschützte Dateien auf den **i.Beat sweez** zu kopieren. Um Dateien zu kopieren, können Sie daher auch den Windows® Explorer verwenden.

**Dabei gehen Sie wie folgt vor: <b>De Datei der Sie wie der Sie wie der Sie von Sie von Sie von Sie Datei der Sie D** 

- a) Schließen Sie den **i.Beat sweez** über den Mini-USB-Anschluss mit dem beiliegenden USB-Kabel an einen freien USB-Anschluss Ihres PCs an.
- b) Das Fenster "MTP MEDIA PLAYER" wird angezeigt.
- c) Wählen Sie "Keine Aktion durchführen" und klicken Sie auf "OK".
- d) Öffnen Sie den Arbeitsplatz.
- e) Markieren Sie die gewünschten Dateien auf Ihrer Festplatte mit der Maus.
- f ) Drücken Sie die rechte Maustaste und wählen Sie die Option "Kopieren" aus.
- g) Wählen Sie im Arbeitsplatz unter "Audiogeräte" den "TrekStor i.Beat sweez" aus und wechseln Sie in das Verzeichnis "Medien".

# **WMA-DRM9 bzw. DRM10-geschützte Dateien**

Zum Kopieren von DRM9 bzw. DRM10-geschützten Dateien verwenden Sie den Windows Media® Player 10 oder neuer.

- a) Schließen Sie den **i.Beat sweez** über den Mini-USB-Anschluss mit dem beiliegenden USB-Kabel an einen freien USB-Anschluss Ihres PCs an.
- b) Starten Sie den Windows Media® Player 10.
- c) Klicken Sie in der Menüleiste des Media® Players auf "SYNCHRON.".

*Hinweis: Sollte die Taskleiste ausgeblendet sein, gehen Sie auf "Ansicht"* + *"Menüleistenoptionen"* + *"Taskleiste ausblenden" und entfernen Sie dort per Mausklick das Häkchen. Alternativ können Sie das benötigte Dialogfenster auch so aufrufen: "Datei"* + *"CDs und Geräte"* + *"synchronisieren...".*

- d) Ziehen Sie die gewünschten Dateien per Drag&Drop in die Liste "Zu synchronisierende Dateien auswählen..." auf der linken Seite.
- e) Wählen Sie im Pulldown-Menü rechts oben den **i.Beat sweez** unter "Unterstützte tragbare Geräte und Treiber..." aus.
- f) Klicken Sie dann links oben auf die Schaltfläche "Synchronisieren starten".
- g) Die ausgewählten Dateien werden anschließend automatisch auf den **i.Beat sweez** kopiert.
- h) Warten Sie den Abschluss der Synchronisation ab.

*Hinweis: Trennen Sie unter keinen Umständen die USB-Verbindung während der Datenübertragung!* 

# **Datenaustausch unter Windows® 98 / 2000 / ME**

- a) Markieren Sie die gewünschten Dateien (z. B. MP3) mit der Maus. Kopieren Sie diese durch Drücken der rechten Maustaste ("Kopieren").
- b) Wählen Sie im "ARBEITSPLATZ" den Wechseldatenträger "Sweez" aus.
- c) Drücken Sie die rechte Maustaste und wählen Sie die Option "Einfügen", um den Kopiervorgang zu starten. Nach Abschluss des Kopiervorgangs sind die Daten auf dem **i.Beat sweez** vorhanden.

# 5) Abmelden und Trennen des TrekStor **i.Beat** sweez vom PC

Windows® 98 (SE) / 2000 / ME: Klicken Sie unten rechts in der Taskleiste auf das Symbol "HARDWARE SICHER entfernen". Wählen Sie im Fenster "Hardware sicher entfernen" den **i.Beat sweez** aus und klicken Sie auf die Schaltfläche "Ja". Jetzt können Sie den **i.Beat sweez** vom PC trennen.

**Windows® XP:** Der **i.Beat sweez** kann ohne Abmeldung vom PC getrennt werden.

*Hinweis: Befolgen Sie bitte den empfohlenen Abmeldevorgang, um Schäden am Gerät oder Datenverlust zu vermeiden!*

# 6) Firmware-Update des TrekStor **i.Beat** sweez

*Warnung: Lesen Sie bitte die komplette Anleitung durch und befolgen Sie exakt die Updateprozedur, um Schäden am* **i.Beat sweez** *zu vermeiden!*

- a) Schließen Sie den **i.Beat sweez** an einen USB-Anschluss Ihres PCs an.
- b) Sichern Sie alle wichtigen Daten des **i.Beat sweez** auf Ihrem PC.
- c) Sie können den **i.Beat sweez** mit der aktuellsten Firmware aus dem Internet (auf der TrekStor Homepage unter http://www.trekstor.de) updaten.
- d) Legen Sie die beigefügte CD in Ihr CD / DVD-Laufwerk ein. Wenn die Autostart-Funktion Ihres Systems aktiviert ist, öffnet sich ein Menü mit allen Inhalten der CD.

*Hinweis: Falls die Autostart-Funktion Ihres Systems deaktiviert ist, können Sie über den "Arbeitsplatz" auf Ihr CD / DVD-Laufwerk zugreifen und im Hauptverzeichnis der CD das Programm "menu.exe" starten.*

- e) Wählen Sie den Punkt "Firmware" aus und folgen Sie den Anweisungen. Es öffnet sich Ihr Internetbrowser und die TrekStor Homepage wird geladen.
- f) Laden Sie die Firmware (\*.zip-Datei) herunter und entpacken Sie diese in einen beliebigen Ordner.
- g) Starten Sie die Datei "setup.exe", um die Software für das Firmware-Update auf Ihrem PC zu installieren. Folgen Sie den Installationsanweisungen.
- h) Starten Sie über "Start" → "Programme" → "TrekStor i.Beat sweez" das "Firmware Update". Folgen Sie nun den Anweisungen des Update-Programms.
- i) Bitte warten Sie bis der Updatevorgang komplett abgeschlossen ist.
- j) Trennen Sie anschließend den **i.Beat sweez** vom USB-Anschluss Ihres PCs.

# 7) Bedienung des TrekStor **i.Beat** sweez

# **Ein- und Ausschalten**

Schalten Sie den **i.Beat sweez** ein, indem Sie die A-Taste ca. 1 Sekunde lang gedrückt halten. Um den **i.Beat sweez** wieder auszuschalten, halten Sie die **[MI**]-Taste ca. 3 Sekunden lang gedrückt.

Hinweis: Achten Sie darauf, dass sich der **HOLD**->>Schieber in der linken Position befindet, die Tastensperre also *ausgeschaltet ist. Ist die Tastensperre aktiviert, erscheint das Tastensperre-Symbol oder eine entsprechende Meldung.*

# **DE Die verschiedenen Modi**

Der **i.Beat sweez** besitzt verschiedene Modi. Um in einen Modus zu gelangen, halten Sie den ®-Joystick ca. 1 Sekunde lang gedrückt . Wählen Sie durch Drücken des Joysticks nach links  $\overline{H}$  bzw. rechts  $\overline{H}$  den gewünschten Modus aus und bestätigen Sie durch Drücken des \*-Joysticks. Durch Drücken des Joysticks nach oben  $\sqrt{\Lambda}$  bzw. unten  $\sqrt{\rm v}$  verlassen Sie das Menü.

# **Modus: Musik**

Wechseln Sie bitte in den Modus "Musik".

# **Wiedergabe •**

Drücken Sie kurz die **AD-Taste, um die Wiedergabe einer Audiodatei zu starten.** 

# **Pause •**

Drücken Sie kurz die (>")-Taste, um die Wiedergabe anzuhalten. Durch ein erneutes Drücken der (>")-Taste wird die Wiedergabe fortgesetzt.

# **Titel wechseln •**

Wenn Sie den Joystick kurz nach rechts (> durücken, wird der nächste Titel ausgewählt. Wenn Sie den Joystick kurz nach links ( $\overline{H}$ ) drücken, wird zum vorhergehenden Titel gewechselt.

# **Vor- / Zurückspulen innerhalb eines Titels •**

Durch längeres Drücken des Joysticks nach rechts  $\boxed{\bullet}$  bzw. links  $\boxed{\bullet}$  können Sie innerhalb eines Titels vor- bzw. zurückspulen.

*Hinweis: Je länger der Joystick in eine Richtung gedrückt bleibt, desto schneller spult das Gerät.*

# **Lautstärke anheben / absenken •**

Drücken Sie den Joystick kurz nach oben  $\Omega$  bzw. nach unten  $\Omega$ , um die Lautstärke anzuheben bzw. abzusenken.

# **Anzeigen der Uhrzeit •**

Die aktuelle Uhrzeit wird durch längeres Drücken des Joysticks nach oben  $\Omega$  angezeigt.

# **Abspielgeschwindigkeit •**

Durch längeres Drücken des Joysticks nach unten (V) wird die Abspielgeschwindigkeit von Audio-Dateien angezeigt. Durch Drücken des Joysticks nach rechts (F bzw. links (F a) können Sie die Abspielgeschwindigkeit ändern. Bestätigen Sie die Einstellung durch Drücken des ®-Joysticks.

*Hinweis: Die Einstellung "1.00" entspricht der normalen Abspielgeschwindigkeit.*

# **Ordner-Navigation**

Die Ordner-Navigation erreichen Sie im Modus "Musik" durch kurzes Drücken des @-Joysticks. Durch Drücken des Joysticks nach rechts  $\blacktriangleright$  bzw. links  $\blacktriangleright$  markieren Sie die nächste oder vorhergehende Datei. Um die ausgewählte Datei abzuspielen, drücken Sie bitte kurz den @-Joystick. Um in einen Unterordner zu wechseln, drücken Sie kurz den @-Joystick, wenn der Ordner markiert ist. Um wieder in das Hauptverzeichnis zurückzukehren, drücken Sie den Joystick nach oben ( $\Lambda$ ). Um die Ordner-Navigation zu verlassen, drücken Sie ebenfalls den Joystick nach oben  $\sqrt{\Lambda}$ , wenn Sie sich im Hauptverzeichnis befinden.

# **Löschen einer Datei •**

Wählen Sie die zu löschende Datei über die Ordner-Navigation aus und drücken Sie kurz die (A-B/REC)-Taste. Um das Löschen der Datei zu bestätigen, wechseln Sie durch Drücken des Joysticks nach links (<a> rechts  $\left(\rightarrow\right)$  auf "JA" und drücken Sie anschließend den  $\circledast$ -Joystick.

### **Modus: Aufnahmen**

**DE**

Wechseln Sie bitte in den Modus "Аиғманмғм".

In diesem Modus können Sie Sprachaufnahmen und optional FM-Radio-Aufnahmen wiedergeben.

Die Bedienung und Funktionen verhalten sich analog zum Modus "Musik".

# **Modus: FM-Radio (optional)**

Wechseln Sie bitte in den Modus "FM-Ranio".

*Hinweis: Bitte schließen Sie stets Ihre Ohr- / Kopfhörer an den Kopfhöreranschluss des* **i.Beat sweez FM** *an, da das Ohr- / Kopfhörerkabel als Antenne für das interne Radio dient.*

- **Wechsel zwischen manueller Senderwahl und Speicherplatz-Modus** Drücken Sie kurz den ®-Joystick, um zwischen der manuellen Senderwahl "SCAN" und dem Speicherplatz-Modus "STATION" zu wechseln. **•**
- **Automatische Speicherbelegung / Automatischer Sendersuchlauf •**

Um den automatischen Sendersuchlauf zu starten, wechseln Sie in den Modus "STATION" und drücken Sie kurz die (A-B/REC)-Taste. Der i.Beat sweez FM sucht nun automatisch empfangsstarke Radiosender und speichert diese auf den 15 Speicherplätzen ab.

# **Wechsel zwischen eingespeicherten Sendern •**

Im Speicherplatz-Modus "STATION" können Sie durch kurzes Drücken des Joysticks nach links  $\overline{H}$  bzw. rechts  $\overline{\mathbf{F}}$  zwischen den vorhandenen Speicherplätzen wechseln.

# **Manuelle Frequenzänderung / Manueller Suchlauf •**

Im manuellen Senderwahl-Modus "SCAN" können Sie durch kurzes Drücken des Joysticks nach links E bzw. rechts  $\blacktriangleright$  die Empfangsfrequenz um jeweils 0,1 MHz ändern. Wenn Sie den Joystick nach links E bzw. rechts F ausreichend lange drücken, sucht der **i.Beat sweez FM** automatisch die unteren bzw. oberen Frequenzbereiche nach Sendern ab.

# **Speichern von individuellen Sendern •**

Wählen Sie im Speicherplatz-Modus "STATION" einen Speicherplatz aus, den Sie mit einer Frequenz belegen wollen. Wechseln Sie zur manuellen Senderwahl "SCAN". Stellen Sie die gewünschte Frequenz ein und drücken Sie kurz die (A-B/REC)-Taste. Der gewählte Speicherplatz ist nun mit der gewünschten Frequenz belegt.

# **FM-Radioaufnahme •**

Halten Sie die (A-B/REC)-Taste ca. 2 Sekunden lang gedrückt, um die Radioaufnahme zu starten. Um die aktuelle Aufnahme zu pausieren, drücken Sie kurz die A-Taste. Um die aktuelle Aufnahme wieder aufzunehmen, drücken Sie erneut kurz die DII-Taste. Durch kurzes Drücken der (A-B/REC)-Taste beenden Sie die Aufnahme.

*Hinweis: Alle Radioaufnahmen werden im "FM"-Ordner des* **i.Beat sweez FM** *gespeichert.*

# **Modus: Aufnahme vom Mikrofon (bzw. FM-Radio)**

Der **i.Beat sweez** besitzt nur einen Aufnahme-Modus: Sprachaufnahme.

Der **i.Beat sweez FM** besitzt zwei Aufnahme-Modi: FM-Radio-Aufnahmeplanung, Sprachaufnahme.

Wechseln Sie bitte in den Modus "MIC-AUFNAHME" bzw. "FM+MIC-AUFNAHME"

Wählen Sie den gewünschten Aufnahme-Modus durch Drücken des Joysticks nach links ( $\overline{H}$ ) bzw. rechts  $\overline{H}$ ) und bestätigen Sie diesen durch kurzes Drücken des ®-Joysticks.

# • Sprachaufnahme

**DE Sprachaufnahme** Wählen Sie den Menüpunkt "Sprachaufnahme", um eine Sprachaufnahme über das integrierte Mikrofon zu starten. Um die aktuelle Aufnahme zu pausieren, drücken Sie kurz die A-Taste. Um die aktuelle Aufnahme wieder aufzunehmen, drücken Sie erneut kurz die A-Taste. Durch kurzes Drücken der **(A-B/REC)**-Taste beenden Sie die Aufnahme.

Um eine weitere Sprachaufnahme zu starten, halten Sie die (A-B/REC)-Taste ca. 1 Sekunde lang gedrückt.

*Hinweis: Alle Sprachaufnahmen werden im "VOICE"-Ordner des* **i.Beat sweez (FM)** *gespeichert.* 

# **FM-Radio-Aufnahmeplanung (optional) •**

Wählen Sie den Menüpunkt "FM-Timer", um zeitgesteuerte Radio-Aufnahmen zu programmieren. Stellen Sie dabei den gewünschten Aufnahmezeitpunkt, die Aufnahmedauer, die entsprechende Radio-Frequenz und den Aufnahmezyklus ein.

*Hinweis: Die zeitgesteuerte Radio-Aufnahme wird nur dann gestartet, wenn der* **i.Beat sweez FM** *ausgeschaltet ist. Alle Radioaufnahmen werden im "FM"-Ordner des* **i.Beat sweez FM** *gespeichert.*

# **Modus: Zeit**

Wechseln Sie bitte in den Modus "Zen"

Hier können Sie die Uhrzeit und den Wecker des **i.Beat sweez** einstellen.

### **Einstellungen**

Wechseln Sie zunächst in den Modus "Musik" bzw. "Aufnahmen". Drücken Sie kurz die **(memu**-Taste, um das<br>Einstellungsmenü aufzurufen Hier können Sie den Fqualizer unter "Fouwuzer". Displayeinstellungen unter "Dispuv", Aufnahmeeinstellungen unter "Aufnahme-Einst", Wiedergabeeinstellungen unter "WiederGabemodus"<br>und Leistungseinstellungen unter "Leistumsseinstell" konfigurieren sowie die Menüsprache des **i.Beat sweez** unter "Sprache" einstellen.

Wählen Sie durch Drücken des Joysticks nach links ( $\overline{H}$ ) bzw. rechts ( $\overline{H}$ ) die gewünschte Einstellung aus und bestätigen Sie durch Drücken des ®-Joysticks. Durch Drücken des Joysticks nach oben ( $\land$ ) bzw. unten R verlassen Sie das Menü.

### **Equalizer •**

Unter dem Menüpunkt "Equalizer" können Sie einen von 6 voreingestellten Equalizern auswählen.

### **Display •**

**LCD-Beleuchtung:** Unter dem Menüpunkt "LCD-Beleuchtung" können Sie verschiedene Einstellungen zur Hintergrundbeleuchtung des Displays vornehmen.

**LCD-Aktivität:** Unter dem Menüpunkt "LCD-Aktivität" können Sie einstellen, ob ausschließlich beim Drücken einer Taste oder zu Beginn eines neuen Titels und beim Drücken einer Taste die Hintergrundbeleuchtung aktiviert wird.

Lauftexttempo: Unter dem Menüpunkt "LAUFTEXTTEMPO" können Sie die Geschwindigkeit des anzuzeigenden Lauftextes einstellen.

**Anzeigeeinstellungen:** Unter dem Menüpunkt "Anzeige-Einst." können Sie festlegen welche Informationen auf dem Display dargestellt werden sollen.

**Kontrast:** Unter dem Menüpunkt "Kontrast" können Sie den Kontrast des LC-Displays einstellen.

### **Aufnahme-Einstellungen •**

**Sprachaufnahme:** Unter dem Menüpunkt "Mikro-Qualität" können Sie die Aufnahmequalität des integrierten Mikrofons einstellen.

**FM-Radio-Aufnahme (optional):** Unter dem Menüpunkt "FM-Aufn.-Qualität" können Sie die Aufnahmequalität des integrierten Radios einstellen.

# **Wiedergabemodus •**

**DE**

Unter dem Menüpunkt "Wiedergabemodus" können Sie einen von 6 voreingestellten Wiedergabemodi auswählen.

#### **Leistungsmanagement •**

**Stromsparmodus:** Unter dem Menüpunkt "Stromsparmodus" können Sie festlegen nach welcher Zeit der Nichtbenutzung sich der Player automatisch abschalten soll.

**Sleep-Timer:** Unter dem Menüpunkt "Sleep-Timer" können Sie festlegen nach welcher voreingestellten Zeit sich der Player automatisch abschalten soll.

#### **Sprache •**

Unter dem Menüpunkt "Sprache" können Sie die Menüsprache des **i.Beat sweez** auswählen.

*Hinweise:*

- Dieser MP3-Player ist für den mitgelieferten Kopfhörer (Impedanz von 32 Ohm) optimiert. Die Verwendung anderer Kopfhörer mit *geringerer Impedanz kann u. U. zur Beschädigung des MP3-Players oder auch des Kopfhörers führen; besonders bei MP3-Playern mit 2 Kopfhöreranschlüssen.*
- *Sollten Sie das Gerät einer elektrostatischen Entladungen aussetzen, kann es u. U. zu einer Unterbrechung des Datentransfers • zwischen dem Gerät und dem Computer kommen. In diesem Fall sollte das Gerät vom USB-Port abgezogen und erneut eingesteckt werden.*
- *Achtung: Dieses Gerät kann hohe Lautstärken erzeugen. Um Hörschäden zu vermeiden, sollten Sie nicht längere Zeit mit hoher • Lautstärke hören. Tritt ein Klingelgeräusche in Ihrem Ohr auf, reduzieren Sie umgehend die Lautstärke oder verwenden Sie den MP3- Player nicht mehr. Bitte bedenken Sie, dass das Verwenden von Ohrhörern oder Kopfhörern mit hoher Lautstärke eine dauerhafte Schädigung des Gehörs zur Folge haben kann. Sie gewöhnen sich mit der Zeit zwar an höhere Lautstärken, sodass diese für Sie normal erscheinen mögen, Ihre Hörfähigkeit kann jedoch beeinträchtigt werden. Je höher Sie die Lautstärke einstellen, desto schneller kann Ihr Gehör geschädigt werden.*
- *Achtung: Das Verwenden von Ohrhörern beim Steuern eines Kraftfahrzeugs wird nicht empfohlen und ist in einigen Ländern verboten. • Fahren Sie stets vorsichtig und konzentriert. Stoppen Sie die Wiedergabe Ihres MP3-Players, wenn Sie hierdurch beim Steuern eines Kraftfahrzeugs oder bei anderen Tätigkeiten, die Ihre volle Aufmerksamkeit erfordern, abgelenkt oder gestört werden.*
- *Von der Nutzung von USB-Kabeln mit Leitungslängen von mehr als 3 m sollte abgesehen werden. •*

Der Hersteller behält sich das Recht vor, das Produkt ständig weiter zu entwickeln. Diese Änderungen können ohne direkte Beschreibung in dieser Bedienungsanleitung vorgenommen werden. Informationen in dieser Bedienungsanleitung müssen somit nicht den Stand der technischen Ausführung widerspiegeln.

Der Hersteller garantiert nur die Eignung für die eigentliche Bestimmung dieses Produktes. Weiter ist der Hersteller nicht für Beschädigungen oder Verlust von Daten und deren Folgeschäden verantwortlich.

Copyright © 2006 TrekStor GmbH & Co. KG. Alle Rechte vorbehalten. Bei weiteren erwähnten Produkt- oder Firmenbezeichnungen handelt es sich möglicherweise um Warenzeichen oder Markennamen der jeweiligen Inhaber.

 $-8-$ 

# <span id="page-8-0"></span>**COPERATING INSTRUCTIONS**

*Please charge the* **i.Beat sweez** *as described in these operating instructions for at least 3 to 4 hours before initial use.*

# 1) Controls for the TrekStor **i.Beat** sweez

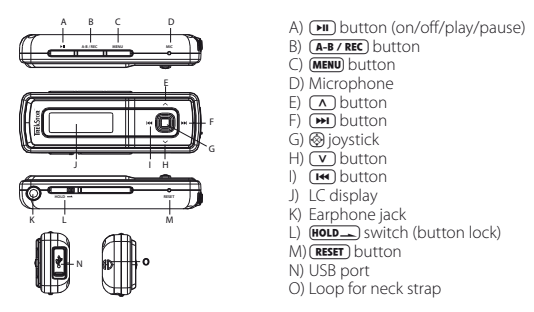

*Note: To reset, carefully press the* (**RESET**) button with a pointed object (such as an unbent paperclip). The reset *button is recessed deeply in the housing.*

# 2) Connecting the TrekStor **i.Beat** sweez to a PC

*Note for users of Windows® 98: First install the driver from the accompanying CD before connecting the* **i.Beat sweez** *to your PC.*

Use the included USB cable to connect the **i.Beat sweez** to a USB port of your PC. Your operating system will immediately recognize the **i.Beat sweez** and will add a "MTP-compatible Media Player" to "Audio Devices" under "My Computer".

*Note for users of Windows® 98 / 2000: Your operating system will immediately recognize the* **i.Beat sweez** *and will add a "Device with Removable Storage" under "My Computer".*

# 3) Load the TrekStor **i.Beat** sweez

The **i.Beat sweez** starts charging as soon as you connect it to a PC. The battery is charged after a maximum of three to four hours; charging automatically stops to prevent overcharging.

*Note: The maximum battery life is only reached after approximately 10 charging cycles.*

# 4) Exchanging data with the TrekStor **i.Beat** sweez

# **Files that are not copy-protected**

Microsoft Windows® XP with an installed Windows Media® Player uses the "Media Transfer Protocol" (MTP), to copy files with copyrights to the **i.Beat sweez**. You can therefore also use Windows® Explorer to copy files.

To do so, proceed as follows:

- a) Connect the **i.Beat sweez** to an available USB port of your PC using the mini USB port with the included USB cable.
- b) The "MTP MEDIA PLAYER" window is displayed.
- c) Select "Do not perform any actions" and click "OK".
- d) Open My Computer.
- e) Select the desired files on the hard disk with your mouse.
- f) Click it with your right mouse button, and select "PASTE" to start copying.
- g) In My Computer, select the "Sweez" under "Audio Devices" and change to the directory "Media".

# **WMA DRM9 and DRM10-protected files**

To copy DRM9 or DRM10-protected files, you need to use the Windows Media® Player 10 or newer.

- a) Connect the **i.Beat sweez** to an available USB port of your PC using the mini USB port with the included USB cable.
- b) Start the Windows Media® Player 10.
- c) In the task bar of the Media® Player, click "Synchronize".

*Note: If the task bar is hidden, go to "View"* + *"Menu bar options"* + *"Hide task bar" and remove the check by clicking on it. As an alternative you can activate the required dialog window as follows: "File"* + *"CDs and Devices"* + *"Synchronize...".*

- d) Drag the desired files using Drag&Drop to the list "SELECT FILES TO BE SYNCHRONIZED..." on the left.
- e) In the pulldown menu at the top right, select the **i.Beat sweez** under "Supported portable devices and drivers...".
- f) Then click the "START SYNCHRONIZATION" button at the top left.
- g) The selected files will then be automatically copied to the **i.Beat sweez**.
- h) Please wait until synchronization has been completed.

*Note: Do not under any circumstances disconnect the USB connection during data transfer!* 

# **Exchanging data under Windows® 98 / 2000 / ME**

- a) Select the desired files (such as MP3) with the mouse. Copy these files by clicking them with your right mouse button ("Copy").
- b) Under "My Computer", select the device with removable storage, "TREKSTOR I.BEAT SWEEZ".
- c) Click it with your right mouse button, and select "Paste" to start copying. After copying is over, the data will be available on the **i.Beat sweez**.

# 5) Logging off and disconnecting the TrekStor **i.Beat** sweez from the PC

**Windows® 98 (SE) / 2000 / ME:** Click in the lower right of the task bar, on the symbol "Safely remove hardware". In the "Safely remove hardware" window, select the **i.Beat sweez** and click on the "Yes" button. You can now disconnect the **i.Beat sweez** from the PC.

**Windows® XP:** The **i.Beat sweez** can be disconnected from a PC without logging off.

*Note: Please follow the recommended logoff procedure to prevent damage to the device or data loss.*

# 6) Firmware update for the TrekStor **i.Beat** sweez

*Warning: Please read all the instructions, and follow the update procedures exactly to keep from damaging the* **i.Beat sweez***.*

- a) Connect the **i.Beat sweez** to a USB port of your PC.
- b) Back up all the important files on your **i.Beat sweez** onto your PC.
- c) You can update the **i.Beat sweez** with the most current firmware from the internet (on the TrekStor homepage at http://www.trekstor.de).
- d) Insert the provided CD into your CD / DVD drive. If the startup function of your system is activated, a menu showing all the contents of the CD will open.

*Note: If the startup function of your system is deactivated, you can access the CD / DVD drive via "My Computer" and start the program "menu.exe" in the main directory of the CD.*

- e) Select "Firmware" and follow the instructions. Your internet browser opens, and the TrekStor homepage is loaded.
- f) Download the firmware (\*.zip-file), and unzip it to a folder of your choice.
- g) Start the "setup.exe" file to install the software for the firmware update on your PC. Follow the installation instructions.
- h) Select "START" + "PROGRAMS" + "TREKSTOR I.BEAT SWEEZ" to run the "FIRMWARE UPDATE". Follow the instructions of the update program.
- i) Please wait until the update procedure is completely finished.
- j) Next disconnect the **i.Beat sweez** from the USB port of your PC.

# 7) Using the TrekStor **i.Beat** sweez

# **Turning the device on and off**

Turn the **i.Beat sweez** on by pressing the  $\Box$  button for approximately 1 second. To turn the **i.Beat sweez** off, hold the  $\Box$  button for approximately 3 seconds.

*Note: Make sure that the* **HOLD** *switch has been moved to the left position, i.e., that the button lock is turned off. If the button lock is activated, the button lock symbol or a corresponding message will appear.*

# **Different modes**

The **i.Beat sweez** has different modes. To go to a mode, hold the @joystick button for approximately 1 second. Push the joystick to the left  $\overline{H}$  or right  $\overline{H}$  to select the desired mode, and confirm by pressing the  $\otimes$  joystick. Leave the menu by pushing the joystick up  $\bigcap$  or pulling it down  $\nabla$ .

# **Mode: Music**

Switch to the "Music" mode.

# **Playback •**

Briefly press the  $\left(\rightarrow\right)$  button to play an audio file.

# **Pause •**

**EN**

Briefly press the  $\Box$  button to stop playback. Repress the  $\Box$  button to continue playback.

# **Change track •**

Push the joystick briefly to the right  $\blacktriangleright$  to select the next track. Press the joystick briefly to the left  $\blacktriangleright$ to switch to the previous track.

# **Rewind / fast-forward within a track •**

You can rewind or fast-forward within a track by continuously pressing the joystick to the right  $\blacktriangleright$  or left E.

*Note: The longer you hold the joystick in one direction, the faster the device will go forward or rewind.*

- **Increase / lower volume •** Briefly press the joystick up  $\Omega$  or down  $\nabla$  to increase or decrease the volume.
- **Displaying the time •** The current time is displayed when you continuously press the joystick up  $\lceil \lambda \rceil$ .

**Play speed •**

Pull the joystick down  $\overline{V}$  continuously to display the play speed of audio files. You can change the play speed by pushing the joystick to the right  $\blacktriangleright$  or left  $\blacktriangleright$  Confirm the setting by pressing the  $\otimes$  joystick.

*Note: The setting "1.00" corresponds to the normal play speed.*

# **Folder navigation**

You get to folder navigation in "Music" mode by briefly pressing the @ joystick. Select the next or previous file by pushing the joystick to the right  $\blacktriangleright$  or left  $\blacktriangleright$ . To play the selected file, briefly press the  $\otimes$  joystick. To change to a subfolder, press the @ joystick briefly if the folder is marked. To return to the main directory, push the joystick up  $\bigcap$ . To leave folder navigation when you are in the main directory, push the joystick  $\overline{u}$ 

# **Deleting a file •**

Select the file you want to delete using folder navigation, and briefly press the (A-B/REC) button. To confirm the deletion of the file, push the joystick to the left  $\overline{H}$  or right  $\overline{H}$  to switch to "Yes", and then press the **@** joystick.

# **Mode: Recording**

Switch to the "RECORDINGS" mode.

In this mode, you can play voice recordings and optionally FM radio recordings.

The operation and functions are like the "Music" mode.

# **Mode: FM radio (optional)**

Switch to the "FM RADIO" mode.

*Note: Always connect your earphone or headphone to the headphone jack of the* **i.Beat sweez FM** *since the earphone / headphone cable serves as an antenna for the internal radio.*

# **Switching between manual station selection and memory mode •**

Briefly press the @ joystick to switch between manual station selection "SCAN" and memory mode "STATION".

# **Automatic memory assignment / automatic station search •**

To start the automatic station search, switch to the "STATION" mode and briefly press the  $\overline{\textbf{A-B} \cdot \textbf{REC}}$ button. The **i.Beat sweez FM** now automatically searches for the radio stations with the strongest reception and saves them in 15 memory locations.

### **Switching between saved stations •**

In memory mode "STATION", you can switch between available presets by briefly pressing the joystick to the left  $F(x)$  or to the right  $F(x)$ .

# **Manually change frequency / manual search •**

In manual station selection mode "SCAN", you can change the reception frequency by 0.1 MHz by briefly pushing the joystick to the left  $\overline{(\mathbf{H})}$  or to the right  $\overline{(\mathbf{H})}$ . If you hold the joystick to the left  $\overline{(\mathbf{H})}$  or right  $\overline{(\bullet)}$  long enough, the **i.Beat sweez FM** automatically scans the upper and lower frequencies for stations.

### **Saving individual stations •**

In memory mode "STATION", select a memory that you want to assign a frequency to. Change to manual station selection "SCAN". Select the desired frequency, and briefly press the  $\overline{A+B/RE}$  button. The frequency is now assigned to the selected memory.

### **Recording FM radio •**

Hold the  $\overline{A-B/REC}$  button for approximately 2 seconds to start recording the radio. To pause the current recording, briefly press the  $\overline{(\bullet)}$  button. To restart the current recording, briefly press the  $\overline{(\bullet)}$  button again. Briefly press the  $(A-B / REC)$  button to stop recording.

*Note: All radio recordings are saved in the "FM" folder of the* **i.Beat sweez FM***.*

## **Mode: Recording using the microphone (or FM radio).**

The **i.Beat sweez** only has one recording mode: Voice recorder.

The **i.Beat sweez FM** has two recording modes: FM radio schedule, voice recorder.

Switch to "MIC-Record" mode or "FM+MIC-Record".

Push the joystick to the left  $F($  or right  $F()$  to select the desired recording mode, and confirm by briefly pressing the  $\otimes$  joystick.

### **Voice recording •**

Select menu item "Voice recorder" to start recording voice with the integrated microphone. To pause the current recording, briefly press the  $\Box$  button. To restart the current recording, briefly press the  $\Box$  button again. Briefly press the  $(A-B / REC)$  button to stop recording.

To start another voice recording, press the (A-B/REC) button for approximately 1 second.

*Note: All voice recordings are saved in the "VOICE" folder of the* **i.Beat sweez (FM)***.* 

### **FM radio schedule (optional) •**

Select the menu item "FM schedule" to program timed radio recording. Select the desired recording start time, the length of recording, the desired radio frequency and the recording cycle.

*Note: Timed radio recording only starts when the* **i.Beat sweez FM** *is turned off. All radio recordings are saved in the "FM" folder of the* **i.Beat sweez FM***.*

# **Mode: Time setting**

Switch to the "Time settings" mode.

In this mode, you can set the time and alarm of the **i.Beat sweez**.

# **Settings**

First switch to the "Music" mode or "Recordings". Briefly press the **MENU** button to retrieve the settings menu. Here you can configure the equalizer under "Equalizer", the display settings under "Display", recording settings under "Record settings", play settings under "PLAY MODE" and performance settings under "Power settings", and set the menu language of the **i.Beat sweez** under "Language".

Push the joystick to the left  $\left(\mathbf{F}\right)$  or right  $\left(\mathbf{F}\right)$  to select the desired setting, and confirm by pressing the  $\circledR$  joystick. Leave the menu by pushing the joystick up  $\overline{(\Lambda)}$  or pulling it down  $\overline{(\mathbf{V})}$ .

# **Equalizer •**

You can select from 6 preset equalizers under the menu item "Foualizer".

# **Display •**

**LCD backlight:** You adjust the display background lighting in various ways under the menu item "I CD backlight"

**Backlight action:** Under the menu item "Backlight action", you can set if the backlighting is to be activated only when you press a button, or when a new track starts and you press a button.

**Scroll speed:** Under the menu item "TEXT SCROLL SPEED", you can adjust how fast you scroll through the text.

**Visual setup:** Under the menu item "Visual setup", you can determine which information is shown on the display.

**Contrast:** Under the "Contrast" menu item, you can adjust the contrast of the LC display.

### **Recording settings •**

**Voice recording:** You can set the recording quality for the integrated microphone under the menu item "MIC QUALITY".

**FM radio recording (optional):** You can set the recording quality for the integrated radio under the menu item "FM record quality".

# **Playback mode •**

You can select from 6 preset play modes under the menu item "PLAY MODE".

### **Performance management •**

**Energy-saving mode:** Under the menu item "Power save", you can set how long the player should wait when it is not used before it automatically shuts off.

**Sleep Timer:** Under the menu item "SLEEP TIMER", you can set how long the player should wait before it automatically shuts off.

### **Language •**

Under the menu item "Language", you can select the menu language of the **i.Beat sweez**.

*Notes:*

- *This MP3 player is optimized for the provided headphones (32 Ohm impedance). Using other earphones with a lower impedance • can damage the MP3 player or earphone, especially MP3 players with 2 earphone jacks.*
- *Exposing the unit to an electrostatic discharge, may interrupt the data transfer between the unit and the computer. If this occurs, • the unit should be unplugged from the USB port and then plugged in again.*
- Note: This device can produce high volumes. To prevent hearing loss, do not listen to high volumes for long periods. If you notice a *ringing noise in your ears, lower the volume immediately or stop using the MP3 player. Please keep in mind that using earphones or headphones at loud volumes may result in permanent hearing loss. While you become accustomed to higher volumes over time, so that they may seem normal to you, your sense of hearing can still be impaired. The higher you adjust the volume, the faster your sense of hearing can be damaged.*
- *Note: Using earphones while driving a motor vehicle is not recommended and is prohibited in some countries. Always drive carefully • and with full concentration. Stop using your MP3 player if you become distracted or interrupted by it when driving a motor vehicle or during other activities that require your full attention.*
- *Do not use USB cables longer than 3 meters. •*

The manufacturer retains the right to continually improve the product. These changes may be made without being directly described in these operating instructions. For this reason, the information provided in these operating instructions may not reflect the current state of the art.

The manufacturer only guarantees suitability for the product's intended purpose. In addition, the manufacturer is not responsible for damages or loss of data and subsequent consequences.

Copyright © 2006 TrekStor GmbH & Co. KG. All rights reserved. Other cited product or company names may be trademarks or brand names of the respective owner.

# <span id="page-15-0"></span>**NOTICE D'UTILISATION**

*Veuillez charger l'***i.Beat sweez** *au moins 3 - 4 heures avant la première utilisation, comme décrit dans cette notice d'utilisation.*

1) Eléments de commande du TrekStor **i.Beat** sweez

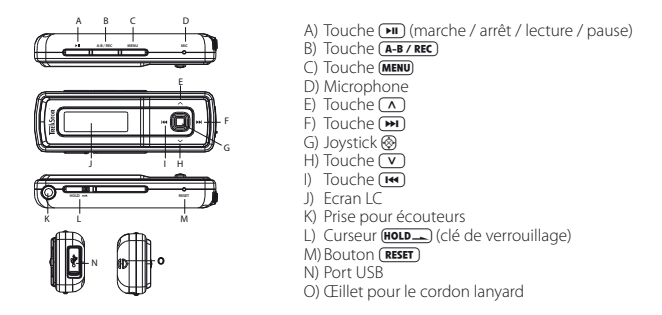

*Remarque : Afin de réaliser une remise à zéro (reset), appuyez prudemment avec un objet pointu (avec la pointe d'un trombone déplié par ex.) sur le bouton* **(RESET**). Ce bouton est installé en profondeur dans l'appareil.

# 2) Connexion du TrekStor **i.Beat** sweez à un PC

*Remarque pour les utilisateurs de Windows® 98 : Installez en premier lieu le pilote se trouvant sur le CD livré avant de raccorder l'***i.Beat sweez** *à votre PC !*

Raccordez l'**i.Beat sweez** avec le câble USB ci-joint à une prise USB de votre PC. Votre système d'exploitation détecte automatiquement l'**i.Beat sweez** et ajoute un « Media Player compatible MTP » sous « Appareils audio » sur le « Poste de travail ».

*Remarque pour les utilisateurs de Windows® 98 /2000 : Votre système d'exploitation détecte automatiquement l'***i.Beat sweez** *et ajoute un «* Disque amovible *» sur le «* Poste de travail *».*

# 3) Chargement du TrekStor **i.Beat** sweez

Dès que vous connectez l'**i.Beat sweez** à un PC, il se charge automatiquement. Au bout de 3 - 4 heures maximum, l'accumulateur est intégralement chargé et la procédure de chargement se termine alors automatiquement afin d'éviter une surcharge.

*Remarque : La capacité maximale de la batterie n'est atteinte qu'après environ 10 cycles de charge.*

# 4) Echange de données avec le TrekStor **i.Beat** sweez

# **Fichiers protégés contre la copie**

Microsoft Windows® XP comprenant le programme Windows Media® Player utilise le « Media Transfer Protocol » (MTP), pour copier des fichiers protégés par les droits d'auteur sur l'**i.Beat sweez**. Pour copier des fichiers, vous pouvez donc utiliser également l'Explorateur Windows®.

Procédez comme suit :

- a) Raccordez l'**i.Beat sweez** à la prise USB libre de votre ordinateur par le biais de la mini-prise USB avec le câble USB fourni.
- b) La fenêtre « MTP MEDIA PLAYER » est affichée.
- c) Sélectionnez « N'exécuter aucune action » et cliquez ensuite sur « OK ».
- d) Ouvrez le poste de travail.
- e) Marquez les fichiers souhaités sur le disque dur à l'aide de la souris.
- f) Appuyez sur la touche de souris droite et sélectionnez l'option « COPIER ».
- g) Dans le poste de travail, sélectionnez le « Sweez » sous « Appareils audio » et passez dans le répertoire « Médias ».

# **Fichiers protégés par la fonction WMA-DRM9 ou DRM10**

Pour copier des fichiers protégés par la fonction DRM9 ou DRM10, utilisez Windows Media® Player 10 ou une version plus récente.

- a) Raccordez l'**i.Beat sweez** à la prise USB libre de votre ordinateur par le biais de la mini-prise USB avec le câble USB fourni.
- b) Démarrez Windows Media® Player 10.
- c) Dans la barre de menus de Media® Player, cliquez sur « Synchron. ».

*Remarque : Si la barre des tâches est masquée, cliquez sur « Vue »* + *« Options de barre de menus »* + *« Masquer barre des tâches » et retirez ici la coche en cliquant dessus. Vous pouvez aussi appeler la boîte de dialogue requise de la manière suivante : « Fichier »* + *« CDs et périphériques »* + *« synchroniser... ».*

- d) Déplacer les fichiers souhaités avec la fonction Glisser&Déplacer dans la liste « Sélectionner les fichiers à synchroniser... » sur le côté gauche.
- e) Dans le menu déroulant, en haut à droite, sélectionnez l'**i.Beat sweez** sous « Périphériques portables et pilotes supportés... ».
- f) Cliquez ensuite en haut à gauche sur le bouton « Démarrer synchronisation ».
- g) Les fichiers sélectionnés sont ensuite automatiquement copiés sur l'**i.Beat sweez**.
- h) Attendez la fin de la synchronisation.

*Remarque : Pendant la transmission de données, ne coupez sous aucun prétexte la connexion USB !* 

# **Echange de données sous Windows® 98 / 2000 / ME**

- a) Marquez les fichiers souhaités avec la souris (MP3 par ex.). Copiez ces derniers en appuyant sur le bouton droit de la souris (« Copier »).
- b) Sur le « Poste de travail », sélectionnez le disque local « TrekStor i.Beat sweez ».
- c) Appuyez sur le bouton droit de la souris et sélectionnez l'option « Insérer » afin de lancer la procédure de copie. Après clôture de la procédure de copie, les données sont enregistrées sur l'**i.Beat sweez**.

# 5) Déconnexion et séparation du TrekStor **i.Beat** sweez du PC

**Windows® 98 (SE) / 2000 / ME :** Dans la barre des tâches, en bas à droite, cliquez sur l'icône « Déconnexion ou éjection de matériel ». Dans la fenêtre « Déconnexion ou éjection de matériel » choisissez l'**i.Beat sweez** et cliquez sur le bouton « Oui ». Vous pouvez maintenant déconnecter l'**i.Beat sweez** du PC.

**Windows® XP :** L'**i.Beat sweez** peut être déconnecté du PC sans être arrêté.

*Remarque : Pour éviter des détériorations sur l'appareil et des pertes de données, suivez scrupuleusement la procédure de déconnexion recommandée !*

# 6) Mise à jour du progiciel du TrekStor **i.Beat** sweez

*Avertissement : Lisez la notice dans son intégralité et respectez avec exactitude la procédure de mise à jour afin d'éviter des dommages sur l'***i.Beat sweez** *!*

- a) Raccordez l'**i.Beat sweez** au port USB de votre PC.
- b) Sauvegardez toutes les données importantes de l'**i.Beat sweez** sur votre PC.
- c) Vous pouvez mettre à jour l'**i.Beat sweez** avec le dernier progiciel en le téléchargeant à partir du site Internet (sur la page d'accueil de TrekStor sous http://www.trekstor.de).
- d) Insérez le CD joint à l'appareil dans votre lecteur de CD / DVD. Si la fonction de démarrage automatique de votre système est activée, un menu affichant tous les contenus du CD est ouvert.

*Remarque : Si la fonction de démarrage automatique de votre système est désactivée, vous pouvez accéder à votre lecteur de CD / DVD par l'intermédiaire de votre « Poste de travail » et démarrer le programme « menu.exe » dans le répertoire principal du CD.*

- e) Sélectionnez ensuite la rubrique « Progiciel » et suivez les instructions affichées à l'écran. Votre navigateur Internet est ouvert et la page d'accueil de TrekStor est chargée.
- f ) Téléchargez le progiciel (fichier \*.zip) et décompressez ce dernier dans un dossier de votre choix.
- g) Faites démarrer le fichier « setup.exe » pour installer le logiciel de mise à jour du progiciel sur votre PC. Suivez les instructions d'installation.
- h) Cliquez sur « Démarrer » + « Programmes » + « TrekStor I.Beat sweez » pour lancer la mise à jour « Firmware Update ». Veuillez maintenant suivre les instructions de l'assistant.
- i) Attendez jusqu'à ce que la procédure de mise à jour soit intégralement terminée.
- j) Séparez ensuite l'**i.Beat sweez** du port USB de votre PC.

# 7) Utilisation du TrekStor **i.Beat** sweez

# **Mise en marche et arrêt**

Allumez l'**i.Beat sweez** en appuyant pendant environ 1 seconde sur la touche A. Pour éteindre de nouveau l'**i.Beat sweez**, maintenez la touche **A** enfoncée pendant environ 3 secondes.

Remarque *: Veillez à ce que le curseur*  $F$ **<sub>0</sub>**  $F$  *se trouve dans la position gauche, c'est-à-dire que le verrouillage soit désactivé. Si la clé de verrouillage est activée, le symbole de la clé ou un message correspondant apparaît.*

# **Les différents modes**

l'i.Beat sweez possède plusieurs modes. Pour accéder à un mode, maintenez le joystick ® enfoncé pendant 1 seconde. En appuyant sur le joystick vers la gauche  $(\overline{H})$  ou vers la droite  $(\overline{H})$ , sélectionnez le mode souhaité et confirmez votre choix en appuyant sur le joystick ®. Vous pouvez quitter le menu en appuyant sur le joystick vers le haut  $\Omega$  ou vers le bas  $\Omega$ .

# **Mode : Musique**

Passez dans le mode « Musique ».

# **Lecture •**

Appuyez brièvement sur la touche  $\widehat{P}$  pour démarrer la lecture d'un fichier audio.

# **Pause •**

Appuyez brièvement sur la touche  $\Box$  pour stopper la lecture. Appuyez de nouveau sur la touche  $\Box$ afin de poursuivre la lecture.

# **Changer de titre •**

Si vous appuyez sur le joystick vers la droite ( $\blacksquare$ ), le titre suivant est choisi. Si vous appuyez sur le joystick vers la gauche **ED**, le titre précédent est choisi.

# **Avancer / reculer dans un titre •**

En appuyant plus longtemps sur le joystick vers la droite  $\blacksquare$ ) ou vers la gauche  $\blacksquare$ , vous pouvez avancer ou reculer dans un titre.

*Remarque : Plus vous maintenez le joystick longtemps enfoncé dans une direction, plus l'appareil reculera / avancera vite.*

# **Monter / baisser le volume •**

Appuyez brièvement sur les boutons vers le haut  $\overline{(\wedge)}$  ou vers le bas  $\overline{(\vee)}$  pour augmenter ou réduire le volume

# **Affichage de l'heure •**

L'heure actuelle est affichée en appuyant plus longtemps sur le joystick vers le haut  $\overline{(\wedge)}$ .

# **Vitesse de lecture •**

En appuyant plus longtemps sur le joystick vers le bas  $\overline{v}$ , la vitesse de lecture des fichiers audio est affichée. Vous pouvez modifier la vitesse de lecture en appuyant sur le joystick vers la droite  $\blacktriangleright$  ou vers la gauche  $\overline{R}$ . Confirmez le paramétrage en appuyant sur le joystick  $\hat{R}$ .

*Remarque : Le réglage « 1.00 » correspond à la vitesse de lecture normale.*

# **Navigation de dossiers**

Vous accédez à la navigation de dossiers dans le mode « Musique » en appuyant brièvement sur le joystick  $\circledast$ . En appuyant sur le joystick vers la droite ( $\blacksquare$ ) ou vers la gauche ( $\blacksquare$ ), vous sélectionnez le fichier précédent ou le fichier suivant. Pour lire le fichier sélectionné, appuyez brièvement sur le joystick ®. Pour passer dans un sous-dossier, appuyez brièvement sur le joystick @ lorsque le dossier est sélectionné. Afin de revenir dans le répertoire principal, poussez le joystick vers le haut Q. Pour quitter la navigation de dossiers, poussez également le joystick vers le haut Q lorsque vous vous trouvez dans le répertoire principal.

# **Effacement d'un fichier •**

Sélectionnez le fichier à supprimer par l'intermédiaire de la navigation de dossiers et appuyez brièvement sur la touche (A-B/REC). Pour confirmer la suppression du fichier, passez sur « Oui » en allant à gauche <sup>[14]</sup> ou à droite  $\overline{\mathbf{H}}$  en appuyant sur le joystick et appuyez ensuite sur le joystick  $\overline{\mathbf{Q}}$ .

### **Mode : Enregistrements**

Passez dans le mode « Enregistr. ».

Dans ce mode, vous pouvez lire des enregistrements vocaux et en option des enregistrements radio FM.

L'utilisation et les fonctions sont analogues au mode « Musique ».

### **Mode : FM-Radio (option)**

Passez dans le mode « FM-RADIO ».

*Remarque : Veuillez toujours raccorder vos écouteurs/oreillettes à la prise pour écouteurs de l'***i.Beat sweez** *étant donné que le câble des écouteurs / oreillettes fait fonction d'antenne pour la radio interne.*

**Alternance entre la recherche manuelle des stations et le mode d'emplacement de mémoire •** Appuyez brièvement sur le joystick ® pour permuter entre la recherche manuelle de stations « SCAN » et le mode de mémorisation « STATION ».

## **Occupation automatique de la mémoire / recherche de station automatique •**

Pour lancer la recherche automatique de station, passez dans le mode « STATION » et appuyez brièvement sur la touche (A-B/REC). L'i.Beat sweez FM cherche alors automatiquement les stations de radio dont la réception est claire et mémorise celles-ci sur les 15 emplacements de mémoire.

# **Alternance entre les stations mémorisées •**

Dans le mode d'emplacement de mémoire « STATION » vous pouvez alterner entre les emplacements de mémoire existants en appuyant brièvement sur le joystick vers la gauche  $\left(\overline{H}\right)$  ou vers la droite  $\left(\overline{H}\right)$ .

## **Changement manuel de fréquence / recherche manuelle •**

Dans le mode de sélection manuelle de station « SCAN » vous pouvez modifier la fréquence de réception respectivement de 0,1 MHz en appuyant brièvement sur le joystick vers la gauche  $(\mathbf{F})$  ou vers la droite  $(\mathbf{F})$ . Si vous appuyez suffisamment longtemps sur le joystick vers la gauche  $\overline{(\bullet)}$  ou vers la droite  $\overline{(\bullet)}$ l'**i.Beat sweez FM** recherche automatiquement des stations dans les plages de fréquence inférieures ou supérieures.

### **Mémorisation de stations individuelles •**

Dans le mode de mémorisation « STATION », sélectionnez un emplacement de mémoire que vous souhaitez occuper. Passer au mode de recherche manuelle des stations « SCAN ». Réglez la fréquence souhaitée et appuyez brièvement sur la touche (A-B/REC). L'emplacement de mémoire sélectionné est maintenant occupé par la fréquence souhaitée.

### **Enregistrement de radio FM •**

Maintenez la touche (A-B/REC) enfoncée pendant env. 2 secondes pour démarrer l'enregistrement radio. Pour interrompre l'enregistrement actuel, appuyez brièvement sur la touche  $\overline{\mathbf{H}}$ . Pour reprendre l'enregistrement actuel, appuyez brièvement sur la touche A. En appuyant brièvement sur la touche **A-B/REC** vous terminez l'enregistrement.

*Remarque : Tous les enregistrements radio sont mémorisés dans le dossier « FM » de l'***i.Beat sweez FM***.*

### **Mode : Enregistrement à partir du microphone (ou de la radio FM)**

L'**i.Beat sweez** ne possède qu'un seul mode d'enregistrement : Enregistrement vocal.

L'**i.Beat sweez FM** possède deux modes d'enregistrement : Planification d'enregistrement radio FM, Enregistrement vocal.

Passez dans le mode « Enregistr. MIC » ou « Enregistr. FM+MIC ».

En appuyant sur le joystick vers la gauche  $\left(\mathbf{H}\right)$  ou vers la droite  $\left(\mathbf{H}\right)$ , sélectionnez le mode d'enregistrement souhaité et confirmez votre choix en appuyant brièvement sur le joystick .

# **Enregistrement vocal •**

Sélectionnez la rubrique « ENREG. vocal. » pour démarrer un enregistrement vocal par le biais du microphone intégré. Pour interrompre l'enregistrement actuel, appuyez brièvement sur la touche  $\overline{\mathbf{H}}$ . Pour reprendre l'enregistrement actuel, appuyez brièvement sur la touche A. En appuyant brièvement sur la touche (A-B/REC) vous terminez l'enregistrement.

Pour démarrer un autre enregistrement vocal, maintenez la touche (A-B/REC) enfoncée pendant environ 1 seconde.

*Remarque : Tous les enregistrements vocaux sont mémorisés dans le dossier « VOICE » de l'***i.Beat sweez (FM)***.* 

# **Planification d'enregistrement radio FM (option) •**

Sélectionnez la rubrique « Minut. FM » pour programmer des enregistrements radio synchronisés. Réglez à cette occasion la date / l'heure de l'enregistrement, la durée de l'enregistrement, la fréquence de radio correspondante et le cycle d'enregistrement.

*Remarque : L'enregistrement radio synchronisé est uniquement démarré lorsque l'***i.Beat sweez FM** *est éteint. tous les enregistrements radio sont mémorisés dans le dossier «* FM *» de l'***i.Beat sweez FM***.*

# **Mode : Horloge**

Passez dans le mode « Horloge ».

Dans ce mode, vous pouvez régler l'heure et le réveil de l'**i.Beat sweez**.

### **Paramètres**

Passez tout d'abord dans le mode « Musique » ou « ENREGISTR. ». Appuyez brièvement sur la touche (MENU) pour appeler les paramètres. Vous pouvez ici configurer l'égaliseur sous « Egaliseur », les paramètres de l'écran sous « Ecran », les paramètres d'enregistrement sous « Param. enreg. », les paramètres de lecture sous « Mode lecture » et les paramètres de performance sous « Performance » ainsi que la langue de menu de l'**i.Beat sweez** sous « Langue ».

En appuyant sur le joystick vers la gauche **E ou** pu vers la droite **E a**, sélectionnez le paramètre souhaité et confirmez votre choix en appuyant sur le joystick ®. Vous pouvez quitter le menu en appuyant sur le joystick vers le haut  $\Omega$  ou vers le bas  $\nabla$ .

### **Egaliseur •**

Dans la rubrique « Egaliseur », vous pouvez sélectionner un égaliseur parmi 6 égaliseurs prédéfinis.

# **Ecran •**

**Eclairage LCD :** Dans la rubrique « Eclairage LCD », vous pouvez procéder à différents réglages pour le rétro-éclairage de l'écran.

**Activité LCD :** Dans la rubrique « Activité LCD » vous pouvez régler si le rétro-éclairage doit être activé uniquement lorsqu'une touche est enfoncée ou au début d'un nouveau titre et lors de l'enfoncement d'une touche.

**Vitesse de déroulement du texte :** Dans la rubrique « Vitesse texte », vous pouvez régler la vitesse de déroulement du texte affiché.

**Paramètres d'affichage :** Dans la rubrique « Param. affichage » vous pouvez déterminer quelles informations doivent être représentées à l'écran.

Contraste : Dans la rubrique « Contraste », vous pouvez régler le contraste de l'écran LC.

# **Paramètres d'enregistrement •**

**Enregistrement vocal :** Dans la rubrique « Qualité micro », vous pouvez régler la qualité d'enregistrement du microphone intégré.

**Enregistrement radio FM (option) :** Dans la rubrique « Qualité enreg. FM », vous pouvez régler la qualité d'enregistrement de la radio intégrée.

### **Mode lecture •**

Dans la rubrique « Mode LECTURE », vous pouvez sélectionner un mode parmi 6 modes de lecture prédéfinis.

### **Gestion d'énergie •**

**Mode d'économie en énergie :** Dans la rubrique « Mode éco » vous pouvez déterminer après quel délai le lecteur doit s'éteindre automatiquement lorsque le lecteur n'est pas utilisé.

**Minuterie sommeil :** Dans la rubrique « Minut. sommeil » vous pouvez déterminer après quel délai prédéfini le lecteur doit s'éteindre automatiquement

#### **Langue •**

Dans la rubrique « Langue », vous pouvez sélectionner la langue de menu de l'**i.Beat sweez**.

#### *Remarques :*

- *Ce lecteur MP3 est optimisé pour les écouteurs livrés avec l'appareil (impédance de 32 ohms). En particulier sur des lecteurs MP3 • avec 2 raccordements pour écouteurs, l'utilisation d'autres écouteurs avec une faible impédance peut entraîner dans certains cas la détérioration du lecteur MP3 ou également des écouteurs.*
- *Si vous exposez l'appareil à des décharges électrostatiques, une interruption du transfert de données entre l'appareil et l'ordinateur • n'est pas exclue. Dans ce cas, débranchez l'appareil du port USB et rebranchez-le.*
- *Attention : Cet appareil peut générer des intensités sonores importantes. Afin d'éviter des troubles auditifs, il est déconseillé d'écouter • de manière prolongée avec des intensités sonores élevées. Si un bruit de sonnerie devait se produire dans votre oreille, réduisez immédiatement le volume ou n'utilisez plus le baladeur MP3. Notez bien que l'utilisation d'oreillettes ou d'écouteurs à un volume élevé peut entraîner des dommages irréparables au niveau de l'ouïe. Avec le temps, vous vous habituez certes à des volumes élevés, c'est pourquoi vous avez l'impression que ces derniers sont normaux, votre capacité auditive peut cependant s'en trouver entravée. Plus vous réglez le volume à un niveau élevé, plus votre ouïe peut en porter rapidement des séquelles.*
- Attention : L'utilisation d'oreillettes lors de la conduite d'un véhicule n'est pas recommandée. Elle est même interdite dans certains *pays. Conduisez toujours avec prudence et concentration. Arrêtez la lecture de votre lecteur MP3 si vous êtes distrait ou dérangé dans la conduite d'un véhicule ou lors d'une autre activité qui exige votre pleine attention.*
- *L'utilisation de câbles USB d'une longueur supérieure à 3 m est déconseillée. •*

Le fabricant se réserve le droit de poursuivre le développement du produit en permanence. Ces modifications peuvent être mises en pratique sans description directe dans cette notice d'utilisation. Les informations contenues dans cette notice d'utilisation ne reflètent donc pas impérativement l'état d'exécution technique.

Le fabricant garantit uniquement la fonctionnalité pour la définition intrinsèque de ce produit. En outre, le fabricant n'endosse aucune responsabilité concernant les dommages ou pertes de données subis ainsi que les conséquences en résultant.

Copyright © 2006 TrekStor GmbH & Co. KG. Tous droits réservés. Toutes les autres désignations de produits ou de firmes citées sont dans certains cas des marques déposées ou des noms de marques du propriétaire respectif.

# <span id="page-22-0"></span> **ISTRUZIONI PER L'USO**

*Prima di procedere al primo impiego, ricaricare* **i.Beat sweez** *per almeno 3 – 4 ore come descritto nelle presenti istruzioni per l'uso.*

# 1) Comandi di TrekStor **i.Beat** sweez

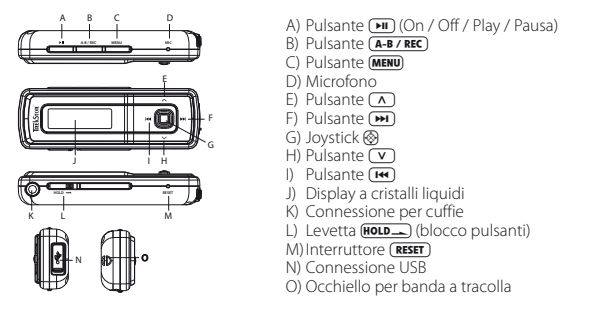

*Nota: per eseguire il reset, premere delicatamente il pulsante* **(RESET)** con un oggetto appuntito (ad es. una graffetta). *L'interruttore è incassato all'interno del telaio.*

# 2) Collegamento di TrekStor **i.Beat** sweez ad un PC

*Nota per gli utenti di Windows® 98: prima di collegare* **i.Beat sweez** *al PC, installare il driver presente sul CD allegato al lettore!*

Collegare **i.Beat sweez** ad una porta USB del PC utilizzando il cavo USB fornito in dotazione. Il sistema operativo riconosce automaticamente **i.Beat sweez** e in "Risorse del computer" inserisce "Lettore multimediale con supporto MTP" alla voce "Dispositivi audio"

*Nota per gli utenti di Windows® 98 / 2000: il sistema operativo riconosce automaticamente* **i.Beat sweez** *e in "Risorse del computer" inserisce una "periferica di archiviazione di massa".*

# 3) Caricamento di TrekStor**i.Beat** sweez

Non appena si collega **i.Beat sweez** al PC, la ricarica si avvia in modo automatico. Dopo al massimo 3 – 4 ore, la batteria risulterà completamente carica ed il processo di ricarica si conclude in modo automatico per evitare un sovraccarico.

*Nota: la durata massima della batteria si raggiunge dopo circa 10 cicli di ricarica.*

# 4) Scambio di dati con TrekStor **i.Beat** sweez

# **File non protetti da copia**

Microsoft Windows® XP con Windows Media® Player installato utilizza il "Media Transfer Protocol" (MTP) per copiare su **i.Beat sweez** i file protetti dal diritto d'autore. Per copiare i file, è quindi possibile utilizzare anche Windows® Explorer.

- A tale scopo, procedere come indicato di seguito:
- a) Attraverso la connessione mini USB, con il cavo USB fornito in dotazione collegare **i.Beat sweez** ad una porta USB libera del PC.
- b) Viene visualizzata la finestra "MTP MEDIA PLAYER".
- c) Selezionare "Nessuna operazione" e fare clic su "OK".
- d) Aprire Risorse del computer.
- e) Evidenziare i file desiderati sul disco rigido utilizzando il mouse.
- f ) Premere il pulsante destro del mouse e selezionare l'opzione "Copia".
- g) In Risorse del computer, selezionare sotto "Dispositivi Audio" la voce "Sweez" e passare alla cartella "Multimedia".

# **File protetti WMA DRM9 o DRM10**

Per copiare file protetti DRM9 o DRM10, utilizzare Windows Media® Player 10 o successivo.

- a) Attraverso la connessione mini USB, con il cavo USB fornito in dotazione collegare **i.Beat sweez** ad una porta USB libera del PC.
- b) Avviare Windows Media® Player 10.
- c) Fare clic sulla barra dei menu di Media® Player alla voce "Sincronizza".

*Nota: se la barra delle applicazioni dovesse essere nascosta, andare su "Visualizza"* + *"Opzioni barra dei menu"* + *"Nascondi barra dei menu" e rimuovere il segno di spunta con un clic del mouse. In alternativa è possibile richiamare la finestra di dialogo necessaria nel modo seguente: "File"* +*"CD <sup>e</sup> dispositivi"* +*"sincronizza...".*

- d) Trascinare i file desiderati mediante Drag&Drop nell'elenco "Selezionare <sup>i</sup> file da sincronizzare..." a sinistra.
- e) Selezionare **i.Beat sweez** nel menu a discesa in alto a destra alla voce "Dispositivi portatili <sup>e</sup> driver supportati...".
- f) Fare clic quindi sul pulsante "Avvia sincronizzazione" in alto a sinistra.
- g) I file selezionati vengono quindi copiati automaticamente su **i.Beat sweez**.
- h) Attendere il termine della sincronizzazione.

*Nota: durante il trasferimento dei dati, non staccare mai la connessione USB!* 

# **Scambio di dati in Windows® 98 / 2000 / ME**

- a) Con il mouse selezionare i file desiderati (ad. es. MP3). Copiarli premendo il pulsante destro del mouse ("Copia").
- b) In "Risorse del computer" selezionare la periferica di archiviazione di massa "TrekStor i.Beat sweez".
- c) Premere il pulsante destro del mouse e selezionare l'opzione "Incolla" per avviare il processo di copia. Al termine del processo di copia, i dati saranno presenti su **i.Beat sweez**.

# 5) Scollegamento di TrekStor **i.Beat** sweez dal PC

**Windows® 98 (SE) / 2000 / ME:** fare clic sull'icona "Rimozione sicura dell'hardware" in basso a destra sulla barra delle applicazioni. All'interno della finestra "Rimozione sicura dell'hardware" selezionare **i.Beat sweez** e fare clic sul pulsante "Sì". A questo punto è possibile scollegare **i.Beat sweez** dal PC.

**Windows® XP:** è possibile scollegare **i.Beat sweez** dal PC senza disattivazione.

*Nota: per evitare danni alla periferica o eventuali perdite di dati, attenersi al processo di rimozione suggerito!*

# 6) Aggiornamento firmware di TrekStor **i.Beat** sweez

*Attenzione: leggere la guida completa e attenersi fedelmente alla procedura di aggiornamento per evitare di provocare eventuali danni a* **i.Beat sweez***.*

- a) Collegare **i.Beat sweez** ad una delle porte USB del PC.
- b) Salvare sul PC tutti i dati importanti presenti su **i.Beat sweez**.
- c) È possibile effettuare l'aggiornamento di **i.Beat sweez** con la versione firmware più aggiornata presente su Internet (alla homepage TrekStor, all'indirizzo http://www.trekstor.de).
- d) Inserire il CD fornito in allegato nella periferica CD / DVD. Se la funzione di avvio automatico del sistema è attiva, viene visualizzato un menu con tutti i contenuti del CD.

*Nota: se la funzione di avvio automatico del sistema è disattivata, è possibile accedere alla periferica CD / DVD utilizzando "Risorse del computer" e lanciare il programma "menu.exe" presente nella directory principale del CD.*

- e) Selezionare la voce "Firmware" e seguire le istruzioni. Il browser Internet viene aperto e carica la homepage TrekStor.
- f) Scaricare il firmware (file \*.zip) e scompattarlo all'interno di una cartella a piacere.
- g) Avviare il file "setup.exe" per installare sul PC il software di aggiornamento del firmware. Seguire le istruzioni per l'installazione.
- h) Fare clic su "Start" + "Programmi" + "TrekStor i.Beat sweez" per avviare "Firmware Uppate". A questo punto seguire le istruzioni del programma di aggiornamento.
- i) Attendere sino quando il processo di aggiornamento non si è completamente concluso.
- j) A questo punto scollegare **i.Beat sweez** dalla porta USB del PC.

# 7) Funzionamento di TrekStor **i.Beat** sweez

# **Accensione e spegnimento**

Attivare **i.Beat sweez** tenendo premuto il pulsante  $\Box$  per 1 secondo circa. Per spegnere **i.Beat sweez**, tenere premuto il pulsante ( $\blacksquare$ ) per circa 3 secondi.

*Nota: accertarsi che la levetta* s *sia a sinistra e che il blocco pulsanti sia, pertanto, disattivato. Se il blocco pulsanti è abilitato, viene visualizzata la relativa icona o l'apposito messaggio.*

# **Le diverse modalità**

**i.Beat sweez** dispone di diverse modalità. Per accedere ad una modalità, tenere premuto il joystick ® per circa 1 secondo. Premendo il joystick verso sinistra  $\blacksquare$  o verso destra  $\blacksquare$ , selezionare la modalità desiderata e confermare la selezione premendo il joystick @. Uscire dal menu premendo il joystick verso l'alto  $\sqrt{\ }$ o verso il basso  $\sqrt{\ }$ .

# **Modalità: Musica**

Passare alla modalità "Musica".

# **Riproduzione •**

Premere brevemente il pulsante ( $\Pi$ ) per avviare la riproduzione di un file audio.

# **Pausa •**

Premere brevemente il pulsante  $\mathbf{H}$  per arrestare la riproduzione. Premendo nuovamente il pulsante  $\mathbf{H}$ la riproduzione viene ripresa.

# **Scorrimento brani •**

Se si preme il joystick verso destra  $\blacksquare$ , viene selezionato il brano successivo. Se si preme il joystick verso sinistra  $(F)$ , si passa al brano precedente.

### **Avanzamento/Riavvolgimento di un brano •**

Premendo a lungo il joystick verso destra  $\blacksquare$  o verso sinistra  $\blacksquare$  è possibile eseguire il riavvolgimento o l'avanzamento all'interno di un brano.

*Nota: il dispositivo esegue avanzamenti e riavvolgenti tanto più rapidi quanto più a lungo si tiene premuto il joystick in una direzione.*

# **Aumento / Riduzione del volume •**

Premere brevemente il joystick verso l'alto  $\Omega$  o verso il basso  $\nabla$  per aumentare o ridurre il volume.

### **Visualizzazione dell'ora •**

È possibile visualizzare l'orario corrente premendo il joystick verso l'alto  $\overline{(\wedge)}$  più a lungo.

## **Velocità di riproduzione •**

Premendo a lungo il joystick verso il basso  $\nabla$  viene visualizzata la velocità di riproduzione dei file audio. Premendo il joystick verso destra (>) o verso sinistra (<a>(<a></a> die variare la velocità di riproduzione. Confermare l'impostazione premendo il joystick ...

*Nota: l'impostazione "1.00" corrisponde alla normale velocità di riproduzione.*

# **Navigazione**

In modalità "Musica" per accedere alla navigazione a cartelle premere brevemente il joystick ®. Premere il joystick verso destra  $\blacksquare$  o verso sinistra  $\blacksquare$  per selezionare il file successivo o quello precedente. Per riprodurre i file selezionati, premere brevemente il joystick @. Per passare ad una sottocartella, premere brevemente il joystick @ quando la cartella è selezionata. Per tornare nuovamente alla directory principale, premere il joystick verso l'alto Q. Per uscire dalla navigazione a cartelle, premere di nuovo il joystick verso l'alto  $\overline{(\wedge)}$  se ci si trova nella directory principale.

# **Eliminazione di un file •**

Con la navigazione a cartelle selezionare il file da eliminare e premere brevemente il pulsante **6.B/REC** Per confermare l'eliminazione del file, selezionare l'opzione "Sì" premendo il joystick verso sinistra  $\overline{H}$ o destra  $\blacksquare$  e premendo quindi il joystick  $\spadesuit$ .

# **Modalità: Registrazioni**

Passare alla modalità "Registraz.".

In questa modalità è possibile riprodurre registrazioni del parlato e registrazioni radio FM (opzionale).

I comandi e le funzioni sono analoghi a quelli della modalità "Musica".

# **Modalità: Radio FM (opzionale)**

Passare alla modalità "RADIO FM".

*Nota: collegare sempre le cuffie al corrispondente connettore di* **i.Beat sweez FM** *perché il cavo funge da antenna per la radio interna.*

- **Passaggio dalla selezione manuale dell'emittente alla modalità di memorizzazione •** Premere brevemente il joystick @ per passare dalla selezione manuale dell'emittente "SCAN" alla modalità di memorizzazione "STATION".
- **Assegnazione automatica della memoria / Ricerca automatica emittente •**

Per avviare il processo automatico di ricerca, passare alla modalità "STATION" e premere brevemente il pulsante **[A-B/REC]**. A questo punto **i.Beat sweez FM** ricerca in modo automatico l'emittente radiofonica con la migliore ricezione e la salva in corrispondenza di una delle 15 posizioni presenti in memoria.

- **Scorrimento delle emittenti memorizzate •** In modalità memorizzazione "STATION" è possibile scorrere le posizioni presenti in memoria premendo il  $i$ ovstick verso sinistra  $F($  o verso destra  $\overline{F(1)}$ .
- **Modifica manuale delle frequenze / Ricerca manuale •**

In modalità di selezione manuale delle emittenti "SCAN" è possibile cambiare la frequenza di ricezione a intervalli di 0,1 MHz premendo il joystick verso sinistra  $\overline{H}$ o verso destra  $\overline{H}$ . Se si preme il joystick verso sinistra **E o** verso destra  $\widehat{[P]}$  per un periodo di tempo sufficientemente lungo, **i.Beat sweez FM** inizia la ricerca automatica delle emittenti nelle gamme di frequenza inferiori e superiori.

# **Memorizzazione delle singole emittenti •**

In modalità di memorizzazione "STATION" selezionare una posizione di memoria che si desidera occupare con una frequenza. Passare alla selezione manuale dell'emittente "SCAN". Impostare la frequenza desiderata e premere rapidamente il pulsante (A-B/REC). A questo punto la memoria selezionata viene occupata dalla frequenza desiderata.

### **Registrazione radio FM •**

Tenere premuto il pulsante (A-BIREC) per 2 secondi circa per avviare la registrazione dalla radio. Per interrompere momentaneamente la registrazione, premere brevemente il pulsante  $\blacksquare$ . Per riprendere per terminare la registrazione. la registrazione, premere di nuovo brevemente il pulsante **[HII**]. Premere brevemente il pulsante **[A-B/REC**]

*Nota: tutte le registrazioni radio sono memorizzate nella cartella "FM" di* **i.Beat sweez FM***.*

# **Modalità: Registrazione dal microfono (o da radio FM)**

**i.Beat sweez** dispone di una sola modalità di registrazione: registrazione del parlato.

**i.Beat sweez FM** dispone di due modalità di registrazione: programmazione registrazioni radio FM, registrazione del parlato.

Passare alla modalità "Registrazione MIC" o "Registrazione FM+MIC".

Premendo il joystick verso sinistra  $\blacksquare$  o verso destra  $\blacksquare$ , selezionare la modalità di registrazione desiderata e confermare la selezione premendo brevemente il joystick ...

# **Registrazione parlato •**

Selezionare la voce "Registrazione parlato" per avviare una registrazione del parlato tramite il microfono integrato. Per interrompere momentaneamente la registrazione, premere brevemente il pulsante ( $\blacksquare$ ). Per riprendere la registrazione, premere di nuovo brevemente il pulsante  $\Box$ . Premere brevemente il pulsante **[A-B/REC**] per terminare la registrazione.

Per avviare un'altra modalità di registrazione, tenere premuto il pulsante (A-B/REC) per circa 1 secondo.

*Nota: tutte le registrazioni del parlato sono memorizzate nella cartella "VOICE" di* **i.Beat sweez (FM)***.* 

# **Programmazione registrazioni radio FM (opzionale) •**

Selezionare la voce "Timer FM" per programmare registrazioni radio a tempo. Impostare l'orario e la durata della registrazione, la relativa frequenza radio e il ciclo di registrazione.

*Nota: la registrazione radio a tempo viene avviata una volta spento* **i.Beat sweez FM***. Tutte le registrazioni radio sono memorizzate nella cartella "FM" di* **i.Beat sweez FM***.*

### **Modalità: Sveglia**

Passare alla modalità "Svegua".

In questa modalità è possibile impostare l'ora e la sveglia di **i.Beat sweez**.

### **Impostazioni**

Passare prima alla modalità "Musica" o "Registraz.". Premere brevemente il pulsante (MENU) per richiamare il menu di configurazione. In quest'area è possibile configurare l'equalizzatore alla voce "Equalizzatore", le impostazioni del display alla voce "Display", le impostazioni di registrazione alla voce "IMPOST. REGISTRAZIONE", le impostazioni di riproduzione alla voce "Mob. REGISTRAZIONE", le impostazioni di riproduzione alla voce "Mod. riprod." e le impostazioni delle prestazioni alla voce "Impost. prestazioni" e impostare la lingua da utilizzare per i menu di **i.Beat sweez** alla voce "Lingua".

**IT**

Premendo il joystick verso sinistra  $\overline{H}$  o verso destra  $\overline{H}$ , selezionare l'impostazione desiderata e confermare la selezione premendo il joystick  $\overline{\otimes}$ . Uscire dal menu premendo il joystick verso l'alto  $\overline{(\wedge)}$ o verso il basso  $\overline{\vee}$ .

#### **Equalizzatore •**

Alla voce "Equalizzatore" è possibile scegliere uno dei 6 tipi di equalizzatori predefiniti.

**Display •**

**Illuminazione LCD:** alla voce "Illuminazione LCD" è possibile scegliere diverse impostazioni per la retroilluminazione del display.

**Attività LCD:** alla voce "Attività LCD" è possibile impostare se la retroilluminazione viene attivata esclusivamente alla pressione di un pulsante oppure all'inizio di un nuovo brano e alla pressione di un pulsante.

**Velocità testo scorrevole:** alla voce "V. testo scorr." si imposta la velocità del testo scorrevole visualizzato in sovrimpressione.

**Impostazioni di visualizzazione:** alla voce "Impost. visualizzazione" si può definire quali sono le informazioni che si desidera vengano visualizzate sul display.

**Contrasto:** alla voce "Contrasto" è possibile impostare il contrasto del display a cristalli liquidi.

#### **Impost. registrazione •**

**Registrazione parlato:** alla voce "Qualità microfono" è possibile impostare la qualità delle registrazioni effettuate tramite il microfono integrato.

**Registrazione radio FM (opzionale):** alla voce "Qualità reg. FM" è possibile impostare la qualità delle registrazioni effettuate tramite la radio integrata.

### **Mod. riprod. •**

Alla voce "Mod. riprod." è possibile scegliere una delle 6 modalità di riproduzione predefinite.

### **Gestione prestazioni •**

**Modalità risparmio energetico:** alla voce "Modalità risparmio energetico" si può definire dopo quanto tempo di inattività il lettore debba spegnersi automaticamente.

**Timer sleep:** alla voce "Timer sleep" si può definire un tempo predefinito, trascorso il quale il lettore deve spegnersi automaticamente.

#### **Lingua •**

alla voce "Lingua" si può selezionare la lingua da utilizzare per i menu di **i.Beat sweez**.

*Note:*

- *Questo lettore MP3 è stato ottimizzato in funzione delle cuffie fornite in dotazione (impedenza di 32 Ohm). L'utilizzo di cuffie con • un'impedenza inferiore potrebbe danneggiare il lettore MP3 o le cuffie stesse; questo vale soprattutto per i lettori MP3 con 2 attacchi per le cuffie.*
- *Nel caso in cui l'apparecchio venga esposto a scariche elettrostatiche, il trasferimento di dati tra l'apparecchio e il computer • potrebbe venire interrotto. In questo caso, scollegare l'apparecchio dalla porta USB e ricollegarlo.*
- *Attenzione: questo apparecchio è in grado di generare elevate intensità di volume. Per evitare danni all'udito, si sconsiglia un ascolto • prolungato a volume alto. Se nell'orecchio si avverte un suono sibilante, ridurre immediatamente il volume o non utilizzare più il lettore MP3. Si noti che l'impiego di auricolari e cuffie ad un volume eccessivo può provocare danni permanenti all'udito. Con il passare del tempo si sviluppa, infatti, l'abitudine a livelli sempre più alti di volume al punto che, anche se questi ultimi possono sembrare normali, le facoltà uditive rischiano di venire danneggiate. All'aumentare dell'intensità del volume, può aumentare la velocità con cui insorgono danni all'udito.*
- *Attenzione: si sconsiglia l'impiego delle cuffie durante la conduzione di automezzi, attività vietata in alcuni paesi. Guidare sempre • prestando attenzione e rimanendo concentrati. Arrestare la riproduzione del lettore MP3 se durante la conduzione di automezzi o durante lo svolgimento di altre attività che richiedono la completa attenzione dell'utente ci si sente distratti o disturbati.*
- *Si consiglia di evitare l'impiego di cavi USB con una lunghezza superiore ai 3 m. •*

Il produttore si riserva il diritto di effettuare ulteriori operazioni di miglioramento del prodotto in modo costante. Tali modifiche possono essere apportate senza fornirne una descrizione diretta all'interno delle presenti istruzioni per l'uso. Le informazioni contenute nelle presenti istruzioni per l'uso non corrispondono necessariamente allo stato della versione tecnica.

Il produttore garantisce esclusivamente l'idoneità all'uso previsto. Il produttore non è tenuto a rispondere di eventuali danni o perdite di dati, né di danni secondari da essi derivanti.

Copyright © 2006 TrekStor GmbH & Co. KG. Tutti i diritti riservati. Per quanto riguarda eventuali riferimenti a prodotti o aziende, si tratta di marchi di fabbrica o dei nomi dei marchi dei rispettivi proprietari.

# <span id="page-29-0"></span> **MANUAL DE USUARIO**

*Antes de utilizar el* **i.Beat sweez** *por primera vez, cargue la batería al menos 3 – 4 horas, tal y como se describe en este Manual de usuario.*

1) Elementos de manejo del TrekStor **i.Beat** sweez

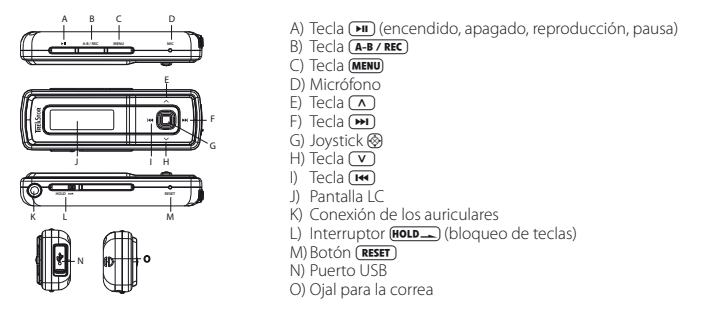

*Nota: Para restablecer el equipo, oprima cuidadosamente el botón* **(RESET)** con un objeto puntiagudo (por ejemplo, *con un clip abierto). El botón* (**RESET**) se encuentra en el interior de la carcasa.

# 2) Conexión del TrekStor **i.Beat** sweez con un PC

*Nota para usuarios de Windows® 98: ¡Instale primero los controladores suministrados en el CD antes de conectar el* **i.Beat sweez** *al PC!*

Conecte el **i.Beat sweez** a un puerto USB del PC utilizando el cable USB suministrado. El sistema operativo reconocerá automáticamente el **i.Beat sweez** y añadirá en "Mi PC" un "Reproductor multimedia compatible con MTP" bajo Dispositivos de audio.

*Nota para usuarios de Windows® 98 / 2000: El sistema operativo reconocerá automáticamente el* **i.Beat sweez** *y añadirá en "Mi PC" un "disco extraíble".*

# 3) Carga del TrekStor **i.Beat** sweez

Nada más conectar el **i.Beat sweez** a un PC, se carga automáticamente. La batería se carga completamente en un máximo de 3 – 4 horas, y el proceso de carga concluye de forma automática para evitar la sobrecarga.

*Nota: La capacidad máxima de carga no se alcanza hasta haber recargado y descargado la batería unas 10 veces.*

# 4) Intercambio de datos con el TrekStor **i.Beat** sweez

# **Archivos no protegidos contra copia**

Microsoft Windows® XP con Reproductor de Windows Media® instalado utiliza el protocolo "Media Transfer Protocol" (MTP) para copiar archivos protegidos por derechos de autor en el **i.Beat sweez**. Por tanto, para copiar archivos también podrá emplear el Explorador de Windows®.

Para ello, proceda tal y como se describe a continuación:

- a) Utilizando el cable USB suministrado, conecte el **i.Beat sweez** desde el puerto mini USB a un puerto USB libre del PC.
- b) Se muestra la ventana "Reproductor multimedia MTP".
- c) Seleccione "No realizar ninguna acción" y haga clic en "Aceptar".
- d) Abra la carpeta "Mi PC".
- e) Marque con el ratón los archivos deseados en el disco duro.
- f) Haga clic con el botón derecho del ratón y seleccione la opción "Copiar".
- g) Seleccione en "Mi PC", apartado "Dispositivos de Audio", el "Sweez" y cambie a la carpeta "Medios".

# **Archivos protegidos por WMA-DRM9 ó DRM10**

Para copiar archivos protegidos por WMA-DRM9 ó DRM10, deberá emplear el Reproductor de Windows Media<sup>®</sup> 10 o superior.

- a) Utilizando el cable USB suministrado, conecte el **i.Beat sweez** desde el puerto mini USB a un puerto USB libre del PC.
- b) Ejecute el Reproductor de Windows Media® 10.
- c) Haga clic en "Sincronizar" en la barra de menús del Reproductor de Windows Media®.

*Nota: En caso de que la barra de tareas esté oculta, seleccione "Ver"* + *"Opciones de la barra de menús"* + *"Ocultar la barra de tareas" y desactive la marca de verificación haciendo clic con el ratón. También puede abrir la ventana de diálogo necesaria del siguiente modo: "Archivo"* + *"CD <sup>y</sup> dispositivos"* + *"Sincronizar...".*

- d) Arrastre los archivos de música mediante arrastrar y soltar hasta la "Lista de sincronización" del lado izquierdo.
- e) Seleccione en el menú desplegable de la parte superior derecha el **i.Beat sweez** bajo "Dispositivos portátiles y controladores compatibles...".
- f ) A continuación, haga clic en el botón "Iniciar sincronización" situado en la parte superior izquierda.
- g) Los archivos seleccionados se copiarán automáticamente en el **i.Beat sweez**.
- h) Espere a que concluya la sincronización.

*Nota: ¡No separe bajo ninguna circunstancia la conexión USB durante la transmisión de datos!* 

# **Intercambio de datos en Windows® 98 / 2000 / ME**

- a) Marque con el ratón los archivos deseados (por ejemplo, MP3). Cópielos haciendo clic con el botón derecho del ratón ("Copiar").
- b) En "Mi PC", seleccione el disco extraíble "TrekStor i.Beat sweez".
- c) Haga clic con el botón derecho del ratón y seleccione la opción "Pegar" para iniciar el proceso de copia. Una vez finalizada la copia, los archivos estarán disponibles en el **i.Beat sweez**.

# 5) Desconexión y retirada del TrekStor **i.Beat** sweez del PC

Windows® 98 (SE) / 2000 / ME: Haga clic en el símbolo "Quitar Hardware con seguridad" situado abajo a la derecha en la barra de tareas. En la ventana "Quitar hardware con seguridad" seleccione el **i.Beat sweez** y haga clic en el botón "Sí". Ahora puede retirar el **i.Beat sweez** del PC.

**Windows® XP:** El **i.Beat sweez** se puede desconectar directamente del PC sin ningún paso previo.

*Nota: ¡Siga el proceso de desconexión recomendado para evitar daños en el reproductor de MP3 o pérdidas de datos!*

# 6) Actualización del firmware del TrekStor **i.Beat** sweez

*Advertencia: ¡Lea completamente las instrucciones y siga exactamente el procedimiento de actualización descrito para evitar daños en el* **i.Beat sweez***!*

- a) Conecte el **i.Beat sweez** a un puerto USB del PC.
- b) Haga una copia de seguridad en el PC de los archivos importantes que pudieran encontrarse en el **i.Beat sweez**.
- c) Puede actualizar el **i.Beat sweez** con el firmware más actual en Internet (en la página web de TrekStor http://www.trekstor.de).
- d) Introduzca el CD suministrado en la unidad de CD / DVD. Si está activada la función de inicio automático del sistema, se abrirá un menú con el contenido del CD.

*Nota: En caso de que esté desactivada la función de inicio automático del sistema, acceda a la unidad de CD / DVD a través de "Mi PC" y ejecute el archivo "menu.exe" que encontrará en el directorio principal del CD.*

- e) A continuación, seleccione la opción "Firmware" y siga las instrucciones. Se abre el navegador de Internet y se carga la página web de TrekStor.
- f) Descargue el firmware (archivo \*.zip) y descomprímalo en una carpeta cualquiera.
- g) Ejecute el archivo "Setup.exe" para instalar el software de actualización del firmware en su PC. Siga las instrucciones de instalación.
- h) Inicie mediante "Inicio" + "Programas" + "TrekStor i.Beat sweez" la "Actualización del firmware". A continuación, siga las instrucciones del programa de actualización.
- i) Espere hasta que el proceso de actualización haya finalizado por completo.
- j) Desconecte el **i.Beat sweez** del puerto USB del PC.

# 7) Manejo del TrekStor **i.Beat** sweez

# **Encendido y apagado**

Para encender el **i.Beat sweez** , mantenga pulsada la tecla A durante 1 segundo, aproximadamente. Para apagar el **i.Beat sweez**, mantenga pulsada la tecla  $\overline{M}$  unos 3 segundos.

*Nota: Tenga en cuenta que el interruptor* s *ha de encontrarse en la posición izquierda, es decir, el bloqueo de teclas ha de estar desactivado. Si el bloqueo de teclas está activado, aparecerá el símbolo de bloqueo de teclas o el mensaje correspondiente.*

# **Los distintos modos**

El **i.Beat sweez** dispone de varios modos. Para activar un modo, mantenga pulsado joystick ® durante un segundo. Seleccione el modo deseado moviendo el joystick a izquierda ( $\overline{H}$ ) o derecha  $\overline{H}$ ) y confirme pulsando el joystick  $\circledast$  Para salir del menú, mueva el joystick hacia arriba  $\wedge$  o hacia abajo  $\vee$ .

# **Modo: Música**

Cambie al modo "Música".

# **Reproducción •**

Pulse brevemente la tecla  $\Box$  para comenzar la reproducción de un archivo de audio.

# **Pausa •**

Pulse brevemente la tecla  $\blacktriangleright$  para detener la reproducción. Pulsando otra vez la tecla  $\blacktriangleright$  se reanuda la reproducción.

# **Cambio de título •**

Si mueve el joystick brevemente a la derecha  $\blacktriangleright$ , se reproducirá el siguiente título. Si mueve el joystick brevemente a la izquierda  $\left(\frac{1}{2}, \frac{1}{2}\right)$  pasará al título anterior.

# **Rebobinado y avance rápido de un título •**

Manteniendo pulsado el joystick a la derecha ( $\overline{H}$ ) o a la izquierda ( $\overline{H}$ ) puede rebobinar o avanzar el título en reproducción.

*Nota: Cuanto más tiempo se mantenga pulsado el joystick en una dirección, más rápido será el rebobinado o avance.*

**Ajuste del volumen •**

Mueva brevemente el joystick hacia arriba  $\overline{(\wedge)}$  o hacia abajo  $\overline{(\vee)}$  para subir o bajar el volumen.

# **Visualización de la hora •**

Puede visualizar la hora actual manteniendo pulsado el joystick hacia arriba  $\Omega$ .

**Velocidad de reproducción •**

Manteniendo pulsado el joystick hacia abajo  $\Gamma$  se muestra la velocidad de reproducción de los archivos de audio. Manteniendo pulsado el joystick a la derecha ( $\blacksquare$ ) o a la izquierda ( $\blacksquare$ ) puede ajustar la velocidad de reproducción. Confirme el ajuste pulsando el joystick ...

*Nota: La opción "1.00" corresponde a la velocidad normal de reproducción.*

# **Navegación de carpetas**

Para entrar en la navegación de carpetas en el modo "Música", pulse brevemente el joystick ®. Moviendo el joystick a la derecha  $\overline{H}$  o a la izquierda  $\overline{H}$  se marca el archivo próximo o anterior. Para reproducir el archivo seleccionado, pulse brevemente el joystick ®. Para pasar a una subcarpeta, pulse brevemente el joystick @ cuando la carpeta esté marcada. Para volver a la carpeta principal, mueva el joystick hacia arriba  $\overline{\wedge}$ . Para salir de la navegación de carpetas, mueva también el joystick hacia arriba  $\overline{\wedge}$  cuando se encuentre en la carpeta principal.

# **Eliminar un archivo •**

Seleccione el archivo que desea borrar con la navegación de carpetas y pulse brevemente la tecla (A-B/REC) Para confirmar la eliminación del archivo, mueva el joystick hacia la izquierda ( $\overline{H}$ ) o derecha  $\overline{H}$ ) para seleccionar "Sí" y, a continuación, pulse el joystick  $\hat{\otimes}$ .

# **Modo: Grabaciones**

Cambie al modo "Grabaciones".

En este modo podrá reproducir sus grabaciones de voz y, opcionalmente, sus grabaciones de radio FM.

El manejo y las funciones de este modo son iguales que en el modo "Música".

# **Modo: Radio FM (opcional)**

Cambie al modo "Rapio FM".

*Nota: Conecte siempre los auriculares a la conexión de los auriculares del* **i.Beat sweez FM***, ya que el cable de los auriculares actúa de antena de radio.*

**Cambio entre selección manual de emisora y el modo de posiciones de memoria •** Pulse brevemente el joystick ® para cambiar entre selección manual de emisora "SCAN" y el modo de

posiciones de memoria "STATION".

# **Grabado automático y búsqueda automática de emisoras •**

Para iniciar la búsqueda automática de emisoras, cambie al modo " STATION" y pulse brevemente la tecla 5 . Así, el **i.Beat sweez FM** busca automáticamente las emisoras con una señal de emisión fuerte y las memoriza en las 15 posiciones de memoria.

# **Cambio entre emisoras memorizadas •**

En el modo de posiciones de memoria "STATION" puede cambiar entre las emisoras memorizadas moviendo el joystick a izquierda  $(\overline{H})$  o derecha  $(\overline{H})$ .

# **Cambio manual y búsqueda manual de frecuencia •**

En el modo de selección manual de emisora "SCAN" puede modificar la frecuencia recibida en intervalos de 0,1 MHz moviendo el joystick a izquierda  $\left(\mathbf{H}\right)$  o derecha  $\left(\mathbf{H}\right)$ . Si mantiene pulsado el joystick hacia la izquierda  $\overline{F}$ o derecha  $\overline{F}$ durante unos instantes, el **i.Beat sweez FM** busca emisoras automáticamente en los rangos de frecuencia inferior o superior.

# **Memorización individual de emisoras •**

Seleccione una posición de memoria en la que desea memorizar una frecuencia en el modo de posiciones de memoria "STATION". Cambie al modo de selección manual de emisora "SCAN". Ajuste la frecuencia deseada y pulse brevemente la tecla  $\overline{A-B/REC}$ . La frecuencia deseada se ha memorizado en la posición seleccionada.

# **Grabación de radio FM •**

Pulse la tecla (A-B/REC) durante 2 segundos aprox. para iniciar la grabación de radio. Para poner en pausa la grabación actual, pulse brevemente la tecla  $\blacktriangleright$ n. Para volver a reanudar la grabación actual, vuelva a pulsar brevemente la tecla  $\overline{H}$ . Pulsando brevemente la tecla  $\overline{A-B/REC}$  se finaliza la grabación.

*Nota: Todas las grabaciones de radio se almacenan en la carpeta "FM" del* **i.Beat sweez FM***.*

# **Modo: Grabación desde micrófono (o de radio FM)**

El **i.Beat sweez** dispone sólo de un modo de grabación: grabación de voz.

El **i.Beat sweez FM** dispone de dos modos de grabación: programación de grabación de radio FM y grabación de voz.

Cambie al modo "Grabac. MIC" o "Grabac. FM+MIC".

Seleccione el modo de grabación deseado moviendo el joystick a izquierda  $\left(\mathbf{H}\right)$ o derecha  $\left(\mathbf{H}\right)$ y confirme pulsando brevemente el joystick ...

# **Grabación de voz •**

Seleccione la opción de menú "Grabación de voz" para iniciar una grabación de voz mediante el micrófono integrado. Para poner en pausa la grabación actual, pulse brevemente la tecla (>1). Para volver a reanudar la grabación actual, vuelva a pulsar brevemente la tecla (> PII). Pulsando brevemente la tecla (A-B/REC) se finaliza la grabación.

Para volver a iniciar otra grabación de voz, pulse la tecla (A-B/REC) durante 1 segundo aprox.

*Nota: Todas las grabaciones de voz se almacenan en la carpeta "VOICE" del* **i.Beat sweez (FM)***.* 

# **Programación de grabación de radio FM (opcional) •**

Seleccione la opción de menú "Temporizador FM" para programar la hora de grabación de radio. Ajuste la hora de inicio de la grabación, la duración deseada, la frecuencia de radio y el ciclo de grabación.

*Nota: La grabación de radio programada sólo se iniciará cuando el* **i.Beat sweez FM** *esté apagado. Todas las grabaciones de radio se almacenan en la carpeta "FM" del* **i.Beat sweez FM***.*

### **Modo: Hora**

Cambie al modo "Hora".

En este modo puede ajustar la hora y el despertador del **i.Beat sweez**.

# **Opciones**

Cambie al modo "Música" o "Grabaciones". Pulse brevemente la tecla i para acceder al menú de opciones. Aquí puede configurar el ecualizador en "Ecualizador", las opciones de pantalla en "Pantalla", las opciones de grabación en "Opciones grabac.", las opciones de reproducción en "Modo reproduc." y las opciones de energía en "Opciones energía", así como cambiar el idioma del menú del **i.Beat sweez** en "Idioma".

Seleccione la opción de configuración deseada moviendo el joystick a izquierda  $(\mathbf{F})$  o derecha  $(\mathbf{F})$  y confirme pulsando el joystick  $\circledast$ . Para salir del menú, mueva el joystick hacia arriba  $\land$  o hacia abajo  $\nabla$ .

# **Ecualizador •**

En la opción de menú "Ecualizador" puede seleccionar uno de los seis ecualizadores predeterminados.

# **Pantalla •**

**Iluminación LCD:** En la opción de menú "Iluminación LCD" puede configurar las distintas opciones para la iluminación de fondo de la pantalla.

Actividad LCD: En la opción de menú "AcTIMDAD LCD" puede ajustar si se ha de activar la iluminación de fondo de la pantalla exclusivamente al pulsar una tecla o al inicio de un título nuevo y al pulsar una tecla.

**Velocidad de desplazamiento del texto:** En la opción de menú "Velocidad texto" puede ajustar la velocidad de desplazamiento del texto visualizado.

**Opciones de visualización:** En la opción de menú "Config. pantalla" puede determinar la información que se muestra en pantalla.

**Contraste:** En la opción de menú "Contraste" puede ajustar el contraste de la pantalla LC.

# **Opciones de grabación •**

**Grabación de voz:** En la opción de menú "Calidad micróf." se puede ajustar la calidad de grabación del micrófono integrado.

**Grabación de radio FM (opcional):** En la opción de menú "Calidad grab. FM" se puede ajustar la calidad de grabación de la radio integrada.

### **Modo de reproducción •**

En la opción de menú "Modo reproduc." puede seleccionar uno de los seis modos de reproducción predeterminados.

### **Gestión de la energía •**

**Modo de ahorro de energía:** En la opción de menú "Mopo de ahorro" puede ajustar el periodo de tiempo tras el cual el reproductor se desconectará automáticamente si no ha sido utilizado.

**Suspensión:** En la opción de menú "Suspensión" puede ajustar el periodo de tiempo predeterminado tras el cual el reproductor ha de desconectarse automáticamente.

### **Idioma •**

En la opción de menú "Idioma" puede ajustar el idioma de los menús del **i.Beat sweez**.

- *Notas:*
- *Este reproductor de MP3 está optimizado para los auriculares suministrados (impedancia de 32 ohmios). El empleo de otros • auriculares con una impedancia inferior puede dañar bajo ciertas circunstancias el reproductor de MP3 o incluso los auriculares, especialmente en caso de reproductores de MP3 con 2 conexiones de auriculares.*
- *Si expone el equipo a una descarga electrostática, es posible que la transferencia de datos entre el equipo y el ordenador se vea • interrumpida. En este caso, desconecte el equipo del puerto USB y vuelva a conectarlo.*
- *Atención: Este aparato puede alcanzar un volumen considerablemente elevado. Para evitar daños en el oído, no es aconsejable • utilizarlo a un volumen demasiado alto de forma prolongada. Si oye un timbre o tono agudo en su oído, baje inmediatamente el volumen o no vuelva a utilizar el reproductor de MP3. Tenga en cuenta que la utilización de auriculares o cascos con el volumen alto puede ocasionar daños irreparables en el oído. A pesar de que con el tiempo puede llegar a acostumbrarse a un volumen más alto que podría parecerle normal, su capacidad auditiva puede verse perjudicada. Cuanto más alto sea el volumen, antes puede dañarse su oído.*
- *Atención: La utilización de auriculares durante la conducción de un automóvil no se recomienda y está prohibida en algunos •* países. Conduzca en todo momento con precaución y prestando atención. Detenga la reproducción de MP3 siempre que le *distraiga o moleste durante la conducción de un automóvil o la realización de otras actividades que requieran plena concentración.*
- *Se recomienda no utilizar cables USB de más de 3 m de longitud. •*

El fabricante se reserva el derecho de continuar desarrollando el producto. Estos cambios podrán incluirse en este Manual de usuario sin hacer mención especial de ello. Por tanto, la información contenida en el presente Manual de usuario puede no coincidir con el estado técnico de la última versión.

El fabricante garantiza el producto únicamente para un uso conforme con su destino. Asimismo, el fabricante no se responsabilizará de los daños o la pérdida de datos, ni de los daños resultantes.

Copyright © 2006 TrekStor GmbH & Co. KG. Todos los derechos reservados. Se hace constar que los otros nombres de productos y empresas podrían ser marcas registradas propiedad de sus respectivos fabricantes.
# **MANUAL DE INSTRUÇÕES**

*Antes de o utilizar pela primeira vez, carregue o* **i.Beat sweez** *tal como está descrito neste manual de instruções durante, pelo menos, 3 - 4 horas.*

# 1) Elementos de comando do TrekStor **i.Beat** sweez

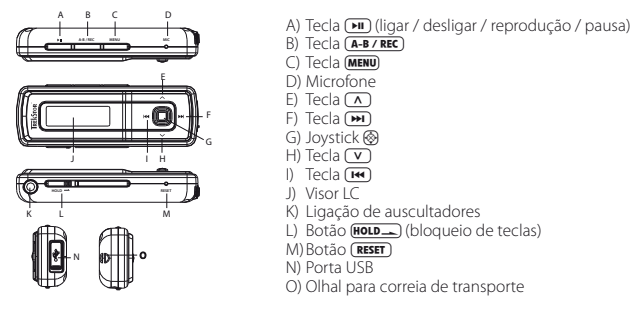

*Nota: para efectuar um reset, prima cuidadosamente o botão* y *com um objecto afiado (por exemplo, um clipe desdobrado). Este está encaixado no interior da caixa.*

# 2) Ligação do TrekStor **i.Beat** sweez a um PC

*Indicação para utilizadores do Windows® 98: instale, em primeiro lugar, o controlador que se encontra no CD fornecido, antes de ligar o* **i.Beat sweez** *ao seu PC!*

Ligue o **i.Beat sweez** com o cabo USB fornecido a uma porta USB do seu PC. O seu sistema operativo reconhece automaticamente o **i.Beat sweez** e adiciona a "O meu computador" um "Media Player compatível com MTP" em "Dispositivos de áudio".

*Indicação para utilizadores do Windows® 98 / 2000: o seu sistema operativo reconhece automaticamente o*  **i.Beat sweez** *e adiciona a "O meu computador" um "Disco amovível".*

# 3) Carregamento do TrekStor **i.Beat** sweez

Assim que o **i.Beat sweez** esteja ligado a um PC, o carregamento é efectuado automaticamente. Após, o mais tardar, 3 - 4 horas, a bateria está completamente carregada e o processo de carregamento termina automaticamente para evitar um sobrecarregamento.

*Nota: o tempo de carregamento máximo só é atingido após aprox. 10 ciclos de carregamento.*

# 4) Troca de dados com o TrekStor **i.Beat** sweez

# **Ficheiros não protegidos contra cópia**

O Microsoft Windows® XP com o Windows Media® Player instalado utiliza o "Media Transfer Protocol" (MTP) para copiar ficheiros protegidos por direitos de autor para o **i.Beat sweez**. Para copiar dados, também pode utilizar o Windows® Explorer.

Nesse caso, proceda da seguinte forma:

- a) Ligue o **i.Beat sweez** através da ligação Mini-USB, com o cabo USB fornecido, a uma porta USB livre do seu PC.
- b) É exibida a janela "MTP MEDIA PLAYER".
- c) Seleccione "Não efectuar nenhuma acção" e clique em "OK".
- d) Abra O meu computador.
- e) Seleccione os ficheiros pretendidos no seu disco rígido com o rato.
- f ) Prima o botão direito do rato e seleccione a opção "Copiar".
- g) Em O meu computador seleccione em "Dispositivos áudio" o "Sweez" e transporte-o para o directório "Meios de comunicação".

## **Ficheiros protegidos no formato WMA-DRM9 ou DRM10**

Para copiar ficheiros protegidos no formato DRM9 ou DRM10, utilize o Windows Media® Player 10 ou superior.

- a) Ligue o **i.Beat sweez** através da ligação Mini-USB, com o cabo USB fornecido, a uma porta USB livre do seu PC.
- b) Inicie o Windows Media® Player 10.
- c) Na barra de menus do Media® Player clique em "Sincron.".

Nota: se a barra de tarefas estiver oculta, clique em "VER" → "OPCÕES DA BARRA DE MENUS" → "OCULTAR BARRA DE TAREFAS" *e remova o visto clicando com o rato. Em alternativa, também pode chamar a janela de diálogo necessária: "Ficheiro"* +*"CDs <sup>e</sup> aparelhos"* +*"sincronizar...".*

- d) Arraste os ficheiros pretendidos por Drag&Drop para a lista "Seleccionar ficheiros <sup>a</sup> sincronizar..." no lado esquerdo.
- e) No menu Pulldown no lado superior direito seleccione o **i.Beat sweez** em "Dispositivos portáteis suportados <sup>e</sup> controladores...".
- f ) Em seguida, clique no botão "Iniciar sincronização" no lado superior à esquerda.
- g) Os ficheiros seleccionados são copiados automaticamente, em seguida, para o **i.Beat sweez**.
- h) Aguarde pela conclusão da sincronização.

*Nota: nunca interrompa a ligação USB durante a transmissão de dados!* 

## **Troca de dados no Windows® 98 / 2000 / ME**

- a) Seleccione os ficheiros pretendidos (p. ex. MP3) com o rato. Copie-os premindo o botão direito do rato  $(T_{CD|AD}^{\prime\prime})$
- b) Em "O MEU COMPUTADOR" seleccione o disco amovível "TREKSTOR I.BEAT SWEEZ".
- c) Prima o botão direito do rato e seleccione a opção "Colar" para iniciar o processo de cópia. No final do processo de cópia os dados encontram-se no **i.Beat sweez**.

# 5) Terminar sessão e desligar o TrekStor **i.Beat** sweez do PC

**Windows® 98 (SE) / 2000 / ME:** no lado inferior direito da barra de tarefas clique no símbolo "Remover <sup>o</sup> hardware com segurança". Na janela "Remover <sup>o</sup> hardware com segurança" seleccione o **i.Beat sweez** e clique no botão "Sim". Agora já pode retirar o **i.Beat sweez** do PC.

**Windows® XP:** o **i.Beat sweez** pode ser removido do PC sem terminar sessão.

*Nota: siga o processo de encerramento recomendado a fim de evitar danos no aparelho ou perda de dados!*

# 6) Actualização do firmware do TrekStor **i.Beat** sweez

*Aviso: leia todo o manual e siga criteriosamente o procedimento de actualização, a fim de evitar danos no* **i.Beat sweez***!*

- a) Ligue o **i.Beat sweez** a uma porta USB do seu PC.
- b) Proteja todos os dados importantes do **i.Beat sweez** no seu PC.
- c) Pode actualizar o **i.Beat sweez** com a versão mais actual da Internet (na página inicial da TrekStor em http://www.trekstor.de).
- d) Coloque o CD fornecido na unidade de CD / DVD. Se a função de inicialização automática do seu sistema estiver activa, abre-se um menu com todo o conteúdo do CD.

*Nota: se a função de inicialização automática do seu sistema estiver desactivada, pode aceder à sua unidade de CD / DVD através de "O meu computador", executando o programa "menu.exe" no directório principal do CD.*

- e) Em seguida, seleccione o item "Firmware" e siga as instruções. Abre-se o seu browser da Internet e é carregada a página inicial da TrekStor.
- f) Descarreque o firmware (ficheiro \*.zip) e descomprima-o numa pasta à escolha.
- g) Execute o ficheiro "setup.exe" para instalar o software para a actualização do firmware no seu PC. Siga as instruções de instalação.
- h) Em "Iniciar" + "Programas" + "TrekStor i.Beat sweez" inicie o "Firmware Update". Siga agora as instruções do programa de actualização.
- i) Aguarde até o processo de actualização estar totalmente concluído.
- j) Desconecte, em seguida, o **i.Beat sweez** da porta USB do seu PC.

# 7) Operação do TrekStor **i.Beat** sweez

## **Ligação e desconexão**

Lique o **i.Beat sweez**, mantendo premida a tecla  $\blacksquare$  durante aprox. 1 segundo. Para voltar a desligar o **i.Beat sweez**, mantenha premida a tecla  $\blacksquare$  durante aprox. 3 segundos.

Nota: preste atenção para que o botão **(HOLD)** se encontre na posição à esquerda, para que o bloqueio de teclas *permaneça desligado. Se o bloqueio de teclas estiver activado, surge o símbolo de bloqueio de teclas ou uma mensagem correspondente.*

## **Os diferentes modos**

O **i.Beat sweez** possui diferentes modos. Para chegar a um modo, mantenha premido o joystick @ durante aprox. 1 segundo. Seleccione o modo pretendido, premindo o joystick para a esquerda  $\overline{\mathbf{H}}$  ou para a direita  $\blacksquare$  e confirme, premindo o joystick  $\textcircled{\tiny{\textcircled{\tiny\textcirc}}}$ . Sai do menu, premindo o joystick para cima  $\textcircled{\tiny{\textcircled{\tiny\textcirc}}}$ ou para baixo  $\overline{\mathbf{v}}$ .

## **Modo: Música**

Mude para o modo "Música".

# **Reprodução •**

Prima por breves momentos a tecla  $\blacksquare$  para iniciar a reprodução de um ficheiro áudio.

# **Pausa •**

Prima por breves momentos a tecla  $\blacksquare$  para interromper a reprodução. Ao premir novamente a tecla  $\blacksquare$ a reprodução é retomada.

# **Mudança de faixa •**

Se premir o joystick para a direita ( $\blacktriangleright$ ), é seleccionada a faixa seguinte. Se premir o joystick para a esquerda ( $\overline{H}$ , é seleccionada a faixa anterior.

## **Avançar / retroceder dentro de uma faixa •**

Pode premir algum tempo o joystick para a direita (D) ou para a esquerda (D) pode avançar ou retroceder dentro de uma faixa.

*Nota: quanto mais tempo o joystick permanecer premido num sentido, mais rápido o aparelho avança ou retrocede.*

# **Aumentar / diminuir o volume •**

Prima por breves momentos o joystick para cima  $\Omega$  ou para baixo  $\Omega$ , para aumentar ou diminuir o volume.

## **Indicação da hora •**

A hora actual é indicada depois de premir o joystick para cima  $\sqrt{\phantom{a}}$ ).

## **Velocidade de reprodução •**

Premindo durante algum tempo o joystick para baixo  $\nabla$  é exibida a velocidade de reprodução de ficheiros áudio. Premindo o joystick para a direita  $\blacksquare$  ou para a esquerda  $\blacksquare$  pode alterar a velocidade de reprodução. Confirme a definição, premindo o joystick ...

*Nota: a definição "1.00" corresponde à velocidade normal de reprodução.*

# **Navegação de pastas**

Chega à navegação de pastas no modo "Música" clicando por breves momentos no joystick @. Premindo o joystick para a direita  $\blacktriangleright$  ou para a esquerda  $\blacktriangleright$  selecciona a velocidade de reprodução seguinte ou a anterior. Para reproduzir o ficheiro seleccionado, prima brevemente o joystick @. Para mudar para uma subpasta, prima por breves momentos o joystick @ quando a pasta estiver seleccionada. Para voltar para o directório principal, prima o joystick para cima Q. Para sair da navegação de pastas, prima o joystick para  $c$ ima  $\sqrt{\Lambda}$  quando se encontrar no directório principal.

# **Eliminação de um ficheiro •**

Seleccione o ficheiro a ser eliminado através da navegação de pastas e prima por breves momentos a tecla (A-B/REC). Para confirmar a eliminação do ficheiro, prima o joystick para a esquerda (HF) ou para a direita ( $\overline{m}$ ) para "Sim" e prima, em seguida, o joystick  $\circledast$ .

# **Modo: Gravações**

Mude para o modo "Gravações".

Neste modo pode reproduzir as gravações de voz e gravações de rádio FM.

A operação e as funções são idênticas às do modo "Música".

# **Modo: Rádio FM (opcional)**

Mude para o modo "Ránio FM".

*Nota: ligue sempre os seus auriculares / auscultadores na ligação para auscultadores do* **i.Beat sweez FM***, pois o cabo dos auriculares / auscultadores serve de antena para o rádio interno.*

# **Mudar entre a selecção manual de emissora e o modo das posições da memória •**

Prima por breves momentos o joystick @ para mudar entre a selecção manual de emissora "SCAN" e o modo das posições da memória "STATION".

## **Ocupação automática da memória / procura automática de emissoras •**

Para iniciar a procura automática de emissoras, mude para o modo "STATION" e prima brevemente a tecla (A-B/REC). O **i.Beat sweez FM** procura automaticamente emissoras de rádio de forte recepção e memoriza-as nas 15 posições da memória.

#### **Mudar entre emissoras guardadas •**

No modo das posições da memória "STATION" pode, premindo por breves momentos o joystick para a esquerda  $\left(\overline{H}\right)$  ou para a direita  $\left(\overline{H}\right)$ , mudar entre as diferentes posições da memória existentes.

## **Alteração manual da frequência / procura manual •**

No modo de selecção manual de emissora "SCAN" pode, premindo por breves momentos o joystick para a esquerda  $\overline{F}$ , ou para a direita  $\overline{F}$ , mudar a frequência de recepção em 0,1 MHz. Se premir o ioystick para a esquerda <sup>[44</sup>] ou para a direita **[48]** durante tempo suficiente, o **i.Beat sweez FM** procura automaticamente a gama de frequências mais alta ou mais baixa de acordo com as emissoras.

## **Memorização de emissoras individuais •**

No modo de posições da memória "STATION" seleccione uma posição de memorização que pretenda ocupar com uma frequência. Mude para a selecção manual de emissora "SCAN". Ajuste a frequência pretendida e prima por breves momentos a tecla (A-B/REC). A posição da memorização seleccionada está agora ocupada com a frequência pretendida.

## **Gravação do rádio FM •**

Mantenha a tecla (A-B/REC) premida durante aprox. 2 segundos para iniciar a gravação de rádio. Para interromper a gravação actual, prima brevemente a tecla  $\blacktriangleright$ n). Para retomar a gravação actual, prima de novo, brevemente, a tecla **[H]**. Premindo por breves momentos a tecla **[A-B/REC**], termina a gravação.

*Nota: todas as gravações de rádio são guardadas na pasta "FM" do* **i.Beat sweez FM***.*

# **Modo: Gravação de microfone (ou rádio FM)**

O **i.Beat sweez** possui apenas um modo de gravação: Gravação de voz.

O **i.Beat sweez FM** possui dois modos de gravação: Plano de gravação do rádio FM, gravação de voz.

Mude para o modo "Gravação MIC" ou "Gravação FM+MIC".

Seleccione o modo de gravação pretendido, premindo o joystick para a esquerda ( $\overline{H}$ ) ou para a direita ( $\overline{H}$ ) e confirme-o, premindo brevemente o joystick ...

## **Gravação de voz •**

Seleccione o item de menu "Gravação de voz" para uma gravação de voz com o microfone integrado. Para interromper a gravação actual, prima brevemente a tecla  $\overline{\mathbf{H}}$ . Para retomar a gravação actual, prima de novo, brevemente, a tecla (+1). Premindo por breves momentos a tecla ( $\overline{A-B}$ / $\overline{RE}$ C), termina a .<br>gravação.

Para iniciar uma outra gravação de voz, mantenha a tecla (A-B/REC) premida durante aprox. 1 segundo.

*Nota: todas as gravações de rádio são guardadas na pasta "VOICE" do* **i.Beat sweez (FM)***.* 

# **Plano de gravação do rádio FM (opcional) •**

Seleccione o item do menu "TEMP. FM" para programar gravações de rádio temporizadas. Regule a hora de gravação desejada, a duração da gravação. a frequência de rádio correspondente e o ciclo de gravação.

*Nota: a gravação de rádio temporizada só é iniciada, quando o* **i.Beat sweez FM** *está desligado. Todas as gravações de rádio são guardadas na pasta "FM" do* **i.Beat sweez FM***.*

#### **Modo: Hora**

Mude para o modo "Hora".

Aqui pode configurar a hora e o despertador do **i.Beat sweez**.

## **Definições**

Em seguida, mude para o modo "Música" ou "Gravações". Prima por breves momentos a tecla **imeno** para consultar<br>O menu de configurações, Aqui pode configurar o equalizador em "Fouauzapor", definições do visor em "Visor", definições de gravação em "DEF, gravação", configurações de reprodução em "Mopo repropução" e definições de energia em "Def. energia", bem como ajustar o idioma dos menus do **i.Beat sweez** em "Idioma".

Seleccione a definição pretendida, premindo o joystick para a esquerda  $\left(\overline{H}\right)$  ou para a direita  $\left(\overline{H}\right)$  e confirme, premindo o joystick  $\circledast$ . Sai do menu, premindo o joystick para cima  $\overline{(\wedge)}$  ou para baixo  $\overline{(\vee)}$ .

## **Equalizador •**

No item do menu "Equalizador" pode seleccionar um de 6 equalizadores predefinidos.

**Visor •**

**Iluminação LCD:** No item de menu "Iluminação LCD" pode efectuar diferentes configurações relativas à iluminação de fundo do visor.

Actividade LCD: No item do menu "Actividade LCD" pode definir se a iluminação de fundo é activada, exclusivamente, depois de premir uma tecla ou no início de uma nova faixa e premindo uma tecla.

**Velocidade do texto em movimento:** No item do menu "Vel. texto mov." pode definir a velocidade do texto em movimento que está a ser exibido.

**Configurações de visualização:** No item de menu"Conf. visualiz." pode seleccionar as informações que devem ser apresentadas no visor.

**Contraste:** No item do menu "Contraste" pode definir o contraste do visor LC.

#### **Definições da gravação •**

**Gravação de voz:** No item do menu "Micro-qualidade" pode definir a qualidade da gravação para o microfone integrado.

**Gravação de rádio FM (opcional):** No item do menu "Qual. grav. FM" pode definir a qualidade da gravação do rádio integrado.

#### **Modo reprodução •**

No item do menu "Modo reprodução" pode seleccionar um de 6 modos de reprodução predefinidos.

#### **Gestão de energia •**

**Modo de poupança de energia:** No item do menu "Poupança energia" pode definir o tempo que deve decorrer após a última utilização para o leitor se desligar automaticamente.

**Sleep Timer:** No item do menu "Sleep-Timer" pode seleccionar o período, após o qual o leitor deve desligar-se automaticamente.

#### **Idioma •**

No item do menu "Idioma" pode seleccionar o idioma dos menus do **i.Beat sweez**.

*Notas:*

- *Este leitor de MP3 está optimizado para os auscultadores fornecidos (impedância de 32 Ohm). A utilização de outros auscultadores •* com impedância inferior pode provocar eventuais danos do leitor de MP3 ou mesmo nos auscultadores; especialmente em leitores *de MP3 com 2 ligações para auscultadores.*
- *Se sujeitar o aparelho a uma carga electrostática, poderá provocar uma interrupção da transmissão de dados entre o aparelho e o • computador, entre outros. Neste caso, o aparelho deverá ser desligado da porta USB e ligado novamente.*
- *Atenção: este aparelho pode gerar volumes elevados. Para evitar danos auditivos, não deve utilizá-lo durante muito tempo com o • volume alto. Se ouvir um ruído de campainha no ouvido, reduza imediatamente o volume ou não volte a utilizar o leitor de MP3. Tenha em mente que a utilização de auriculares ou de auscultadores com um volume elevado pode provocar danos permanentes na audição. Com o passar do tempo vai-se habituando a volumes cada vez mais elevados, de forma que já lhe parecem normais, embora a sua capacidade de audição possa estar a ser prejudicada. Quanto mais alto estiver o volume, mais rápido a audição poderá ser prejudicada.*
- *Atenção: a utilização de auriculares durante a condução não é aconselhada e é proibida em alguns países. Conduza sempre com • cuidado e concentração. Pare a reprodução do seu leitor MP3, quando conduzir um veículo ou durante outras actividades que exijam toda a sua atenção e possam ser, por esse motivo, prejudicadas.*
- *Deve evitar-se a utilização de cabos USB com mais de 3 m de comprimento. •*

O fabricante reserva-se o direito de desenvolver continuamente o produto. Estas alterações podem ser efectuadas sem descrição directa neste manual de operação. As informações contidas neste manual de operação não estão obrigadas a reflectir o estado da versão técnica.

O fabricante garante apenas a qualificação para a determinação deste produto. Além disso, o fabricante não se responsabiliza por danos ou perdas de dados nem por danos consequentes.

Copyright © 2006 TrekStor GmbH & Co. KG. Todos os direitos reservados. Outros nomes de produtos ou de empresas referem-se, eventualmente, a marcas registadas ou nomes de marcas do respectivo detentor.

# **GEBRUIKSAANWIJZING**

*Voordat u de* **i.Beat sweez** *voor de eerste keer in gebruik neemt, moet u deze eerst, zoals in deze gebruiksaanwijzing wordt beschreven, ten minste 3 tot 4 uur opladen.*

1) Bedieningselementen van de TrekStor **i.Beat** sweez

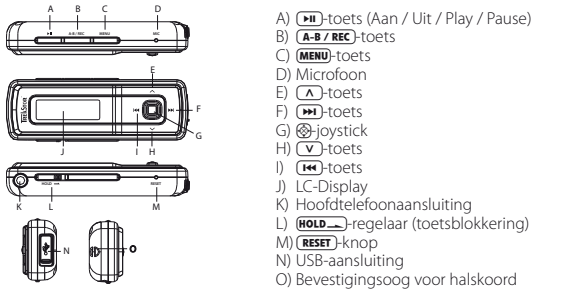

*Opmerking: Om een reset uit te voeren, drukt u voorzichtig met een scherp voorwerp (bijv. een verbogen paperclip)*   $op$  de (RESET)-knop. Deze knop is vrij diep in de behuizing verzonken.

# 2) De TrekStor **i.Beat** sweez verbinden met een PC

*Opmerking voor gebruikers van Windows® 98: Installeer eerst de driver die u op de geleverde CD kunt vinden, voordat u de* **i.Beat sweez** *op uw PC aansluit!*

Sluit de **i.Beat sweez** met de meegeleverde USB-kabel aan op een USB-aansluiting van uw PC. Uw gebruikssysteem detecteert automatisch de **i.Beat sweez** en voegt vervolgens een "MTP-geschikte Media PLAYER" ONDER "AUDIOAPPARATUUR" AAN "DEZE COMPUTER" TOP.

*Opmerking voor gebruikers van Windows® 98 / 2000: Uw gebruikssysteem detecteert automatisch de* **i.Beat sweez** *en voegt vervolgens een "Lokale schijf" (lokaal station) aan "Deze computer" toe.*

# 3) Laden van de TrekStor **i.Beat** sweez

Zodra u de **i.Beat sweez** met een PC verbindt, wordt deze automatisch opgeladen. Na ca. 3 tot 4 uur is de accu volledig opgeladen en wordt de laadprocedure automatisch beëindigd om te voorkomen dat de accu wordt overladen.

*Opmerking: De maximale (optimale) gebruikstijd van de accu wordt pas na ca. 10 keer opladen bereikt.*

# 4) Data-uitwisseling met de TrekStor **i.Beat** sweez

# **Bestanden die niet tegen kopiëren zijn beveiligd**

Microsoft Windows® XP met geïnstalleerde Windows Media® Player gebruikt "MEDIA TRANSFER PROTOCOL" (MTP) om auteursrechtelijk beveiligde bestanden naar de **i.Beat sweez** te kopiëren. Om bestanden te kopiëren, kunt u daarom ook Windows® Explorer gebruiken.

Hierbij gaat u als volgt te werk:

- a) Sluit de **i.Beat sweez** via de mini-USB-aansluiting met de meegeleverde USB-kabel aan op een vrije USB-aansluiting op uw PC.
- b) Het venster "MTP MEDIA PLAYER" wordt weergegeven.
- c) Selecteer "Geen actie uitvoeren" en klik op "OK".
- d) Open "Deze computer".
- e) Markeer met de muis de gewenste bestanden op uw harde schijf.
- f ) Druk op de rechter muisknop en selecteer de optie "Kopiëren".
- g) Selecteer in "Deze computer" onder "AUDIOAPPARATUUR" de "SwEEZ" en ga naar de directory "MEDIA".

## **WMA-DRM9 resp. DRM10-beveiligde bestanden**

Voor het kopiëren van DRM9 resp. DRM10-beveiligde bestanden gebruikt u Windows Media® Player 10 of hoger.

- a) Sluit de **i.Beat sweez** via de mini-USB-aansluiting met de meegeleverde USB-kabel aan op een vrije USB-aansluiting op uw PC.
- b) Start Windows Media® Player 10.
- c) Klik in de taakbalk van de Media® Players op "Synchroniseren".

*Opmerking: Als de taakbalk niet zichtbaar is, gaat u naar "Beeld"* + *"Opties voor taakbalk"* + *"Taakbalk weergeven" en verwijdert u het vinkje door op de muis te klikken. Eventueel kunt u het benodigde dialoogvenster ook als volgt openen: "Bestand"* + *"CD's en apparaten"* + *"synchroniseren...".*

- d) Sleep de gewenste bestanden middels Drag&Drop naar de lijst "Synchronisatiellist" aan de linkerzijde.
- e) Selecteer in het vervolgkeuzemenu rechtsboven de **i.Beat sweez** onder "Ondersteunde draagbare apparaten en stuurprogramma's...".
- f ) Klik vervolgens linksboven op de knop "Beginnen met synchroniseren".
- g) De geselecteerde bestanden worden vervolgens automatisch naar de **i.Beat sweez** gekopieerd.
- h) Wacht totdat de synchronisatie is voltooid.

*Opmerking: Koppel tijdens de dataoverdracht in geen enkel geval de USB-verbinding los!* 

#### **Data-uitwisseling onder Windows® 98 / 2000 / ME**

- a) Markeer met de muis de gewenste bestanden, (bijv. MP3). Kopieer deze door op de rechter muisknop te drukken ("Kopiëren").
- b) Selecteer in "Deze computer" de lokale schijf "TrekStor i.Beat sweez".
- c) Druk op de rechter muisknop en selecteer de optie "Invoegen" om het kopiëren te starten. Als het kopiëren voltooid is, staan de bestanden op de **i.Beat sweez**.

# 5) De TrekStor **i.Beat** sweez afmelden en loskoppelen van de PC

Windows® 98 (SE) / 2000 / ME: Klik rechtsonder in de taakbalk op het symbool "HARDWARE VEILIG VERWIJDEREN". Selecteer in het venster "Hardware veilig verwijderen" de **i.Beat sweez** en klik vervolgens op de knop "Ja". Nu kunt u de **i.Beat sweez** loskoppelen van uw PC.

**Windows® XP:** De **i.Beat sweez** kan zonder afmelding van de PC worden losgekoppeld.

*Opmerking: Wij adviseren u om de aanbevolen afmeldprocedure te volgen om schade aan het apparaat of om dataverlies te voorkomen!*

# 6) Firmware-update van de TrekStor **i.Beat** sweez

*Waarschuwing: Lees eerst de volledige handleiding door en neem nauwkeurig de updateprocedure in acht om schade aan de* **i.Beat sweez** *te voorkomen!*

- a) Sluit de **i.Beat sweez** aan op een USB-uitgang van uw PC.
- b) Sla alle belangrijke gegevens van de **i.Beat sweez** op uw PC op.
- c) U kunt de **i.Beat sweez** met de meest recente firmwareversie op Internet (op de TrekStor Homepage onder http://www.trekstor.de) updaten.
- d) Plaats de meegeleverde CD in uw CD / DVD-station. Als de autostart-functie van uw systeem is geactiveerd, wordt een menu met de inhoud van de CD geopend.

*Opmerking: Als de autostart-functie van uw systeem is uitgeschakeld, kunt u via "Deze Computer" uw CD / DVDstation openen en in de hoofddirectory van de CD het programma "menu.exe" starten.*

- e) Selecteer vervolgens het punt "Firmware" en volg de instructies. Uw Internetbrowser wordt geopend en de TrekStor Homepage wordt geladen.
- f ) Download de firmware (\*.zip-bestand) van de Homepage en unzip het bestand naar een willekeurige map.
- g) Start het bestand "setup.exe" om de software voor de firmware-update op uw PC te installeren. Volg de installatie-instructies.
- h) Start via "Start" + "Programma's" + "TrekStor i.Beat sweez" de "Firmware-update". Volg nu de aanwijzingen van het updateprogramma.
- i) Wacht totdat de updateprocedure volledig is beëindigd.
- j) Koppel vervolgens de **i.Beat sweez** los van de USB-aansluiting van uw PC.

# 7) Bediening van de TrekStor **i.Beat** sweez

## **In- en uitschakelen**

Schakel de **i.Beat sweez** in door gedurende één seconde op de A-toets te drukken. Schakel de **i.Beat sweez** uit door gedurende drie seconden op de  $\boxed{\blacksquare}$ -toets te drukken.

Opmerking: Let er op dat de **[HOLD**-]-regelaar zich geheel links bevindt en dat de toetsblokkering is uitgeschakeld. *Als de toetsblokkering is geactiveerd, verschijnt het symbool van de toetsblokkering of een overeenkomstige melding.*

## **De verschillende modi**

De **i.Beat sweez** beschikt over verschillende modi. Om een modus te openen, houdt u gedurende ca. 1 seconde de @-joystick ingedrukt. Selecteer de gewenste modus door de joystick naar links  $\overline{F}$  resp. rechts  $\Theta$  te drukken en bevestig de modus vervolgens door opnieuw op de  $\otimes$ -joystick te drukken. Door de joystick naar boven  $\Omega$  resp. naar beneden  $\nabla$  te drukken, verlaat u het menu.

## **Modus: Muziek**

Schakel eerst naar de modus "Muziek".

# **Weergave •**

Druk kort op de  $\overline{\mathbf{H}}$ -toets om de weergave van een audiobestand te starten.

# **Pauze •**

Druk kort op de  $\overline{\mathbf{H}}$ -toets om de weergave te onderbreken. Druk nogmaals op de  $\overline{\mathbf{H}}$ -toets om de weergave weer voort te zetten.

## **Titel wisselen •**

Als u de joystick kort naar rechts  $\blacktriangleright$  drukt, wordt de volgende titel geselecteerd. Als u de joystick kort naar links  $\widehat{H}$ drukt, wordt de vorige titel geselecteerd.

# **Vooruit- / Terugspoelen binnen een titel •**

Door de joystick langer naar rechts  $($ H resp. links  $($ H  $)$  te drukken, kunt u binnen een titel vooruit- of terugspoelen.

*Opmerking: Des te langer u op de joystick in één van de richtingen drukt, des te sneller spoelt het apparaat.*

# **Volume harder / zachter •**

Druk de joystick kort naar boven  $\Omega$  resp. naar beneden  $\nabla$  om het volume harder of zachter te stellen.

## **Weergeven van de tijd •**

De huidige tijd wordt weergegeven door het langer naar boven  $\Omega$  duwen van de joystick.

## **Afspeelsnelheid •**

Door langer de joystick naar beneden (V) te drukken, wordt de afspeelsnelheid van audiobestanden weergegeven. Door de joystick naar rechts  $\blacktriangleright$  resp. links  $\blacktriangleright$  te drukken, kunt u de afspeelsnelheid wijzigen. Bevestig de instelling door de @-joystick in te drukken.

*Opmerking: De instelling "1.00" komt overeen met de standaard afspeelsnelheid.*

# **Mapnavigatie**

U kunt de mapnavigatie in de modus "Muziek" openen door kort op de @-joystick te drukken. Door de joystick naar rechts  $\widehat{F}$  resp. links  $\widehat{F}$  te drukken, markeert u het volgende of het vorige bestand. Om het geselecteerde bestand weer te geven, drukt u op de \*-joystick. Om een submap te openen, drukt u als de map is geselecteerd op de @-joystick. Om weer terug te keren naar de hoofddirectory drukt u de joystick naar boven  $\overline{(\wedge)}$ . Om de mapnavigatie te beëindigen, drukt u de joystick naar boven  $\overline{(\wedge)}$ -toets terwijl u zich in de hoofddirectory bevindt.

## **Wissen van een bestand •**

Selecteer het te wissen bestand via de mapnavigatie en druk kort op de toets (A-B/REC). Om het wissen van het bestand te bevestigen, schakelt u door het indrukken van de joystick naar links  $\mathbb{F}$  resp. rechts  $(m)$  op "Ja" en drukt u vervolgens op de @-joystick.

# **Modus: Opnamen**

Schakel eerst naar de modus "Opnamen".

In deze modus kunt u gesproken opnamen en optionele FM-radio-opnamen weergeven.

De bediening en functies functioneren analoog met de modus "Muziek".

## **Modus: FM-radio (optioneel)**

Schakel eerst naar de modus "FM-RADIO".

*Opmerking: Sluit altijd uw hoofdtelefoon op de hoofdtelefoonaansluiting van de* **i.Beat sweez FM** *aan, omdat de kabel van de oor- / hoofdtelefoon als antenne voor de interne radio wordt gebruikt.*

# **Schakelen tussen handmatige zenderkeuze en de geheugenmodus •**

Druk kort op de @-joystick om tussen de handmatige zenderkeuze "SCAN" en de geheugenmodus "STATION" te schakelen.

## **Automatisch opslaan / Automatisch zoeken naar zenders •**

Om de automatische zoekopdracht te starten, schakelt u in de modus " STATION" en drukt u kort op de (**A-B / REC**)-toets. De **i.Beat sweez FM** zoekt nu automatisch naar radiozenders met goed ontvangstbereik en slaat deze op onder de 15 geheugenplaatsen.

#### **Schakelen tussen opgeslagen zenders •**

In de geheugenmodus "STATION" kunt u door kort indrukken van de joystick naar links **E is** resp. naar rechts ( $\rightarrow$ ) tussen de beschikbare geheugenplaatsen schakelen.

## **Handmatige frequentiewijziging / handmatig zoeken •**

In de geheugenmodus "SCAN" kunt u door kort indrukken van de joystick naar links  $\overline{H}$  resp. naar rechts  $\overline{(\bullet)}$  de ontvangstfrequentie met telkens 0,1 MHz wijzigen. Als u de joystick lang genoeg naar links **F** resp. rechts  $\widetilde{\mathbf{F}}$  drukt, zoekt de **i.Beat sweez FM** automatisch de onderste resp. bovenste frequentiebereiken van zenders met goed ontvangst af.

### **Opslaan van individuele zenders •**

Selecteer in de geheugenmodus "STATION" een geheugenplaats waarop u de zender met een frequentie wilt opslaan. Schakel naar de handmatige zenderkeuze "SCAN". Stel de gewenste frequentie in en druk kort op de toets (A-B/REC). De gekozen geheugenplaats wordt nu aan de gewenste frequentie toegekend.

## **FM-radio-opname •**

Druk gedurende ca. 2 seconde op de **6-B/REC**-toets om de radio-opname te starten. Om de huidige opname te onderbreken, drukt u kort op de  $\overline{(-1)}$ -toets. Om de huidige opname weer op te nemen, drukt u nogmaals kort op de  $\overline{\text{H}}$ -toets. Door kort op de  $\overline{\text{A-B/REC}}$ -toets te drukken, beëindigt u de opname.

*Opmerking: Alle radio-opnamen worden in de "FM"-map van de* **i.Beat sweez FM** *opgeslagen.*

## **Modus: Opname van microfoon (resp. FM-radio)**

De **i.Beat sweez** beschikt over één opnamemodus: gesproken opname.

De **i.Beat sweez FM** beschikt over twee opnamemodi: FM-radio-opnameplanning en gesproken opname.

Schakel in de modus "MIC-opname" resp. "FM+MIC-opname".

Selecteer de gewenste opnamemodus door de joystick naar links  $\overline{H}$ - resp. rechts  $\overline{H}$  te drukken en bevestig de modus vervolgens door kort op de @-joystick te drukken.

## **Gesproken opname •**

Selecteer het menupunt "Gesproken opname", om een spraakopname via de geïntegreerde microfoon te starten. Om de huidige opname te onderbreken, drukt u kort op de  $\overline{\mathbf{H}}$ -toets. Om de huidige opname weer op te nemen, drukt u nogmaals kort op de **[HI**]-toets. Door kort op de **A-B/REC**)-toets te drukken, beëindigt u de opname.

Om een nieuwe spraakopname te starten, drukt u gedurende ca. 1 seconde op de (A-B/REC)-toets.

*Opmerking: Alle gesproken opnamen worden in de "VOICE"-map van de* **i.Beat sweez (FM)** *opgeslagen.* 

# **FM-radio-opnameplanning (optioneel) •**

Selecteer het menupunt "FM-timer", om tijdgestuurde radio-opnamen te programmeren. Stel hierbij het gewenste opnametijdstip, de opnameduur, de overeenkomstige radiofrequentie en de opnamecyclus bij.

*Opmerking: De tijdgestuurde radio-opname wordt alleen dan gestart als de* **i.Beat sweez FM** *is uitgeschakeld. Alle radio-opnamen worden in de "FM"-map van de* **i.Beat sweez FM** *opgeslagen.*

## **Modus: Tijd**

Schakel in de modus "Tup".

Hier kunt u de tijd en het alarm van de **i.Beat sweez** instellen.

#### **Instellingen**

Schakel eerst in de modus "Muziek" resp. "Opname". Druk kort op de **MENU**-toets om het menu Instellingen te openen. Hier kunt u de equalizer onder "Equalizer", displayinstellingen onder "Display", opname-instellingen onder "Opname-inst", weergave-instellingen onder "Weergavemodus" en Čapaciteitsinstellingen onder "Capaciteitsinst."<br>configureren alsmede de menutaal van de **i.Beat sweez** onder "Taal" instellen.

Selecteer de gewenste instelling door de joystick naar links  $\overline{H}$ - resp. rechts  $\overline{H}$  te drukken en bevestig de modus vervolgens door opnieuw op de  $\bigcirc$ -joystick te drukken. Door de joystick naar boven  $\Delta$  resp. naar beneden  $\nabla$  te drukken, verlaat u het menu.

## **Equalizer •**

Onder het menupunt "Equalizer" kunt u één van de 6 vooraf ingestelde equalizers instellen.

#### **Display •**

**LCD-verlichting:** Onder het menupunt "LCD-verlichting" kunt u verschillende instellingen als achtergrondverlichting van het display selecteren.

LCD-activiteit: Onder het menupunt "LCD-ACTIVITEIT" kunt u instellen of de achtergrondverlichting uitsluitend tijdens het indrukken van een toets of aan het begin van een nieuwe titel en het indrukken van een toets moet worden geactiveerd.

Loopteksttempo: Onder het menupunt "Loopteksttempo" kunt u de snelheid van de weergegeven looptekst instellen.

**Weergave-instellingen:** Onder het menupunt "Weergave-inst." kunt u definiëren welke informatie op het display moet worden weergegeven.

Contrast: Onder het menupunt "Contrast" kunt u het contrast van het display instellen.

#### **Opname-instellingen •**

**Gesproken opname:** Onder het menupunt "Mic-kwaliteit" kunt u de opnamekwaliteit voor de geïntegreerde microfoon instellen.

**FM-radio-opname (optioneel):** Onder het menupunt "FM-opn.-kwaliteit" kunt u de opnamekwaliteit voor de geïntegreerde radio instellen.

#### **Weergavemodus •**

Onder het menupunt "Weergavemodus" kunt u één van de 6 vooraf ingestelde weergavemodi instellen.

#### **Capaciteitsmanagement •**

**Energiebesparendemodus:** Onder het menupunt "Energiebes.modus" kunt u definiëren na welke periode van inactiviteit de player automatisch moet worden uitgeschakeld.

**Sleeptimer:** Onder het menupunt "Sleeptimer" kunt u definiëren na welke vooraf ingestelde tijd de player automatisch moet worden uitgeschakeld.

#### **Taal •**

Onder het menupunt "Taal" kunt u de menutaal van de **i.Beat sweez** selecteren.

#### *Opmerking:*

- *Deze MP3-player is geoptimaliseerd voor de meegeleverde hoofdtelefoon (impedantie van 32 Ohm). Het gebruik van andere • hoofdtelefoons met geringe impedantie kan met name bij MP3-spelers met twee hoofdtelefooningangen, onder bepaalde omstandigheden tot beschadiging van de MP3-speler of hoofdtelefoon leiden.*
- *Als u het apparaat blootstelt aan elektrostatische ontlading, kan dit onder bepaalde omstandigheden tot een onderbreking van • de datatransfer leiden tussen het apparaat en de computer. In dit geval moet het apparaat direct worden losgekoppeld van de USB-poort en opnieuw worden aangesloten.*
- *Waarschuwing: Dit apparaat kan een hoog volume bereiken. Om schade aan het gehoor te voorkomen, mag u niet gedurende een • langere tijd naar een hoog volume luisteren. Als u een ruis in uw oor hoort, moet u direct het volume zachter zetten of de MP3-player niet langer gebruiken. Let op dat bij het gebruik van hoofdtelefoons of oortelefoons met hoog volume een continue beschadiging aan het gehoor zou kunnen optreden. In de loop der tijd went uw gehoor aan hoge volumes, zodat deze voor u normaal kunnen worden. Uw gehoor kan echter hierdoor worden beïnvloedt. Des te hoger u het geluid instelt, des te sneller kan uw gehoor worden beschadigd.*
- *Waarschuwing: Het gebruik van oortelefoons bij het autorijden wordt niet geadviseerd en is in enkele landen verboden. Rij altijd • voorzichtig en geconcentreerd. Stop de weergave van uw MP3-player als u hierdoor bij het autorijden of bij andere bezigheden uw attentie of concentratie verliest, of verminderd.*
- *Wij adviseren u om USB-kabels langer dan 3 meter niet te gebruiken. •*

De fabrikant behoudt zich het recht voor om het product continu verder te ontwikkelen. Deze wijzigingen kunnen zonder directe beschrijving in deze gebruiksaanwijzing worden aangebracht. Informatie in deze beknopte handleiding hoeft hierdoor niet overeen te komen met de stand van de technische uitvoering.

De fabrikant staat garant voor het product voor zover deze wordt gebruikt zoals bedoeld. Verder is de fabrikant niet aansprakelijk voor beschadigingen of dataverlies en de bijkomende gevolgschade.

Copyright © 2006 TrekStor GmbH & Co. KG. Onder voorbehoud van alle rechten. Bij overige vermelde producten- of bedrijfsaanduidingen gaat het mogelijkerwijs om handelsmerken of merknamen van de desbetreffende eigenaren.

# **KULLANIM KILAVUZU**

*İlk kullanımdan önce* **i.Beat sweez***'i bu kullanım kılavuzunda anlatıldığı biçimde en az 3-4 saat süre ile şarj edin.*

# 1) TrekStor **i.Beat** sweez'in kumanda öğeleri

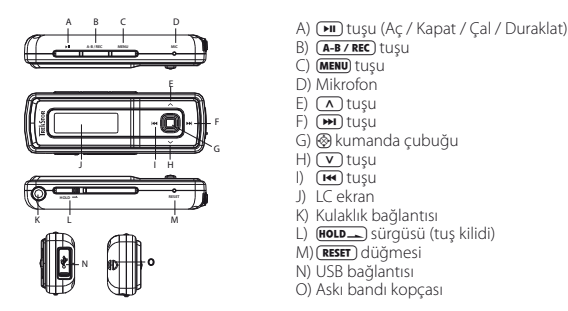

*Uyarı: Sıfırlamak için sivri uçlu bir cisimle (örn. bir ucu dışa bükülmüş ataç ile)* y *düğmesine basın. Bu düğme cihazın içine gömülü durumdadır.*

# 2) TrekStor **i.Beat** sweez'i bir bilgisayara bağlama

*Windows® 98 kullanıcıları için uyarı:* **i.Beat sweez***'i bilgisayarınıza bağlamadan önce, beraberinde gelen CD'deki sürücüyü yükleyin!*

**i.Beat sweez**'i, beraberinde gelen USB kablosuyla bilgisayarınızın bir USB bağlantısına takın. İşletim sisteminiz, **i.Beat sweez**'i otomatik olarak algılar ve "Bilgisayarım"a, "Ses aygitlari" altına "MTP destekleyen bir Media Player" ekler.

*Windows® 98 / 2000 kullanıcıları için bilgiler: İşletim sisteminiz* **i.Beat sweez***'i otomatik olarak algılar ve "Bilgisayarım"a bir "Kaldirilabili<sup>r</sup> veri ortamı" ekler.*

# 3) TrekStor **i.Beat** sweez'i yükleme

**i.Beat sweez**'i bir bilgisayara bağladığınızda otomatik olarak şarj edilir. En geç 3–4 saat sonra pil tam şarj edilmiş olur ve şarj işlemi, bir aşırı yüklemeyi önlemek için otomatik olarak sonlandırılır.

*Uyarı: Azami pil kullanım süresine yaklaşık 10 şarj işlemi sonrasında ulaşılır.*

# 4) TrekStor **i.Beat** sweez ile veri alışverişi

# **Kopyalamaya karşı korunmamış dosyalar**

Windows Media® Player yüklü Microsoft Windows® XP, telif hakkı yasalarınca korunmuş dosyaları **i.Beat sweez**'e kopyalamak için "Medya Aktarma Protokolü" (MTP) kullanır. Dosyaları kopyalamak için Windows® Gezginini de kullanabilirsiniz.

Bu iş için aşağıdaki adımları izleyin:

- a) **i.Beat sweez**'i Mini USB bağlantısı üzerinden, beraberinde gelen USB kablosuyla bilgisayarınızın boş bir USB bağlantısına takın.
- b) "MTP MEDIA PLAYER" penceresi gösterilir.
- c) "Hiçbir işlem yapma" seçeneğini seçin ve "Tamam" seçeneğini tıklatın.
- d) Bilgisayarım'ı açın.
- e) Sabit diskinizde istediğiniz dosyaları fareyle işaretleyin.
- f ) Sağ fare tuşuna basın ve "Kopyala" seçeneğini seçin.
- g) Bilgisayarımda "Ses aygitlari" altında "Sweez"i seçin ve "Ortamlar" dizinine geçin.

# **WMA-DRM9 veya DRM10 korumalı dosyalar**

DRM9 veya DRM10 ile korunmuş dosyaları kopyalamak için Windows Media® Player 10'u veya daha yeni bir sürümünü kullanın.

- a) **i.Beat sweez**'i Mini USB bağlantısı üzerinden, beraberinde gelen USB kablosuyla bilgisayarınızın boş bir USB bağlantısına takın.
- b) Windows Media® Player 10'u başlatın.
- c) Media® Player'ın menü çubuğunda "EşiTLE"yi tıklatın.

*Uyarı: Görev çubuğu görünmediği takdirde, "Görünüm"* + *"Menü çubuğu seçenekleri"* + *"Görev çubuğunu <sup>g</sup>izle" deki işareti fareyi tıklatarak kaldırın. Alternatif olarak ilgili iletişim kutusu penceresini aşağıdaki şekilde de açabilirsiniz: "Dosya"* +*"CD ve aygitlar"* + *"Eşitle...".*

- d) İstediğiniz dosyaları "sürükle&bırak" yöntemiyle sol taraftaki "Eşitlenecek öğeler..." listesine taşıyın.
- e) Sağ üstteki açılır menüden "Desteklenen taşinabilir aygitlar ve sürücüler..." altından **i.Beat sweez**'i seçin.
- f ) Ardından sol üstteki "Eşitlemeyi başlat" düğmesini tıklatın.
- g) Bunun ardından seçilen dosyalar otomatik olarak **i.Beat sweez**'e kopyalanır.
- h) Eşitlemenin tamamlanmasını bekleyin.

*Uyarı: Veri aktarımı esnasında kesinlikle USB bağlantısını kesmeyin!* 

# **Windows® 98 / 2000 / ME altında veri alışverişi**

- a) Seçtiğiniz verileri (örneğin MP3) fare ile işaretleyin. Bunları sağ fare tuşuna ("Kopyala") basarak kopyalayın.
- b) "Bilgisayarım" altından kaldırılabilir veri ortamı "TrekStor ı.Beat sweez"i seçin.

c) Kopyalama işlemini başlatmak için, sağ fare tuşuna basın ve "Ekle" seçeneğini seçin. Kopyalama işleminin sonunda veriler, **i.Beat sweez**'e aktarılmış olacaktır.

# 5) Oturumu kapatma ve TrekStor **i.Beat** sweez'i bilgisayardan ayırma

**Windows® 98 (SE) / 2000 / ME:** Görev çubuğunda, aşağıda sağda yer alan "Donanımı güvenli bir şekilde kaldir" sembolüne tıklayın. "Ürün yazilimi güncellemesi" penceresinde **i.Beat sweez**'i seçin ve "Evet" düğmesini tıklatın. Şimdi **i.Beat sweez**'i bilgisayardan ayırabilirsiniz.

**Windows® XP: i.Beat sweez**, oturum kapatılmaksızın bilgisayardan ayrılabilir.

*Uyarı: Aygıtta hasara veya veri kaybına yol açmamak için lütfen tavsiye edilen oturum kapatma yöntemini izleyin!*

# 6) TrekStor **i.Beat** sweez'in ürün yazılımı güncellemesi

*Uyarı:* **i.Beat sweez***'de oluşabilecek hasarları önlemek için talimatların tamamını okuyun ve güncelleme prosedürüne tam olarak uyun!*

- a) **i.Beat sweez**'i bilgisayarınızın bir USB bağlantısına takın.
- b) **i.Beat sweez** üzerinde bulunan tüm önemli verileri bilgisayarınızda yedekleyin.
- c) **i.Beat sweez**'i, İnternet'te (http://www.trekstor.de adresindeki TrekStor web sayfasında) bulunan en güncel ürün yazılımı sürümüyle güncelleyebilirsiniz.
- d) Ürünle birlikte verilen CD'yi bilgisayarınızın CD / DVD sürücüsüne yerleştirin. Sisteminizde 'otomatik başlatma' fonksiyonu etkinleştirilmiş ise, CD'nin tüm içeriğini gösteren bir menü açılır.

*Uyarı: Sisteminizde otomatik başlatma fonksiyonu etkin değilse, "Bilgisayarım" üzerinden CD / DVD sürücünüze erişebilir ve CD'nin ana dizininden "menu.exe" programını başlatabilirsiniz.*

- e) "Ürün yazilımı" öğesini seçin ve talimatları izleyin. İnternet gezgininiz açılır ve TrekStor ana sayfası yüklenir.
- f ) Ürün yazılımını (\*.zip dosyası) indirin ve istediğiniz bir klasöre açın.
- g) Ürün yazılımı güncellemesi için gerekli yazılımı bilgisayarınızda kurmak için "setup.exe" dosyasını başlatın. Kurulum adımlarını izleyin.
- h) "Başlat" + "Programlar" + "TrekStor i.Beat sweez" altındaki "Ürün yazilımı güncellemesi"ni başlatın. Ardından güncelleme programının talimatlarını izleyin.
- i) Lütfen güncelleme işlemi tümüyle tamamlanana kadar bekleyin.
- j) Ardından **i.Beat sweez**'i bilgisayarınızın USB bağlantısından ayırın.

# 7) TrekStor **i.Beat** sweez'i kullanma

#### **Açma ve Kapama**

**i.Beat sweez**'i çalıştırmak için, A tuşunu yaklaşık 1 saniye basılı tutun. **i.Beat sweez**'i tekrar kapatmak için, A tuşunu yaklaşık 3 saniye basılı tutun.

Uyarı:  $\overline{\text{Homo}}$  sürgüsünün sol pozisyonda olmasına, yani tuş kilidinin de devre dışı olmasına dikkat edin. Tuş *kilidinin devrede olması halinde, tuş kilidi sembolü veya buna uygun bir uyarı belirir.*

# **Modül çeşitleri**

**i.Beat sweez**'in çeşitli modülleri vardır. Bir modüle ulaşmak için @ kumanda çubuğunu yaklaşık 1 saniye basılı tutun. Kumanda çubuğunu sola  $\blacksquare$  veya sağa  $\blacksquare$  basarak, istediğiniz modülü seçin ve  $\otimes$ kumanda çubuğuna basarak onaylayın. Kumanda çubuğunu yukarı (2) veya aşağı ( $\overline{v}$ ) basarak, menüden çıkabilirsiniz.

## **Modül: Müzik**

Lütfen "Müzik" modülüne geçiş yapın.

# **Çalma •**

 $\overline{B}$ ir ses dosyasını calmayı başlatmak için kısaca  $\overline{P}$  tuşuna basın.

# **Duraklatma •**

Calmayı duraklatmak için kısaca  $\left(\frac{1}{2}\right)$  tuşuna basın.  $\left(\frac{1}{2}\right)$  tuşuna yeniden basıldığında müzik çalmaya devam eder.

# **Müzik parçasını değiştirme •**

Kumanda çubuğunu kısa süreli olarak sağa ( $\blacksquare$ ) bastığınızda bir sonraki parça seçilir. Kumanda çubuğunu kısa süreli olarak sola E bastığınızda bir önceki parça seçilir.

# **Parçanın içinde ileri geri sarma •**

Kumanda çubuğunu sağa  $\blacktriangleright$  veya sola  $\blacktriangleright$ daha uzun süre basarak, bir parçada ileri veya geri gidebilirsiniz.

*Uyarı: Kumanda çubuğunu bir yönde ne kadar uzun süre basılı tutarsanız, cihazın sarma hızı da o oranda artar.*

# **Sesi açma ve kısma •**

Ses düzeyini artırmak veya düşürmek için kumanda çubuğunu kısa bir süre için yukarı  $\Omega$  veya aşağı  $\nabla$  basın.

# **Saati görüntüleme •**

Güncel saat, kumanda çubuğu uzun süreli olarak yukarı (  $\overline{\wedge}$  basılarak görüntülenir.

# **Çalma hızı •**

Kumanda çubuğu uzun süreli olarak aşağı  $\sqrt{}$  basıldığında, ses dosyalarını çalma hızı gösterilir. Kumanda çubuğunu sağa  $\overline{m}$ ) veya sola  $\overline{m}$  basarak, çalma hızını değiştirebilirsiniz. @ kumanda çubuğuna basarak, ayarları onaylayın.

*Uyarı: "1.00" ayarı, normal çalma hızıdır.*

# **Klasörde gezinme**

Klasörde gezinmeye geçmek için "Müzik" modülünde kısaca ® kumanda çubuğuna basın. Kumanda cubuğunu sağa  $\overline{[m]}$  veya sola  $\overline{[m]}$  basarak, bir sonraki veya bir önceki dosyayı isaretlemiş olursunuz. Secilen dosyayı çalmak için lütfen kısaca @ kumanda çubuğuna basın. Bir alt klasöre geçmek için, klasör isaretliyken kısaca  $\circledR$  kumanda çubuğuna basın. Tekrar ana dizine dönmek için, kumanda çubuğunu yukarı doğru  $\Omega$ basın. Klasörde gezinmeden çıkmak için de, ana dizindeyken kumanda çubuğunu yukarı doğru ( $\Omega$ ) basın.

# **Dosya silme •**

Klasörde gezinme üzerinden silinecek dosyayı seçin ve kısaca (A-B/REC) tuşuna basın. Dosyayı silmeyi onaylamak için, kumanda çubuğunu sola  $\overline{(\mathbf{H})}$  veya sağa  $\overline{(\mathbf{H})}$  basarak, "Ever" seçeneğine geçin ve ardından @ kumanda çubuğuna basın.

# **Modül: Kayıtlar**

Lütfen "KAYITLAR" modülüne geçin.

Bu modülde ses kayıtlarını ve isteğe bağlı olarak FM radyo kayıtlarını çalabilirsiniz.

Kullanım ve işlevleri, aynı "Müzik" modülündeki gibidir.

# **Modül: FM Radyo (isteğe bağlı)**

Lütfen "FM radyo" modülüne geçin.

*Uyarı: Lütfen kulaklığınızı her zaman* **i.Beat sweez FM***'in kulaklık girişine bağlayın, çünkü kulaklık kablosu entegre radyo için anten işlevi görür.*

# **Manüel kanal seçimi ile hafıza yeri modülü arasında seçim •**

Manüel istasyon seçimi "TARA" ile ve bellek modülü "İSTASYON" arasında geçiş yapmak için kısaca @ kumanda çubuğuna basın.

# **Otomatik hafızaya alma / Otomatik kanal arama •**

Otomatik istasyon aramasını başlatmak için, "İSTASYON" modülüne geçin ve kısaca (A-B/REC) tuşuna basın. **i.Beat sweez FM** otomatik olarak alınabilecek radyo istasyonlarını arar ve bunları 15 bellek yerine kaydeder.

## **Hafızaya alınmış kanallar arasında seçim •**

Bellek modülü "İSTASYON" altında kumanda çubuğunu kısaca sola  $\overline{H}$  veya sağa  $\overline{H}$  basarak, mevcut bellek yerleri arasında geçiş yapabilirsiniz.

## **Manüel frekans değişimi / Manüel arama •**

Manüel istasyon seçimi modülü "TARA" altında kumanda çubuğunu kısa süreli olarak sola [ $\leftrightarrow$ ] veya sağa (>) basarak alış frekansını 0,1 MHz'lik adımlar şeklinde değiştirebilirsiniz. Kumanda çubuğunu veterli süre sola ( $\overline{H}$ ) veya sağa ( $\overline{H}$ ) bastığınızda, **i.Beat sweez FM** otomatik olarak alt veya üst frekans alanlarında da istasyon arar.

#### **Belirli kanalları hafızaya alma •**

Bellek modülü "İSTASYON" altında, bir frekans kaydetmek istediğiniz bir kayıt yeri seçin. Manüel istasyon seçimi "TARA"ya geçin. İstediğiniz frekansı ayarlayın ve **(A-B/REC**) tuşuna kısa süreli başın. Seçilen bellek yerine artık istediğiniz frekans kaydedilmiştir.

#### **FM Radyo kaydı •**

Radyo kaydını başlatmak için (A-B/REC) tuşunu yaklaşık 2 saniye boyunca başılı tutun. Devam eden kaydı bekletmek için kısa süreli olarak  $\overline{\mathbf{H}}$  tuşuna basın. Güncel kayda tekrar devam etmek için tekrar kısa süreli olarak  $\overline{\phantom{a}}$ tuşuna basın.  $\overline{A-B/RE}$  tuşuna kısaca basarak, kaydı sona erdirebilirsiniz.

*Uyarı: Tüm radyo kayıtları,* **i.Beat sweez FM***'in "FM" klasörüne kaydedilir.*

#### **Modül: Mikrofon (veya FM radyo) kaydı**

**i.Beat sweez**'in sadece bir kayıt modülü vardır: Ses kaydı.

**i.Beat sweez FM**'in iki kayıt modülü vardır: FM radyo kaydı programlama, ses kaydı.

Lütfen "MIC kaydi" veya "FM+MIC kaydi" modülüne geçin.

Kumanda çubuğunu sola  $\left(\mathbf{H}\right)$  veya sağa  $\left(\mathbf{H}\right)$  basarak, istediğiniz kayıt modülünü seçin ve  $\circledast$  kumanda çubuğuna kısaca basarak bunu onaylayın.

#### **Ses kaydı •**

Entegre mikrofon üzerinden bir ses kaydını başlatmak için "Ses kaydi" menü seçeneğini seçin. Devam eden kaydı bekletmek için kısa süreli olarak  $\overrightarrow{H}$  tuşuna basın. Güncel kayda tekrar devam etmek için tekrar kısa süreli olarak  $\overline{P}$  tuşuna basın.  $\overline{A-B/RE}$  tuşuna kısaca basarak, kaydı sona erdirebilirsiniz. Bir ses kaydını daha başlatmak için (A-B/REC) tuşunu yaklaşık 1 saniye boyunca basılı tutun.

*Uyarı: Tüm ses kayıtları,* **i.Beat sweez (FM)***'in "SES" klasörüne kaydedilir.* 

#### **FM radyo kaydı programlama (isteğe bağlı) •**

Zaman ayarlı radyo kayıtlarını programlamak için "FM zamanlayicisi" menü seçeneğini seçin. İstediğiniz kayıt saatini, kayıt süresini, ilgili radyo frekansını ve kayıt aralığını ayarlayabilirsiniz.

*Uyarı: Zamanlamalı radyo kaydı sadece* **i.Beat sweez FM** *kapalı konumda iken başlar. Tüm radyo kayıtları,*  **i.Beat sweez FM***'in "FM" klasörüne kaydedilir.*

## **Modül: Saat**

Lütfen "Saat" modülüne geçin.

Burada **i.Beat sweez**'in saat ve alarm ayarlarını yapabilirsiniz.

# **Ayarlar**

Önce "Müzik" veya "Kayitlar" modülüne geçin. Ayarlar menüsüne geçmek için kısaca i tuşuna basın. Burada "Ekolayzir" altında ekolayzırı, "Gösterge" altında gösterge ayarlarını, "Kayit ayarl." altında kayıt ayarlarını, "Çalma modülü" altında çalma ayarlarını ve "Kapasite ayarl." altında kapasite ayarlarını yapılandırabilir ve **i.Beat sweez**'in menü dilini "Dil" altında ayarlayabilirsiniz.

Kumanda çubuğunu sola  $\overline{F}$  veya sağa  $\overline{F}$  basarak, istediğiniz ayarı seçin ve \* kumanda çubuğuna basarak onaylayın. Kumanda çubuğunu yukarı (1) veya aşağı (v) basarak, menüden çıkabilirsiniz.

# **Ekolayzır •**

"Ekolayzir" menü seçeneği altında, önceden ayarlanmış 6 ekolayzırdan birini seçebilirsiniz.

# **Gösterge •**

**LCD aydınlatması:** "LCD aydinlatmasi" menü seçeneği altında, göstergenin arka plan aydınlatması için çeşitli ayarları yapabilirsiniz.

**LCD faaliyeti:** "LCD faaliyeti" altında, sadece bir tuşa basıldığında mı yoksa yeni bir parça başladığında ve bir tuşa basıldığında mı arka plan aydınlatmasının etkin hale geleceğini ayarlayabilirsiniz.

**Kayan metin hızı:** "Kayan metin hizi" menü seçeneği altında, gösterilecek olan kayan metnin hızını ayarlayabilirsiniz.

**Gösterge ayarları:** "Gösterge ayarl." menü seçeneği altında, göstergede hangi bilgilerin gösterileceğini ayarlayabilirsiniz.

**Kontrast:** "Kontrast" menü seçeneği altında, LC ekranın kontrastını ayarlayabilirsiniz.

**Kayıt ayarları •**

**Ses kaydı:** "Mikr. kalitesi" menü seçeneği altında, entegre mikrofonun kayıt kalitesini ayarlayabilirsiniz.

**FM radyo kaydı (isteğe bağlı):** "FM kaydi kalitesi" menü seçeneği altında, entegre radyonun kayıt kalitesini ayarlayabilirsiniz.

## **Çalma modu •**

"Çalma modu" menü seçeneği altında, önceden ayarlanmış 6 çalma modundan birini seçebilirsiniz.

**Kapasite yönetimi •**

**Enerji tasarruf modu:** "Elektrik tasarrufu" menü seçeneği altında, çaların ne kadar süre kullanılmadığında otomatik olarak kapanacağını belirleyebilirsiniz.

**Uyku zamanlayıcısı:** "Uyku zamanlayicisi" menü seçeneği altında, çaların önceden belirlediğiniz bir süre sonra otomatik olarak kapanmasını ayarlayabilirsiniz.

#### **Dil •**

"Dil" menü seçeneği altında **i.Beat sweez**'in menü dilini seçebilirsiniz.

*Uyarılar:*

- *Bu MP3 çalar, beraberinde verilen kulaklık için (32 Ohm impedans) optimize edilmiştir. Daha düşük empedanslı başka kulaklıkların • kullanılması, özellikle iki kulaklık çıkışlı MP3 çalarlarda, MP3 çaların veya kulaklığın arızalanmasına yol açabilir.*
- *Cihazı elektrostatik bir deşarja maruz bıraktığınız takdirde, cihazla bilgisayar arasındaki veri aktarımında bir kesinti oluşabilir. • Bu durumda cihazın USB portundan çıkartılıp yeniden takılması gerekir.*
- *Dikkat: Bu cihaz yüksek seviyede ses üretebilir. İşitme duyunuzun zarar görmesini önlemek için, uzun süre yüksek sesli müzik dinlemekten • kaçınmanız gerekir. Kulağınızda çınlamalar meydana geldiğinde derhal sesi kısın veya MP3 çaları artık kullanmayın. Yüksek ses seviyesinde kulaklık (kulak içine veya başa takılan tip) kullanımının kalıcı işitme bozukluğuna yol açabileceğini lütfen dikkate alın. Zamanla yüksek ses seviyesine alışsanız ve bundan bir rahatsızlık duymasanız bile, işitme yetiniz zarar görebilir. Ses seviyesini ne kadar yüksek ayarlarsanız, işitme duyunuz da o kadar hızla zarar görebilir.*
- *Dikkat: Araç kullanırken kulak içinde taşınan kulaklıkların kullanılması tavsiye edilmez ve bazı ülkelerde yasaktır. Daima dikkatli ve • trafiğe yoğunlaşarak araç kullanın. Araç kullanımı sırasında veya tüm dikkatinizi gerektiren başka işlerde dikkatiniz dağılıyor veya rahatsız oluyorsanız MP3 çaları durdurun.*
- *3 m'den uzun USB kablolarının kullanılması tavsiye edilmez. •*

Üretici firma, ürünü sürekli geliştirme hakkını elinde tutar. Bu değişiklikler, bu kullanım kılavuzunda doğrudan açıklanmadan yapılabilir. Bu nedenle, bu kullanım kılavuzunda yer alan bilgiler cihazın teknik özelliklerini aynen yansıtmayabilir.

Üretici firma sadece, ürünün öngörüldüğü amaca uygunluğunu garanti eder. Üretici firma, meydana gelebilecek hasar ya da veri kaybından veya ileride bunlardan doğabilecek zararlardan sorumlu tutulamaz.

Telif hakkı © 2006 TrekStor GmbH & Co. KG'ye aittir. Tüm hakları saklıdır. Burada adı geçen diğer ürün ve şirket isimleri, ilgili sahiplerinin ticari markaları ya da ticari isimleri olabilir.

# **INSTRUKCJA OBSŁUGI**

*Przed pierwszym użyciem należy ładować odtwarzacz* **i.Beat sweez** *zgodnie z opisem w niniejszej instrukcji przez co najmniej 3–4 godziny.*

# 1) Elementy obsługi odtwarzacza TrekStor **i.Beat** sweez

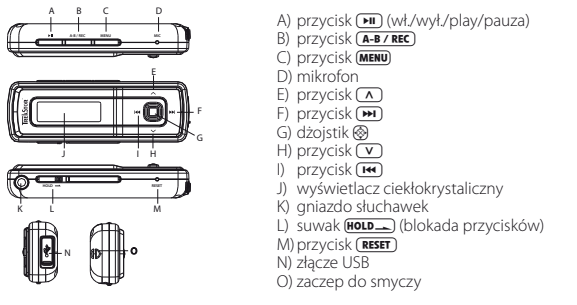

Wskazówka: Aby zresetować odtwarzacz, należy ostrożnie nacisnąć przycisk (RESET) spiczastym przedmiotem *(np. odgiętym spinaczem biurowym). Jest on umieszczony głęboko w obudowie.*

# 2) Podłączanie odtwarzacza TrekStor **i.Beat** sweez do komputera

*Wskazówka dla użytkowników Windows® 98: Przed podłączeniem odtwarzacza* **i.Beat sweez** *do komputera należy najpierw zainstalować sterownik dostarczony na załączonej płycie CD!*

Podłączyć odtwarzacz **i.Beat sweez** do portu USB komputera za pomocą dostarczonego przewodu USB. System operacyjny rozpoznaje automatycznie podłączony odtwarzacz i.Beat sweez i w oknie "Mój komputer" dodaje nowy "Odtwarzacz multimedialny MTP" w kategorii "Urządzenia audio".

*Wskazówka dla użytkowników Windows® 98 / 2000: System operacyjny rozpoznaje automatycznie podłączony odtwarzacz* **i.Beat sweez** *i w oknie "Mój komputer" dodaje nowy "Dysk wymienny".*

# 3) Ładowanie odtwarzacza TrekStor **i.Beat** sweez

W momencie podłączenia odtwarzacza **i.Beat sweez** do komputera rozpoczyna się automatyczne ładowanie. Po maksymalnie 3–4 godzinach akumulator jest naładowany i ładowanie zostaje automatycznie przerwane, aby zapobiec przeładowaniu.

*Wskazówka: Maksymalny czas pracy akumulatora uzyskiwany jest dopiero po ok. 10 cyklach ładowania.*

# 4) Wymiana danych z odtwarzaczem TrekStor **i.Beat** sweez

# **Dane nie chronione przed kopiowaniem**

Microsoft Windows® XP z zainstalowanym programem Windows Media® Player stosuje tzw."MEDIA TRANSFER Protocol" (MTP) do kopiowania danych chronionych prawem autorskim do odtwarzacza **i.Beat sweez**. Do kopiowania danych można więc stosować także program Windows® Explorer.

W tym celu należy wykonać następujące czynności:

- a) Podłączyć odtwarzacz **i.Beat sweez** do wolnego portu USB komputera za pomocą dostarczonego przewodu USB i minizłącza USB.
- b) Wyświetlane jest okno "MTP MEDIA PLAYER".
- c) Wybrać opcję "Nie popejmuji żadnej akcji" i kliknąć "OK".
- d) Otworzyć okno "Mój komputer".
- e) Zaznaczyć myszą żądane pliki na dysku.
- f) Nacisnąć prawy przycisk myszy i wybrać opcję "Kopiuj".
- g) W oknie "Mój komputer" w rubryce "Urządzenia audio" wybrać "TrekStor i.Beat sweez" i przejść do folderu "Media".

### **Dane chronione zgodnie z WMA-DRM9 lub WMA-DRM10**

Do kopiowania danych chronionych zgodnie z DRM9 lub DRM10 należy używać programu Windows Media® Player w wersji 10 lub nowszej.

- a) Podłączyć odtwarzacz **i.Beat sweez** do wolnego portu USB komputera za pomocą dostarczonego przewodu USB i minizłącza USB.
- b) Uruchomić program Windows Media® Player 10.
- c) Na pasku menu programu Windows Media® Player kliknąć punkt "Synchronizuj".

*Wskazówka: Jeżeli pasek zadań jest ukryty, należy kliknąć opcję "Widok"* + *"Opcje paska menu"* + *"Ukryj pasek zadań", aby usunąć zaznaczenie. Alternatywnie można również wyświetlić żądane okno dialogowe w następujący sposób: "Plik"* + *"Dyski CD <sup>i</sup> urządzenia"* + *"Synchronizuj...".*

- d) Pociągnąć żądane pliki na "Listę synchronizacji" po lewej stronie.
- e) W menu rozwijanym po prawej stronie na górze wybrać **i.Beat sweez** w punkcie "Obsługiwane urządzenia przenośne i stacje dysków...".
- f) Kliknąć przycisk "Rozpocznij synchronizowanie" po lewej stronie na górze.
- g) Wybrane pliki zostaną następnie skopiowane automatycznie do odtwarzacza **i.Beat sweez**.
- h) Odczekać do zakończenia synchronizacji.

*Wskazówka: Podczas kopiowania danych nie należy pod żadnym pozorem przerywać połączenia USB!* 

## **Wymiana danych w systemie Windows® 98 / 2000 / ME**

- a) Zaznaczyć myszą żądane pliki (np. MP3). Skopiować je, naciskając prawy przycisk myszy ("Kopiuj").
- b) W oknie "Mój komputer" wybrać dysk wymienny "TrekStor i.Beat sweez".
- c) Nacisnąć prawy przycisk myszy i wybrać opcję "Wklej", aby rozpocząć kopiowanie. Po zakończeniu kopiowania dane są zapisane w odtwarzaczu **i.Beat sweez**.

# 5) Wylogowanie i odłączanie odtwarzacza TrekStor **i.Beat** sweez od komputera

Windows® 98 (SE) / 2000 / ME: Kliknać symbol Bezpieczne usuwanie sprzetu" na pasku zadań u dołu po prawej stronie. W oknie "Bezpieczne usuwanie sprzętu" wybrać odtwarzacz **i.Beat sweez** i kliknąć przycisk "Tak". Teraz można odłączyć odtwarzacz **i.Beat sweez** od komputera.

**Windows® XP:** Odtwarzacz **i.Beat sweez** można odłączyć od komputera bez wylogowania.

*Wskazówka: Aby zapobiec uszkodzeniom urządzenia lub utracie danych, należy stosować się do zalecanej procedury odłączania!*

# 6) Aktualizacja oprogramowania sprzętowego odtwarzacza TrekStor **i.Beat** sweez

*Ostrzeżenie: Należy przeczytać całą instrukcję obsługi i ściśle przestrzegać zalecanej procedury, aby uniknąć uszkodzenia odtwarzacza* **i.Beat sweez***!*

- a) Podłączyć odtwarzacz **i.Beat sweez** do portu USB komputera.
- b) Zapisać wszystkie ważne dane z odtwarzacza **i.Beat sweez** na komputerze.
- c) Oprogramowanie sprzętowe odtwarzacza **i.Beat sweez** można aktualizować, posługując się aktualną wersją z internetu (na stronie TrekStor http://www.trekstor.de).
- d) Włożyć załączoną płytę CD do stacji CD / DVD komputera. Jeżeli w systemie aktywna jest funkcja autostartu, to otworzy się menu zawierające treść płyty CD.

*Wskazówka: Jeżeli funkcja autostartu jest nie jest aktywna, to można uzyskać dostęp do stacji CD / DVD poprzez "Mój komputer", a następnie w katalogu głównym płyty CD uruchomić program "menu.exe".*

- e) Następnie wybrać punkt "Firmware" i postępować zgodnie ze wskazówkami. Otworzy się przeglądarka internetowa i strona główna firmy TrekStor.
- f) Pobrać oprogramowanie sprzętowe (plik \*.zip) i rozpakować je do dowolnego katalogu.
- g) Uruchomić plik "setup.exe", aby zainstalować program do aktualizacji oprogramowania sprzętowego na komputerze. Postępować według wskazówek instalacyjnych.
- h) Wybrać kolejno "Start" + "Wszystkie programy" + "TrekStor i.Beat sweez" + "Firmware Update". Postępować dalej według wskazówek programu aktualizacyjnego.
- i) Odczekać do całkowitego zakończenia aktualizacji.
- j) Odłączyć odtwarzacz **i.Beat sweez** od portu USB komputera.

# 7) Obsługa odtwarzacza TrekStor **i.Beat** sweez

## **Włączanie i wyłączanie**

Aby włączyć odtwarzacz **i.Beat sweez**, należy nacisnąć na ok. 1 sek. przycisk **[M]**. Aby wyłączyć odtwarzacz **i.Beat sweez**, należy nacisnąć na ok. 3 sekundy przycisk (HI).

Wskazówka: Należy upewnić się, że suwak **[600\_** znajduje się w lewej pozycji, czyli że blokada przycisków jest *wyłączona. Jeżeli blokada przycisków jest włączona, to pojawia się symbol blokady przycisków lub odpowiedni komunikat.*

# **Tryby pracy odtwarzacza**

Odtwarzacz **i.Beat sweez** ma różne tryby pracy. Aby włączyć żądany tryb pracy urządzenia, należy nacisnąć dżojstik @ i przytrzymać go przez ok. 1 sekundę. Naciskając dżojstik w lewo ( $\overline{H}$ ) lub w prawo  $\overline{H}$ ), wybrać żądany tryb pracy i potwierdzić wybór, naciskając dżojstik \*. Aby wyjść z menu, nacisnąć dżojstik do góry  $\overline{\bigcap}$  lub do dołu  $\overline{\bigtriangledown}$ 

# **Tryb: Muzyka**

Przełaczyć się na tryb "Muzyka".

**Odtwarzanie •**

Nacisnąć krótko przycisk ( $\blacksquare$ ), aby rozpocząć odtwarzanie pliku audio.

# **Pauza •**

Nacisnąć krótko przycisk ( $\blacksquare$ ), aby zatrzymać odtwarzanie. Aby kontynuować odtwarzanie, nacisnąć ponownie przycisk [H].

## **Zmiana utworu •**

Aby przejść do następnego utworu, należy krótko nacisnąć dżojstik w prawo (>). Aby przejść do poprzedniego utworu, należy krótko nacisnąć dżojstik w lewo (

# **Przewijanie utworu do przodu / do tyłu •**

Dłuższe naciśnięcie dżojstika w prawo (D) lub w lewo (C) pozwala przewijać bieżący utwór.

*Wskazówka: Im dłużej przytrzymuje się dżojstik w jednym kierunku, tym szybsze jest przewijanie.*

# **Zwiększanie / zmniejszanie głośności •**

Nacisnąć krótko dżojstik w górę (A) lub w dół (V), aby zwiększyć lub zmniejszyć głośność.

#### **Wyświetlanie zegara •**

Aby wyświetlić aktualny czas, należy przytrzymać dżojstik do góry  $\overline{(\wedge)}$ .

### **Prędkość odtwarzania •**

Dłuższe naciśniecie dżojstika do dołu  $\sqrt{V}$  powoduje wyświetlenie prędkości odtwarzania plików audio. Aby zmienić prędkość odtwarzania, należy nacisnąć dżojstik w prawo (>) lub w lewo (<a>(<a>
Feturierdzić ustawienie, naciskając dżojstik ..

*Wskazówka: Ustawienie "1.00" odpowiada normalnej prędkości odtwarzania.*

## **Nawigacja w folderach**

Aby wyświetlić nawigację w folderach, należy w trybie "Muzyka" nacisnąć krótko dżojstik @. Aby zaznaczyć następny lub poprzedni plik, nacisnąć dżojstik w prawo  $\overline{(\mathbf{H})}$  lub w lewo  $\overline{(\mathbf{H})}$ . Aby odtworzyć wybrany plik, należy nacisnąć krótko dżojstik ®. Aby przejść do podkatalogu, nacisnąć krótko dżojstik ®, gdy żądany podkatalog jest zaznaczony. Aby powrócić do katalogu głównego, nacisnąć dżojstik do góry Q. Aby wyjść z nawigacji w folderach, należy w katalogu głównym nacisnąć dżojstik do góry  $\Omega$ .

## **Usuwanie pliku •**

Za pomocą nawigacji w folderach wybrać plik, który ma być usunięty, i nacisnąć krótko przycisk (A-B/REC). Aby potwierdzić usuniecie pliku, wybrać "Tak", naciskając dżojstik w lewo <sup>[44]</sup> lub w prawo <sup>[44]</sup>. a następnie nacisnąć dżojstik ®.

## **Tryb: Nagrania**

Przełączyć się na tryb "NAGRANIA".

W tym trybie można odtwarzać nagrania głosowe lub opcjonalnie nagrania z radia FM.

Obsługa i funkcje odpowiadają obsłudze i funkcjom w trybie "Muzyka".

# **Tryb: Radio FM (opcja)**

Przełączyć się na tryb "Rapio FM".

*Wskazówka: Należy zawsze podłączać słuchawki do gniazda słuchawek odtwarzacza* **i.Beat sweez FM***, ponieważ przewód słuchawek służy jako antena radiowa.*

**Przełączanie pomiędzy ręcznym wyborem stacji a wyborem stacji zaprogramowanych •** Nacisnąć krótko dżojstik ®, aby przełączyć się między ręcznym wyborem stacji "SKANUJ" a wyborem stacji zaprogramowanych "STACJE".

# **Automatyczne programowanie stacji / automatyczne wyszukiwanie stacji •**

Aby uruchomić automatyczne wyszukiwanie stacji, należy przełączyć się na tryb "STACJE" i nacisnąć krótko przycisk (A-B/REC) i.Beat sweez FM automatycznie wyszukuje wtedy najlepiej odbierane stacje radiowe i programuje je na 15 dostępnych pozycjach.

- **Przełączanie pomiędzy zaprogramowanymi stacjami •** Krótkie naciskanie dżojstika w lewo  $\overline{H}$  lub w prawo  $\overline{H}$ ) w trybie "STACJE" pozwala na przełączanie się między zaprogramowanymi stacjami.
- **Ręczna zmiana częstotliwości / ręczne wyszukiwanie stacji •**

Krótkie naciskanie dżojstika w lewo ( $\overline{H}$ ) lub w prawo  $\overline{H}$ ) w trybie recznego wyboru stacji "SKANUJ" pozwala na zmianę częstotliwości odbioru o 0,1 MHz. Odpowiednio długie przytrzymanie dżojstika w lewo **[**••] lub w prawo **[••]** sprawia, że **i.Beat sweez FM** automatycznie wyszukuje kolejną stację o wyższej lub niższej częstotliwości.

## **Programowanie pojedynczych stacji •**

W trybie wyboru stacji zaprogramowanych "STACJE" wybrać pozycje, na której ma być zapisana żądana częstotliwość. Przełączyć na tryb ręcznego wyboru stacji "SKANUJ". Ustawić żądaną częstotliwość i nacisnąć krótko przycisk (A-B/REC). Żądana stacja zaprogramowana jest teraz na wybranej pozycji.

## **Nagrywanie z radia FM •**

Nacisnąć na ok. 2 sekundy przycisk (A-B/REC), aby rozpocząć nagrywanie z radia. Aby zatrzymać nagrywanie, nacisnąć krótko przycisk  $\blacksquare$ . Aby kontynuować nagrywanie, ponownie nacisnąć krótko przycisk  $\overline{\mathbf{H}}$ . Nacisnąć krótko przycisk  $\overline{\mathbf{A-B}$  / REC), aby zakończyć nagrywanie.

*Wskazówka: Wszystkie nagrania z radia zapisywane są w katalogu "FM" odtwarzacza* **i.Beat sweez FM***.*

## **Tryb: Nagrywanie z mikrofonu (lub radia FM)**

Odtwarzacz **i.Beat sweez** ma tylko jeden tryb nagrywania: nagrywanie głosu.

Odtwarzacz **i.Beat sweez FM** ma dwa tryby nagrywania: planowanie nagrywania z radia FM i nagrywanie głosu.

Przełączyć się na tryb "Nagranie MIC" lub "Nagranie FM+MIC".

Naciskając dżojstik w lewo  $\overline{H}$ lub w prawo  $\overline{H}$ , wybrać żądany tryb nagrywania i potwierdzić wybór, naciskając dżojstik ®

## **Nagrywanie głosu •**

Aby rozpocząć nagrywanie głosu za pomocą wbudowanego mikrofonu, wybrać w menu punkt "Nagrywanie głosu" Aby zatrzymać nagrywanie, nacisnąć krótko przycisk A. Aby kontynuować nagrywanie, ponownie nacisnąć krótko przycisk ( $\overline{P}$ . Nacisnąć krótko przycisk ( $\overline{A-B$ /REC), aby zakończyć nagrywanie.

Aby rozpocząć kolejne nagranie głosowe, nacisnąć przycisk (A-B/REC) na ok. 1 sekunde.

*Wskazówka: Wszystkie nagrania głosowe zapisywane są wkatalogu "VOICE" odtwarzacza* **i.Beat sweez (FM)***.* 

# **Planowanie nagrań z radia FM (opcja) •**

Aby zaprogramować nagranie z radia, należy wybrać z menu punkt "Timer FM". W tym celu należy ustawić czas rozpoczęcia, czas trwania, częstotliwość odbioru i cykl nagrywania.

*Wskazówka: Sterowane czasowo nagrywanie z radia rozpocznie się tylko wtedy, gdy odtwarzacz* **i.Beat sweez FM** *będzie wyłączony. Wszystkie nagrania z radia zapisywane są wkatalogu "FM" odtwarzacza* **i.Beat sweez FM***.*

#### **Tryb: Ustawianie zegara**

Przełączyć się na tryb "Ustaw. zegara".

Tu można ustawić czas i budzik w odtwarzaczu **i.Beat sweez**.

#### **Ustawienia**

Przełączyć się na tryb "Muzyka" lub "Nagrania". Nacisnąć krótko przycisk (MENU), aby wyświetlić ustawienia. Można tu zmieniać ustawienia korekcji w punkcie "Korektor dźwięku", ustawienia wyświetlania w punkcie "Wyświetlacz", ustawienia nagrywania w punkcie "Ustaw.nagrywania", ustawienia odtwarzania w punkcie "Tryb odtwarzania", ustawienia energii "Ustaw. Energii" oraz język odtwarzacza *i.Beat sweez* w punkcie "Język".

Naciskając dżojstik w lewo <sup>[14]</sup> lub w prawo <sup>[44]</sup>, wybrać żądane ustawienie i potwierdzić wybór, naciskając dżojstik  $\otimes$ . Aby wyjść z menu, nacisnąć dżojstik do góry  $\circ$  lub do dołu  $\neg$ .

# **Korektor dźwięku •**

W punkcie menu "Korektor dźwięku" można wybrać jedno z 6 zaprogramowanych ustawień korekcji dźwięku.

#### **Wyświetlacz •**

Podświetlenie wyświetlacza: W punkcie menu "Popśw. wyświetl." można zmieniać różne ustawienia podświetlenia.

**Działanie podświetlenia:** W punkcie menu "Dział.,Podświetl." można ustawić, czy podświetlenie ma się włączać tylko po naciśnięciu przycisku, czy również po rozpoczęciu nowego utworu.

**Predkość wyświetlania tekstu:** W punkcie menu "Prepk. tekstu" można ustawić predkość wyświetlania tekstu.

**Ustawienia wyświetlacza:** W punkcie menu "Ustaw. wyświeti." można określić, jakie informacje mają być wyświetlane na ekranie.

**Kontrast:** W punkcie menu "Kontrast" można ustawić kontrast wyświetlacza.

#### **Ustawienia nagrywania •**

**Nagrywanie głosu:** W punkcie menu "Jakość mikrofonu" można ustawić jakość nagrywania przez wbudowany mikrofon.

**Jakość nagrań FM (opcia):** W punkcie menu "Jakość nagr.FM" można ustawić iakość nagrywania z radia.

#### **Tryb odtwarzania •**

W punkcie menu Tryp optwarzania" można wybrać jeden z 6 zaprogramowanych trybów odtwarzania.

#### **Zarządzanie energią •**

**Tryb oszczedny:** W punkcie menu Jaya oszczepny" można ustawić, po jakim czasie nieużywania odtwarzacz ma się automatycznie wyłączyć.

**Sleep Timer:** W punkcie menu "SLEEP TIMER" można ustawić, po jakim czasie odtwarzacz ma się automatycznie wyłączyć.

#### **Język •**

W punkcie menu "Język" można wybrać język menu odtwarzacza **i.Beat sweez**.

*Wskazówki:*

- *Odtwarzacz MP3 jest przystosowany do pracy z załączonymi słuchawkami (impedancja 32 omy). Stosowanie słuchawek o mniejszej • impedancji może prowadzić do uszkodzenia odtwarzacza MP3 lub słuchawek, szczególnie w przypadku odtwarzaczy z dwoma gniazdami słuchawek.*
- *Jeżeli urządzenie narażone jest na wyładowania elektrostatyczne, to może dojść do przerywania transmisji danych między • urządzeniem a komputerem. W tym przypadku należy odłączyć urządzenie od portu USB i ponownie je podłączyć.*
- *Uwaga: Urządzenie może wytwarzać sygnał o dużej głośności. Aby uniknąć uszkodzenia słuchu, nie należy słuchać przez dłuższy • czas sygnału o dużej głośności. W przypadku pojawienia się "dzwonienia" w uszach należy natychmiast zmniejszyć głośność lub przerwać słuchanie odtwarzacza MP3. Należy pamiętać, że słuchanie przez słuchawki douszne lub nauszne z dużą głośnością może prowadzić do trwałego uszkodzenia słuchu. Wprawdzie z czasem uszy przyzwyczajają się do dużych głośności, tak że nie wydają się zbyt wysokie, jednak mogą one mieć wpływ na wydolność słuchową. Im wyższa głośność, tym szybciej mogą pojawić się uszkodzenia słuchu.*
- *Uwaga: Stosowanie słuchawek podczas prowadzenia pojazdów nie jest zalecane, a w niektórych krajach zabronione. Podczas • jazdy należy zachować ostrożność i koncentrację. Przerwać odtwarzanie, jeżeli miałoby ono przeszkadzać w prowadzeniu pojazdu lub w innych czynnościach.*
- *Nie należy stosować przewodów USB o długości przekraczającej 3 metry. •*

Producent zastrzega sobie prawo do ciągłego rozwoju produktu. Zmiany te mogą być wprowadzone bez uwzględnienia ich w niniejszej instrukcji obsługi. Informacje zawarte w instrukcji obsługi nie muszą więc oddawać stanu technicznego wersji urządzenia.

Producent gwarantuje jedynie, że produkt nadaje się do stosowania zgodnie z przeznaczeniem. Ponadto producent nie odpowiada za uszkodzenia lub utratę danych oraz za ich skutki.

Copyright © 2006 TrekStor GmbH & Co. KG. Wszystkie prawa zastrzeżone. Inne wymienione tu nazwy produktów i firm mogą być znakami towarowymi lub markami ich właścicieli.

# **KEZELÉSI ÚTMUTATÓ**

*Az első használat előtt legalább 3 – 4 órán keresztül töltse* **i.Beat sweez** *készülékét az ebben a kezelési utasításban írtak szerint.*

# 1) A TrekStor **i.Beat** sweez kezelőszervei

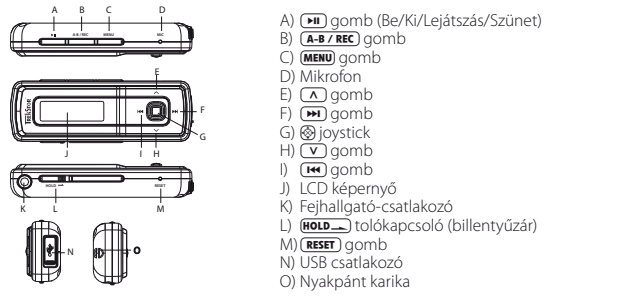

*Megjegyzés: A készülék alaphelyzetbe állításához egy hegyes tárggyal (pl. kiegyenesített gemkapoccsal) óvatosan nyomja meg a* y *gombot. Ez mélyen a készülék belsejében van.*

# 2) A TrekStor **i.Beat** sweez összekapcsolása a számítógéppel

*Megjegyzés Windows® 98 felhasználóknak: Mielőtt az* **i.Beat sweez** *készüléket a számítógéphez köti, először telepítse a hozzá kapott CD-n lévő illesztőprogramot!*

Csatlakoztassa az **i.Beat sweez** eszközt a mellékelt kábellel a gép egyik USB portjára. Az operációs rendszer automatikusan felismeri az **i.Beat sweez** készüléket, és a "Sajátgép"-ben hozzáad egy "MTP lejátszó Media PLAYER" ikont az "Aupioeszközök" közé.

*Megjegyzés Windows® 98/2000 felhasználóknak: Az operációs rendszer automatikusan felismeri az* **i.Beat sweez** *készüléket és a "Sajátgép"-ben hozzáad egy "Cserélhető lemez" ikont.*

# 3) A TrekStor **i.Beat** sweez feltöltése

Amikor az **i.Beat sweez** eszközt összekapcsolja a számítógéppel, az automatikusan töltődik. Legkésőbb 3 – 4 óra múlva az akkumulátor teljesen feltöltődik és a folyamat véget ér, hogy az akku ne töltődjön túl.

*Megjegyzés: Az akkumulátor maximális használati ideje csak mintegy 10 feltöltés után érhető el.*

# 4) Adatcsere a TrekStor **i.Beat** sweez eszközzel

# **Másolás ellen nem védett fájlok**

A Microsoft Windows® XP a telepített Windows Media® Player "Media Transfer Protocol" (MTP) részét használja ahhoz, hogy szerzői jogi védelem alatt álló fájlokat az **i.Beat sweez** készülékre másoljon. A fájlokat a Windows® Explorerrel is másolhatja.

Ehhez a következőket végezze el:

- a) Kösse az **i.Beat sweez** mini-USB csatlakozóját a mellékelt USB kábel segítségével a számítógép egyik szabad USB csatlakozójára.
- b) Megjelenik az "MTP MEDIA PLAYER" ablak.
- c) Válassza ki a "Semmilyen műveletet ne hajtson végre" pontot és kattintson az "OK" gombra.
- d) Nyissa meg a Sajátgépet.
- e) Jelölje ki a kívánt fájlokat a merevlemezen az egérrel.
- f) Nyomja meg a jobb egérgombot és válassza ki a "MÁSOLÁS" pontot.
- g) A Sajátgépben az "Audioeszközök" alatt válassza ki a "Sweez" készüléket, és lépjen be a "Médiák" könyvtárba.

## **WMA-DRM9 ill. DRM10 védelemmel ellátott fájlok**

A DRM9 ill. DRM10 védelemmel ellátott fájlok másolásához a Windows Media® Player 10 vagy annál újabb programot kell használni.

- a) Kösse az **i.Beat sweez** mini-USB csatlakozóját a mellékelt USB kábel segítségével a számítógép egyik szabad USB csatlakozójára.
- b) Indítsa el a Windows Media® Player 10 programot.
- c) A Media® Player menülistájában kattintson a "MásoLás LEJÁTszóra" lehetőségre.

*Megjegyzés: Ha a tálca nem látszódik, akkor kattintson a "Nézet"* + *"Menüsáv beállításai"* + *"Tálca elrejtése" pontra, hogy eltávolítsa onnan a jelölést. A szükséges párbeszédablakot így is megjelenítheti: "Fájl"* + *"CD-k és eszközök"*  + *"Másolás..*.*".*

- d) Húzza át a kívánt fájlokat a bal oldali "MásoLANDÓ FÁJLOK KIVÁLASZTÁSA..." listába.
- e) A jobb oldali rész tetején lévő legördülő menüből válassza ki az **i.Beat sweez** lejátszót a "Támogatott lejátszók és illesztőprogramok..." listában.
- f ) Ezután kattintson az ablak bal felső sarkában lévő "Másolás indítása" gombra.
- g) A kiválasztott fájlokat ekkor a gép automatikusan átmásolja az **i.Beat sweez** eszközre.
- h) Várja meg, hogy a másolás befejeződjön.

*Megjegyzés: Az USB kapcsolatot semmilyen körülmények között ne szakítsa meg az adatátvitel közben!* 

## **Adatcsere Windows® 98/2000/ME alatt**

- a) Jelölje ki az egérrel a kívánt (pl. MP3) fájlokat. Másolja le őket a jobb egérgombbal ("Másolás").
- b) A "Sajátgép"-ben válassza ki a "TrekStor i.Beat sweez" cserélhető lemezt.
- c) Nyomja meg a jobb egérgombot és válassza ki a "BEILLESZTÉS" pontot, hogy a másolási folyamat elinduljon. A másolás befejezése után az adatok rendelkezésére állnak az **i.Beat sweez** eszközön.

# 5) Kilépés és a TrekStor **i.Beat** sweez kihúzása a számítógépből

Windows® 98 (SE)/2000/ME: Kattintson kétszer a képernyő jobb alsó részén lévő tálcában a "HARDVER biztonságos eltávolítása" ikonra. A "Hardver biztonságos eltávolítása" ablakban válassza ki az **i.Beat sweez** eszközt és kattintson a "Leállítás" gombra. Most már kihúzhatja az **i.Beat sweez** készüléket a számítógépből.

**Windows® XP:** Az **i.Beat sweez** eszközt kijelentkezés nélkül kihúzhatja a számítógépből.

*Megjegyzés: Tartsa be a javasolt kilépési folyamatot, hogy az eszköz ne sérüljön meg vagy hogy ne legyen adatvesztés!*

# 6) A TrekStor **i.Beat** sweez firmware programjának frissítése

Figyelmeztetés: Olvassa át a teljes útmutatót és tartsa be pontosan a frissítési folyamat előírásait, hogy az **i.Beat sweez** *ne hibásodjon meg!*

- a) Kösse rá az **i.Beat sweez** készüléket a számítógép USB csatlakozójára.
- b) Mentse el az **i.Beat sweez** eszközön lévő összes fontos adatot a számítógépre.
- c) A firmware legújabb verzióját az internetről, a TrekStor honlapjáról (http://www.trekstor.de) tudja letölteni az **i.Beat sweez** készülékre.
- d) Helyezze be a mellékelt CD lemezt a CD / DVD meghajtóba. Ha a rendszer Automatikus indítás funkciója be van kapcsolva, megnyílik egy menü a CD teljes tartalmával.

*Megjegyzés: Ha nincs bekapcsolva, a CD/ DVD meghajtóhoz a "Sajátgép"-ben férhet hozzá; indítsa el a CD gyökérkönyvtárában lévő "menu.exe" programot.*

- e) Válassza ki a "Firmware" pontot és kövesse az utasításokat. Megnyílik a böngésző és betölti a TrekStor honlapját.
- f) Töltse le a firmware fájlt (\*.zip fájl) és csomagolja ki azt egy tetszés szerinti mappába.
- g) Indítsa el a "setup.exe" fájlt, hogy telepítse a firmware frissítés szoftverét a számítógépére. Kövesse a telepítési utasításokat.
- h) Indítsa el a "Start" + "Programok" + "TrekStor i.Beat sweez" könyvtárból a "Firmware frissítés" programot. Ezután kövesse a frissítőprogram utasításait.
- i) Várja meg, míg a frissítési folyamat teljesen befejeződik.
- j) Végül húzza ki az **i.Beat sweez** eszközt a számítógép USB csatlakozójából.

# 7) A TrekStor **i.Beat** sweez kezelése

## **Be- és kikapcsolás**

Az i.Beat sweez bekapcsolásához tartsa lenyomva a (**III**) gombot kb. 1 másodpercig. Az i.Beat sweez kikapcsolásához kb. 3 másodpercig tartsa lenyomva ugyancsak a  $\overline{\mathbf{H}}$  gombot.

*Megjegyzés: Ügyeljen arra, hogy a* s *tolókapcsoló a bal oldali állásban legyen, azaz a billentyűzár ki legyen kapcsolva. Ha a billentyűzár aktív, megjelenik a billentyűzár-ikon, vagy a megfelelő üzenet.*

# **A készülék üzemmódjai**

Az **i.Beat sweez** többféle üzemmóddal rendelkezik. Egy üzemmódba úgy léphet be, ha lenyomva tartja a  $\circledast$  joysticket kb. 1 másodpercig. A joysticket balra  $\overline{H}$ ill. jobbra  $\overline{H}$  megnyomva válassza ki a kívánt üzemmódot, majd hagyja jóvá választását a @ joystick megnyomásával. Ha a joysticket felfelé  $\Omega$  ill. lefelé  $\nabla$  nyomja, akkor kilép a menüből.

# **Üzemmód: Zene**

Váltson át "Zene" üzemmódba.

# **Lejátszás •**

Nyomja meg röviden a  $\blacksquare$  gombot, hogy lejátsszon egy audiofájlt.

# **Szünet •**

Nyomja meg röviden a  $\overline{H}$  gombot, hogy szüneteltesse a lejátszást. Ha a  $\overline{H}$  gombot újra megnyomja, a lejátszás folytatódik.

## **Műsorszám váltása •**

Ha a joysticket röviden megnyomja jobbra  $\overline{H}$  ill. balra  $\overline{H}$ , akkor a készülék a következő ill. előző zeneszámot választja ki.

# **Előre- / hátratekerés egy számon belül •**

Ha hosszabb ideig nyomja a joysticket jobbra (>) ill. balra ( $\leftrightarrow$ ), akkor egy számon belül tud előre- ill. hátratekerni.

*Megjegyzés: Minél tovább tartja a joysticket egy irányban, annál gyorsabban teker az eszköz.*

**Hangerő növelése / csökkentése •** Nyomja a joysticket röviden felfelé ( $\overline{\wedge}$ ) ill. lefelé ( $\overline{\vee}$ ), hogy a hangerőt növelje ill. csökkentse.

## **A pontos idő kijelzése •**

A pontos idő akkor jelenik meg, ha a joysticket hosszabb ideig felfelé ( $\overline{\wedge}$ ) nyomja.

**Lejátszási sebesség •**

Ha hosszabb ideig lefelé (V) nyomja a joysticket, akkor a készülék kijelzi az audiofájlok lejátszási sebességét. A joysticket jobbra ( $\overline{H}$ ) ill. balra ( $\overline{H}$ ) nyomva tudja változtatni azt. A beállítást a @ joystick megnyomásával hagyhatja jóvá.

*Megjegyzés: Az "1.00" beállítás felel meg a normál lejátszási sebességnek.*

# **Mappakezelés**

"ZENE" üzemmódban a mappakezelést a @ joystick rövid megnyomásával érheti el. A joysticket jobbra (> ill. balra **E n**yomva tudia a következő vagy az előző fájlt kijelölni. A kiválasztott fájl lejátszásához nyomja meg röviden a @ joysticket. Egy alkönyvtárba úgy léphet be, hogy röviden megnyomja a @ joysticket, mikor a könyvtárat kijelölte. Ha újra vissza akar térni a gyökérkönyvtárba, nyomja meg a joysticket felfelé (A). Ha a mappakezelőből ki szeretne lépni, akkor ugyancsak felfelé ( $\bigcap$  nyomja meg a joysticket, mikor a gyökérkönyvtárban van.

## **Fájl törlése •**

Jelölje ki a törlendő fájlt a mappakezelőben és röviden nyomja meg a (A-B/REC) gombot. A fájl törlésének ióváhagyásához a joysticket balra **E i**ll. jobbra (E in nyomva váltson át az "Igen" lehetőségre, majd nyomja meg a joysticket.

# **Üzemmód: Felvételek**

Váltson át a "Felvételek" üzemmódba.

Itt tudja a beszédfelvételeket és a kiegészítő FM rádió felvételeit lejátszani.

A készülék kezelése és a funkciók megegyeznek a "Zene" üzemmódban lévőkkel.

# **Üzemmód: FM rádió (kiegészítés)**

Váltson át "FM RADIÓ" üzemmódba.

*Megjegyzés: Mindig dugja be a fül- / fejhallgatót az* **i.Beat sweez FM** *csatlakozójába, mivel annak kábelét a beépített rádió antennaként használja.*

# **Váltás a manuális adóválasztás és a memóriahely-mód között •**

Nyomja meg röviden a @ joysticket, hogy a "SCAN" kézi adóválasztás és az "STATION" memóriahely-mód között váltson.

## **Automatikus memória beállítás / automatikus adóállomás-keresés •**

Az automatikus adóállomás-keresés indításához váltson át "STATION" üzemmódba és nyomja meg röviden a (**A-B/REC**) gombot. Az *i.Beat sweez FM* ezután automatikusan megkeresi a jól vehető rádióadókat és eltárolja őket a 15 memóriahelyen.

## **Váltás a tárolt adók között •**

Az "STATION" memóriahely-módban a joysticket röviden balra ( $\overline{H}$ ) ill. jobbra  $\overline{H}$  nyomva válthat a meglévő memóriahelyek között.

# **Kézi frekvenciamódosítás / kézi keresés •**

A "SCAN" kézi adóválasztás módban a joysticket röviden balra  $\overline{H}$ ill. jobbra  $\overline{H}$  nyomva változtathatja a vételi frekvenciát 0,1 MHz-el. Ha a joysticket elég hosszú ideig nyomja balra **FO** ill. jobbra (**H**), akkor az **i.Beat sweez FM** automatikusan keres az alacsonyabb ill. magasabb frekvenciatartományokban rádióadókat.

#### **Egyéni adók tárolása •**

"STATION" memóriahely-módban válasszon ki egy memóriahelyet, ahol a frekvenciát tárolni szeretné. Váltson át a "KERES" kézi adóválasztás módba. Állítsa be a kívánt frekvenciát, majd nyomja meg röviden a (A-B/REC) gombot. Ezzel a kívánt frekvenciát a kiválasztott memóriahelyre rakta.

#### **FM rádió felvétele •**

Kb. 2 másodpercig tartsa lenyomva a (A-B/REC) gombot, hogy elindítsa a rádiófelvételt. Az aktuális felvétel szüneteltetéséhez röviden nyomja meg a  $\overline{H}$ gombot. A felvétel újbóli folytatásához ismét nyomja meg röviden a  $\overline{H}$  gombot. A felvételt a  $\overline{A-B \wedge RE}$  gomb rövid megnyomásával fejezheti be.

*Megjegyzés: Az* **i.Beat sweez FM** *az összes rádiófelvételt az "FM" könyvtárába tárolja el.*

#### **Üzemmód: Mikrofonfelvétel (ill. FM rádió)**

Az **i.Beat sweez** csak beszédfelvételi üzemmóddal rendelkezik.

Az **i.Beat sweez FM** beszéd- és FM rádió felvételt is tud készíteni.

Váltson át a "Beszéneeuv" ill. az "FM+Beszéneeuv" üzemmódba.

A joysticket balra  $\overline{H}$ ill. jobbra  $\overline{H}$ ) nyomva válassza ki a kívánt felvételi üzemmódot, majd hagyja jóvá azt a @ joysticket megnyomva.

#### **Beszédfelvétel •**

Válassza ki a "Beszédfelvétel" menüpontot, hogy elindítsa a beszédfelvételt a beépített mikrofonnal. Az aktuális felvétel szüneteltetéséhez röviden nyomia meg a  $\overline{M}$  gombot. A felvétel újbóli folytatásához ismét nyomja meg röviden a **II** gombot. A felvételt a **(A-B/REC)** gomb rövid megnyomásával fejezheti be.

Kb. 1 másodpercig tartsa lenyomva a  $(A-B \times REC)$  gombot, hogy egy másik beszédfelvételt indítson el.

*Megjegyzés: Az* **i.Beat sweez (FM)** *az összes beszédfelvételt a "VOICE" könyvtárába tárolja el.* 

#### **FM rádiófelvétel időzítése (kiegészítés) •**

Válassza ki az "FM időzítés" menüpontot, hogy idővezérelt rádiófelvételeket programozzon be. Állítsa be a felvétel kívánt időpontját, a felvétel időtartamát, a megfelelő rádió-frekvenciát és a felvétel ciklusát.

*Megjegyzés: Az idővezérelt rádiófelvétel csak akkor indul el, ha az* **i.Beat sweez FM** *ki van kapcsolva. Az* **i.Beat sweez FM** *az összes rádiófelvételt az "FM" könyvtárába tárolja el.*

# **Üzemmód: Idő**

Váltson át az "lnő" üzemmódba.

Itt beállíthatja az **i.Beat sweez** pontos idejét és az ébresztőóráját.

# **Beállítások**

Először is váltson át a "Zene" ill. a "Felvételek" üzemmódba. A beállítások megjelenítéséhez nyomja meg röviden a i gombot. Itt tudja módosítani a hangszínt a "Hangszín" pontban, a kijelző beállításait a "Kijelző" pontban, a felvétel beállításait a "Felvétel beáll." pontban, a lejátszás beállításait a "Lejátszási mód" pontban, a teljesítmény beállításait a "Teljesítm.beáll." pontban, valamint az **i.Beat sweez** menüjének nyelvét a "Nyelv" pontban.

A joysticket balra <sup>[14</sup>] ill. jobbra  $\blacktriangleright$  megnyomva válassza ki a kívánt beállítást, majd hagyja jóvá választását a @ joystick megnyomásával. Ha a joysticket felfelé ( $\sqrt{}$ ) ill. lefelé ( $\sqrt{}$ ) nyomja, akkor kilép a menüből.

# **Hangszín •**

A "Hangszín" menüpontban a 6 előre beállított hangszín közül választhat ki egyet.

## **Kijelző •**

**LCD megvilágítása:** Az "LCD megvilágítás" menüpontban tudja a kijelző különböző háttérvilágítási beállításait elővenni.

LCD működése: Az "LCD műköpése" pontban állíthatja be, hogy a háttérvilágítás kizárólag egy gomb megnyomásakor, vagy egy új szám elkezdésekor és egy gomb megnyomásakor kapcsolódjon be.

**Futószöveg tempója:** A "Futószöveg tempó" menüpontban állíthatja be a megjelenítendő futószöveg sebességét.

**Kijelző beállítások:** A "Kijelző beáll." menüpontban határozhatja meg, hogy a kijelzőn milyen adatok jelenjenek meg.

**Kontraszt:** A "Kontraszt" menüpontban tudja beállítani az LCD kijelző kontrasztját.

# **Felvétel-beállítások •**

**Beszédfelvétel:** A "Mikrofon minőség" menüpontban tudja beállítani a beépített mikrofon felvételi minőségét.

**FM rádiófelvétel (kiegészítés):** Az "FM felv.minősége" menüpontban tudja beállítani, hogy a beépített rádióból milyen minőségben vegyen fel.

#### **Lejátszási mód •** A "Lejátszási mód" menüpontban a 6 előre beállított lejátszási mód közül választhat ki egyet.

**Teljesítmény-kezelés •**

**Energiatakarékos mód:** Az "Energiatak. mód" menüpontban adhatja meg, hogy a lejátszót nem használva az mennyi idő után kapcsoljon ki automatikusan.

**Elalvás időzítő:** Az "Elalvás időzítő" menüpontban állíthatja be, hogy a lejátszó mennyi idő után kapcsoljon ki automatikusan.

## **Nyelv •**

A "Nyelv" pontban tudja kiválasztani az **i.Beat sweez** menüjének nyelvét.

#### *Megjegyzések:*

- *Ezt az MP3 lejátszót a vele szállított fejhallgatóhoz (32 ohm impedancia) állították be. Ha kisebb impedanciájú fejhallgatót • alkalmaz, azzal bizonyos körülmények között az MP3 lejátszót vagy magát a fejhallgatót is károsíthatja; különösen a két fejhallgató csatlakozással ellátott MP3 lejátszók estén.*
- *Amennyiben a készüléket elektrosztatikus kisülés éri, az adott esetben megszakíthatja az adatátvitelt a készülék és a számítógép • között. Ebben az esetben húzza ki a készüléket az USB portból, majd csatlakoztassa ismét.*
- *Figyelem: Ez a készülék képes nagy hangerőt előállítani. Ne hallgasson zenét hosszú időn keresztül nagy hangerővel, hogy ne • károsodjon a hallása. Ha cseng a füle, azonnal csökkentse a hangerőt vagy ne használja tovább az MP3 lejátszót. Gondoljon arra, hogy ha a fül- vagy fejhallgatót nagy hangerővel hallgatja, annak tartós halláskárosodás lehet a következménye. Idővel ugyan hozzászokik a nagy hangerőhöz úgy, hogy ez az Ön számára normális hangerőnek tűnhet, azonban a hallóképessége így is károsodhat. Minél nagyobb hangerőt állít be, annál gyorsabban károsodhat a hallása.*
- *Figyelem: Járművezetés közben nem ajánlott, és egyes országokban tilos is fülhallgatót használni. Mindig óvatosan és odafigyelve • vezessen. Állítsa le az MP3 lejátszóját, ha az eltereli a figyelmét vagy zavarja a járművezetés vagy más olyan tevékenység közben, amely a teljes figyelmét igényli.*
- *Ne használjon 3 m-nél hosszabb USB kábelt. •*

A gyártó fenntartja a jogot a termék folyamatos továbbfejlesztésére. Az ilyen módosításokat végrehajthatja anélkül, hogy a jelen kezelési útmutatóban azt közvetlenül leírná. Így a jelen kezelési útmutató információinak nem szükséges a műszaki kivitelezés állapotát tükrözniük.

A gyártó csupán a termék eredeti rendeltetésre való alkalmasságát garantálja. Ezen túlmenően a gyártó nem felelős a sérülésekért vagy az adatvesztésért, valamint ezek következményeiért.

Copyright © 2006 TrekStor GmbH & Co. KG. Minden jog fenntartva. A további említett termék- vagy cégmegnevezések esetében a mindenkori tulajdonos védjegyéről vagy márkanevéről lehet szó.

# **ΟΔΗΓΙΕΣ ΧΕΙΡΙΣΜΟΥ**

*Φορτίστε το* **i.Beat sweez** *πριν από την πρώτη χρήση για τουλάχιστον 3 - 4 ώρες, όπως περιγράφεται στις παρούσες οδηγίες χειρισμού.*

# 1) Στοιχεία χειρισμού του TrekStor **i.Beat** sweez

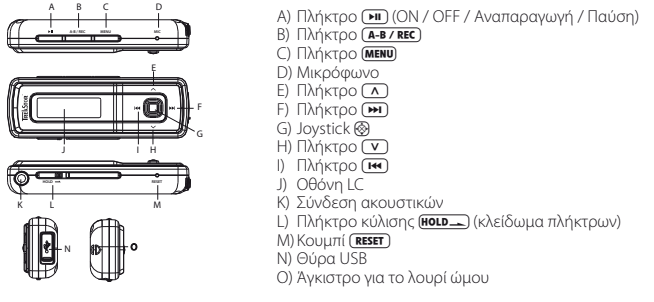

*Υπόδειξη: Για να πραγματοποιήσετε επαναφορά, πατήστε προσεκτικά με ένα αιχμηρό αντικείμενο (π. χ. με ένα λυγισμένο συνδετήρα) το κουμπί* y*. Αυτό είναι τοποθετημένο στο εσωτερικό του περιβλήματος.*

# 2) Συνδέστε το TrekStor **i.Beat** sweez σε έναν υπολογιστή

*Υπόδειξη για τους χρήστες των Windows® 98: Εγκαταστήστε πρώτα το πρόγραμμα οδήγησης από το CD που συνοδεύει το προϊόν, πριν να συνδέσετε το* **i.Beat sweez** *στον υπολογιστή σας!*

Συνδέστε το **i.Beat sweez** με το παρεχόμενο καλώδιο USB σε μια θύρα USB του υπολογιστή σας. Το λειτουργικό σας σύστημα αναγνωρίζει αυτόματα το **i.Beat sweez** και προσθέτει στην "Επιφαλεια ερταΣιαΣ" ένα "Μερια Ριανεr ΣΥΜΒΑΤΟ ΜΕ ΜΤΡ" κάτω από την περιοχή "ΣΥΣΚΕΥΕΣ ΉΧΟΥ".

*Υπόδειξη για τους χρήστες των Windows® 98 / 2000: Το λειτουργικό σας σύστημα αναγνωρίζει αυτόματα το*  **i.Beat sweez** και προσθέτει στην "ΕπιφάΝΕΙΑ ΕΡΓΑΣΙΑΣ" έναν "Αφαιρογικενο φορέα ΔΕΛΟΜΈΝΟΝ".

# 3) Φόρτιση του TrekStor **i.Beat** sweez

Μόλις συνδέσετε το **i.Beat sweez** σε έναν υπολογιστή, τότε αυτό φορτίζεται αυτόματα. Μετά από 3 – 4 ώρες το αργότερο, η μπαταρία έχει φορτιστεί πλήρως και η διαδικασία φόρτισης τερματίζεται αυτόματα για την αποφυγή υπερφόρτισης.

*Υπόδειξη: Η μέγιστη απόδοση της μπαταρίας επιτυγχάνεται μετά από περ. 10 κύκλους φόρτισης.*

# 4) Ανταλλαγή δεδομένων με το TrekStor **i.Beat** sweez

# **Αρχεία χωρίς προστασία αντιγραφής**

Τα Microsoft Windows® XP με εγκατεστημένο το Windows Media® Player χρησιμοποιούν το πρωτόκολλο "Media Transfer Protocol" (MTP) για την αντιγραφή αρχείων με προστασία πνευματικών δικαιωμάτων στο **i.Beat sweez**. Για την αντιγραφή αρχείων, μπορείτε να χρησιμοποιήσετε και τον Windows® Explorer.
Ακολουθήστε την παρακάτω διαδικασία:

- α) Συνδέστε το **i.Beat sweez** μέσω της μίνι θύρας USB με το παρεχόμενο καλώδιο USB σε μια ελεύθερη θύρα USB του υπολογιστή σας.
- β) Εμφανίζεται το παράθυρο "MTP Media Player".
- γ) Επιλέξτε το στοιχείο "Να μην ΕκτΕλΕστΕί καμία ΕνέργΕια" και κάντε κλικ στο κουμπί "OK".
- δ) Ανοίξτε την επιφάνεια εργασίας.
- ε) Επιλέξτε τα αρχεία που θέλετε από τον σκληρό σας δίσκο με το ποντίκι.

στ)Κάντε δεξιό κλικ και επιλέξτε την εντολή "Αντιγραφή".

ζ) Επιλέξτε στην επιφάνεια εργασίας κάτω από την περιοχή "ΣΥΣΚΕΥΕΣ ΉΧΟΥ" το "SwEEZ" και μεταβείτε στον κατάλογο "Μέσα".

## **Αρχεία WMA-DRM9 ή DRM10 με προστασία**

Για την αντιγραφή των αρχείων DRM9 ή DRM10 με προστασία χρησιμοποιήστε το Windows Media® Player 10 ή κάποια νεότερη έκδοση.

- α) Συνδέστε το **i.Beat sweez** μέσω της μίνι θύρας USB με το παρεχόμενο καλώδιο USB σε μια ελεύθερη θύρα USB του υπολογιστή σας.
- β) Εκκινήστε το Windows Media® Player 10.
- γ) Κάντε κλικ από τη γραμμή μενού του Media® Player στο στοιχείο "ΣΥΓΧΡΟΝ.".

*Υπόδειξη: Εάν η γραμμή εργασιών δεν είναι ορατή, από τη διαδρομή "Προβολή"* + *"ΕΠιλογές γραμμής μΕνού"* + *"ΑΠόκρυψη γραμμής Εργαςιών" καταργήστε την επιλογή του σημαδιού ελέγχου με το ποντίκι. Εναλλακτικά, μπορείτε να προβάλετε το απαιτούμενο παράθυρο εργασίας και ως εξής: "ΑρχΕίο"* + *"ΜονάδΕς CD και ςυςκΕυές"* + *"ςυγχρονιςμός...".*

- δ) Σύρετε τα αρχεία που θέλετε με Μεταφορά&Απόθεση στη λίστα "Επιλοη αρχειρη προχ ΣΥΓΧΡΟΝΙΣΜΟ..." στην αριστερή πλευρά.
- ε) Επιλέξτε από το αναπτυσσόμενο μενού επάνω δεξιά το **i.Beat sweez** κάτω από την περιοχή "ΥποστηριζόμΕνΕσ φορητέσ συσκΕυέσ και προγράμματα οδήγησησ...".
- στ)Στη συνέχεια κάντε κλικ επάνω αριστερά στην επιφάνεια εργασίας στο στοιχείο "Έναρξη συγχρονισμού".
- ζ) Τα επιλεγμένα αρχεία έπειτα αντιγράφονται αυτόματα στο **i.Beat sweez**.
- η) Περιμένετε μέχρι να ολοκληρωθεί ο συγχρονισμός.

*Υπόδειξη: Μην αποσυνδέετε ποτέ τη σύνδεση USB κατά τη μεταφορά δεδομένων!* 

## **Ανταλλαγή δεδομένων στα Windows® 98 / 2000 / ME**

- α) Επιλέξτε με το ποντίκι τα αρχεία που θέλετε (π.χ. MP3). Αντιγράψτε τα με δεξιό κλικ ("Αντιγραφή").
- β) Επιλέξτε από την "ΕπιφάνΕια Εργασίασ" τον αφαιρούμενο δίσκο δεδομένων "TrekStor i.Beat sweez".
- γ) Κάντε δεξιό κλικ και επιλέξτε το στοιχείο "Επικόλληση" για την έναρξη της διαδικασίας αντιγραφής. Μετά την ολοκλήρωση της διαδικασίας αντιγραφής, τα δεδομένα υπάρχουν στο **i.Beat sweez**.

# 5) Αφαίρεση και αποσύνδεση του TrekStor **i.Beat** sweez από τον υπολογιστή

**Windows® 98 (SE) / 2000 / ME:** Κάντε κλικ κάτω δεξιά στη νραμμή εργασιών στο σύμβολο "ΑΣΦΑΛΗΣ αφαίρΕση υλικού". Επιλέξτε από το παράθυρο "Ασφαλήσ αφαίρΕση υλικού" το **i.Beat sweez** και κάντε κλικ στο κουμπί "Ναι". Τώρα μπορείτε να αποσυνδέσετε το **i.Beat sweez** από τον υπολογιστή.

**Windows® XP:** Το **i.Beat sweez** μπορεί να αφαιρεθεί από τον υπολογιστή χωρίς την κατάργηση σύνδεσης.

*Υπόδειξη: Τηρείτε πάντοτε την προτεινόμενη διαδικασία αφαίρεσης, για να αποφύγετε ζημιές στη συσκευή ή απώλεια δεδομένων!*

# 6) Ενημέρωση υλικολογισμικού του TrekStor **i.Beat** sweez

*Προειδοποίηση: Διαβάστε όλες τις οδηγίες και ακολουθήστε με ακρίβεια τη διαδικασία ενημέρωσης για την αποφυγή ζημιών στο* **i.Beat sweez***!*

- α) Συνδέστε το **i.Beat sweez** στη θύρα USB του υπολογιστή σας.
- β) Αποθηκεύστε όλα τα σημαντικά δεδομένα του **i.Beat sweez** στον υπολογιστή σας.
- γ) Μπορείτε να ενημερώσετε το **i.Beat sweez** με το νεότερο υλικολογισμικό μέσω Internet (στην ιστοσελίδα της TrekStor στη διεύθυνση http://www.trekstor.de).
- δ) Τοποθετήστε το διαθέσιμο CD στη μονάδα δίσκου CD/DVD. Αν έχει ενεργοποιηθεί η λειτουργία αυτόματης εκκίνησης του συστήματός σας, τότε ανοίγει ένα μενού με όλα τα περιεχόμενα του CD.

*Υπόδειξη: Σε περίπτωση που έχει απενεργοποιηθεί η λειτουργία αυτόματης εκκίνησης του συστήματός σας, μπορείτε από την "*ΕπιφάνΕια Εργασίασ*" να έχετε πρόσβαση στη μονάδα CD/DVD και να εκκινήσετε στον κύριο κατάλογο του CD το πρόγραμμα "*menu.exe*".*

- ε) Επιλέξτε το στοιχείο "Υλικολοιτελικο" και ακολουθήστε τις οδηγίες. Το πρόγραμμα περιήγησης στο Internet ανοίγει και φορτώνεται η αρχική σελίδα της TrekStor.
- στ)Πραγματοποιήστε λήψη του υλικολογισμικού (αρχείο \*.zip) και αποσυμπιέστε το σε ένα φάκελο της προτίμησής σας.
- ζ) Ξεκινήστε το αρχείο "setup.exe", για να εγκαταστήσετε το λογισμικό για την ενημέρωση υλικολογισμικού στον υπολογιστή σας. Ακολουθήστε τις οδηγίες εγκατάστασης.
- η) Εκκινήστε από τη διαδρομή "ΈναρΞΗ" → "ΠροΓρΆΜΜΑΤΑ" → "TREKSTOR I.BEAT SWEEZ" το στοιχείο "ΕνΗΜΈΡΩΣΗ γλικολοπελικον". Ακολουθήστε τις οδηγίες του προγράμματος ενημέρωσης.
- θ) Περιμένετε μέχρι να ολοκληρωθεί πλήρως η διαδικασία ενημέρωσης.
- ι) Στη συνέχεια αποσυνδέστε το **i.Beat sweez** από τη θύρα USB του υπολογιστή σας.

## 7) Χειρισμός του TrekStor **i.Beat** sweez

#### **Ενεργοποίηση και απενεργοποίηση**

Για να ενεργοποιήσετε το **i.Beat sweez**, κρατήστε πατημένο για περ. 1 δευτερόλεπτο το πλήκτρο. Για να απενεργοποιήσετε ξανά το **i.Beat sweez**, κρατήστε πατημένο για περ. 3 δευτερόλεπτα το πλήκτρο A.

Υπόδειξη: Κατά την ενέργεια αυτή, φροντίστε το στοιχείο κύλισης **(HOLD\_\_**) να βρίσκεται στην αριστερή θέση, το *κλείδωμα πλήκτρων να είναι επομένως απενεργοποιημένο. Όταν είναι ενεργοποιημένο το κλείδωμα πλήκτρων, τότε εμφανίζεται το σύμβολο κλειδώματος πλήκτρων ή ένα αντίστοιχο μήνυμα.*

## **Οι διάφοροι τρόποι λειτουργίας**

Το **i.Beat sweez** διαθέτει διάφορες λειτουργίες. Για να μεταβείτε σε μια λειτουργία, κρατήστε πατημένο το ioystick ⊗ για περ. 1 δευτερόλεπτο. Επιλέξτε πατώντας το joystick προς τα αριστερά <del>DE</del> μή προς τα δεξιά F την επιθυμητή λειτουργία και επιβεβαιώστε πατώντας το joystick \*. Πιέζοντας το joystick προς τα επάνω Q ή προς τα κάτω R, βγαίνετε από το μενού.

## **Λειτουργία: Μουσική**

Μεταβείτε στη λειτουρνία "ΜογεικΗ".

## **Αναπαραγωγή •**

Πατήστε σύντομα το πλήκτρο A για την έναρξη της αναπαραγωγής ενός αρχείου ήχου.

## **Παύση •**

Πατήστε σύντομα το πλήκτρο (<del>Απ)</del> για την προσωρινή διακοπή της αναπαραγωγής. Πατώντας ξανά το πλήκτρο **(\*)** η αναπαραγωγή συνεχίζεται.

## **Αλλαγή τίτλου •**

Όταν πατάτε σύντομα το joystick προς τα δεξιά (»), τότε επιλέγετε τον επόμενο τίτλο. Όταν πατάτε σύντομα το joystick προς τα αριστερά E, μεταβαίνετε στον προηγούμενο τίτλο.

#### **Μετακίνηση προς τα εμπρός / προς τα πίσω μέσα σε έναν τίτλο •**

Κρατώντας πατημένο το joystick προς τα δεξιά (FH) ή προς τα αριστερά (FH), μπορείτε να μετακινηθείτε προς τα πίσω μέσα σε έναν τίτλο.

*Υπόδειξη: Όσο περισσότερο κρατάτε πατημένο το joystick προς μία κατεύθυνση, τόσο πιο γρήγορη είναι η μετακίνηση στη συσκευή.*

## **Αύξηση / μείωση της έντασης ήχου •**

Πιέστε σύντομα το joystick προς τα επάνω  $\overline{(\wedge)}$  ή προς τα κάτω  $\overline{(\vee)}$ , για να αυξήσετε ή να μειώσετε την ένταση του ήχου.

## **Ένδειξη της ώρας •**

Η πραγματική ώρα εμφανίζεται, εάν κρατήσετε πατημένο το joystick προς τα επάνω  $(\lambda)$ .

## **Ταχύτητα αναπαραγωγής •**

Πιέζοντας για μεγαλύτερο χρονικό διάστημα το joystick προς τα κάτω (V), απεικονίζεται η ταχύτητα αναπαραγωγής των αρχείων ήχου. Πιέζοντας το joystick προς τα δεξιά (Η) ή προς τα αριστερά (Η), μπορείτε να αλλάξετε την ταχύτητα αναπαραγωγής. Επιβεβαιώστε τη ρύθμιση πατώντας το στοιχείο \* του joystick.

*Υπόδειξη: Η ρύθμιση "1.00" αντιστοιχεί στην κανονική ταχύτητα αναπαραγωγής.*

## **Πλοήγηση φακέλων**

Στην πλοήγηση φακέλων μεταβαίνετε από τη λειτουργία "Μογεικ<del>ή", πα</del>τώντας σύντομα το joystick @. Πιέζοντας το joystick προς τα δεξιά F ή προς τα αριστερά E, επιλέγετε το επόμενο ή το προηγούμενο αρχείο. Για την αναπαραγωγή του επιλεγμένου αρχείου, πατήστε σύντομα το joystick @. Για τη μετάβαση σε έναν επιμέρους κατάλογο, πατήστε σύντομα το joystick \*, ενώ ο κατάλογος είναι επιλεγμένος. Για να επιστρέψετε ξανά στον κύριο κατάλογο, πατήστε το joystick προς τα επάνω Q. Για έξοδο από την πλοήνηση φακέλων, πατήστε το joystick προς τα επάνω (MENU), ενώ βρίσκεστε στον κύριο κατάλονο.

## **Διαγραφή ενός αρχείου •**

Επιλέξτε το αρχείο προς διαγραφή από την πλοήγηση φακέλων και πατήστε σύντομα το πλήκτρο 5. Για την επιβεβαίωση της διαγραφής του αρχείου, μεταβείτε πατώντας το joystick προς τα αριστερά [ • ) ή προς δεξιά ( • ) στο στοιχείο "Ναι" και έπειτα πατήστε το joystick  $\circledast$ .

## **Λειτουργία: Εγγραφή**

Μεταβείτε στη λειτουργία "Εγγραφή".

Σε αυτή τη λειτουργία μπορείτε να αναπαράγετε εγγραφές φωνής και προαιρετικά εγγραφές ραδιοφώνου FM.

Ο χειρισμός και οι δυνατότητες είναι ανάλογες με αυτές της λειτουργίας "Μουσική".

## **Λειτουργία: Ραδ. FM (προαιρετικό)**

Μεταβείτε στη λειτουργία "Ραδ. FM".

*Υπόδειξη: Συνδέετε πάντα τα ακουστικά σας στη σύνδεση ακουστικών του* **i.Beat sweez FM***, επειδή το καλώδιο των ακουστικών χρησιμεύει σαν κεραία για το ενσωματωμένο ραδιόφωνο.*

**Εναλλαγή ανάμεσα στη χειροκίνητη επιλογή σταθμού και τη λειτουργία θέσης μνήμης •** Πατήστε σύντομα το joystick \* για εναλλαγή ανάμεσα στη χειροκίνητη επιλογή σταθμού "SCAN" και τη λειτουργία θέσης μνήμης "STATION".

## **Αυτόματη αποθήκευση / Αυτόματη αναζήτηση σταθμών •**

Για την έναρξη της αυτόματης αναζήτησης σταθμών, μεταβείτε στη λειτουργία "STATION" και πατήστε σύντομα το πλήκτρο (A-B/REC). Το **i.Beat sweez FM** αναζητά τώρα αυτόματα τους ραδιοφωνικούς σταθμούς με ισχυρή λήψη και τους αποθηκεύει στις 15 θέσεις μνήμης.

## **Εναλλαγή ανάμεσα στους αποθηκευμένους σταθμούς •**

Στη λειτουργία θέσης μνήμης "STATION" μπορείτε πατώντας σύντομα το joystick προς τα αριστερά E ή προς τα δεξιά F να εκτελείτε εναλλαγή ανάμεσα στις υπάρχουσες θέσεις μνήμης.

#### **Χειροκίνητη αλλαγή συχνότητας / Χειροκίνητη αναζήτηση •**

Στη λειτουργία χειροκίνητης επιλογής σταθμού "SCAN" μπορείτε πατώντας σύντομα το joystick προς τα αριστερά <del>[m</del>] ή προς τα δεξιά [m] να αλλάξετε τη συχνότητα λήψης κατά 0,1 MHz κάθε φορά. Aν κρατήσετε πατημένο το joystick προς τα αριστερά [Η] ή προς τα δεξιά [Η] για αρκετό χρονικό διάστημα, τότε το **i.Beat sweez FM** αναζητά αυτόματα τις χαμηλότερες ή τις υψηλότερες περιοχές συχνοτήτων των σταθμών.

#### **Αποθήκευση προσωπικών σταθμών •**

Από τη λειτουργία θέσης μνήμης "STATION", επιλέξτε μια θέση μνήμης, στην οποία θέλετε να αποθηκεύσετε μια συχνότητα. Μεταβείτε στη χειροκίνητη επιλογή σταθμού "SCAN". Ρυθμίστε την επιθυμητή συχνότητα και πατήστε σύντομα το πλήκτρο (Α-Β/REC). Η επιλεγμένη θέση μνήμης έχει τώρα καταληφθεί από τον σταθμό που θέλετε.

## **Εγγραφή ραδιοφώνου FM •**

Κρατήστε πατημένο το πλήκτρο (<del>A-B/REC</del>) για περ. 2 δευτερόλεπτα για την έναρξη της εγγραφής ραδιοφώνου. Για την παύση της τρέχουσας εγγραφής, πατήστε σύντομα το πλήκτρο A. Για την εκ νέου έναρξη της τρέχουσας εγγραφής, πατήστε ξανά σύντομα το πλήκτρο (Α. Πατώντας σύντομα το πλήκτρο (**A-B/REC**), τερματίζετε την εγγραφή.

*Υπόδειξη: Όλες οι εγγραφές ραδιοφώνου αποθηκεύονται στον φάκελο "FM" του* **i.Beat sweez FM***.*

## **Λειτουργία: Εγγραφή μέσω μικροφώνου (ή ραδιοφώνου FM)**

Το **i.Beat sweez** διαθέτει μόνο μια λειτουργία εγγραφής: την εγγραφή φωνής.

Το **i.Beat sweez FM** διαθέτει δύο λειτουργίες εγγραφής: σχεδιασμός εγγραφής ραδιοφώνου FM, εγγραφή φωνής.

Μεταβείτε στη λειτουργία "Ειτραφη MIC" ή στην "Ειτραφη FM+MIC".

Επιλέξτε τη λειτουργία εγγραφής που επιθυμείτε, πατώντας το joystick προς τα αριστερά [<del>=</del>] ή προς τα δεξιά (**\*\***) και επιβεβαιώστε πατώντας σύντομα το joystick ...

## **Εγγραφή φωνής •**

Επιλέξτε το μενού "Ειτραφη φωνηΣ" για την έναρξη της εγγραφής φωνής μέσω του ενσωματωμένου μικροφώνου. Για την παύση της τρέχουσας εγγραφής, πατήστε σύντομα το πλήκτρο (**AL**). Για την εκ νέου έναρξη της τρέχουσας εγγραφής, πατήστε ξανά σύντομα το πλήκτρο (Η. Πατώντας σύντομα το πλήκτρο (Α-Β/REC), τερματίζετε την εγγραφή.

Για την έναρξη μίας ακόμα εγγραφής, κρατήστε πατημένο το πλήκτρο **(A-B/REC)** για περ. 1 δευτερόλεπτο.

*Υπόδειξη: Όλες οι εγγραφές φωνής αποθηκεύονται στον φάκελο "FM" του* **i.Beat sweez (FM)***.* 

## **Σχεδιασμός εγγραφής ραδιοφώνου FM (προαιρετικό) •**

Επιλέξτε το μενού "Χρον. FM" για τον προγραμματισμό εγγραφών ραδιοφώνου με χρονικό προγραμματισμό. Ρυθμίστε το επιθυμητό χρονικό σημείο εγγραφής, τη διάρκεια εγγραφής, την αντίστοιχη συχνότητα ραδιοφώνου και τον κύκλο εγγραφής.

*Υπόδειξη: Η ραδιοφωνική εγγραφή με χρονικό προγραμματισμό ξεκινάει μόνο όταν είναι απενεργοποιημένο το* **i.Beat sweez FM***. Όλες οι εγγραφές ραδιοφώνου αποθηκεύονται στον φάκελο "FM" του* **i.Beat sweez FM***.*

#### **Λειτουργία: Χρόνος**

Μεταβείτε στη λειτουργία "Χρονοσ".

Εδώ μπορείτε να ρυθμίσετε την ώρα και το ξυπνητήρι του **i.Beat sweez**.

#### **Ρυθμίσεις**

Μεταβείτε στη λειτουργία "ΜογΣικΗ" ή στην "ΕιτραφΗ". Πατήστε σύντομα το πλήκτρο (ΜΕΝΟ) για την εκτέλεση του μενού ρυθμίσεων. Από το μενού αυτό, μπορείτε να ρυθμίσετε τις παραμέτρους του ισοσταθμιστή από το στοιχείο "ΙτοτταθΜΙΣΤΗΣ", τις ρυθμίσεις οθόνης από το στοιχείο "ΟθοιηΗ", τις ρυθμίσεις εγγραφής από το στοιχείο "ΡγοΜ. ΕΓΓΡΑΦΗΣ", τις ρυθμίσεις αναπαραγωγής από το στοιχείο "Λειτ. ΑΝΑΠΑΡΑΓ." και τις ρυθμίσεις απόδοσης από το στοιχείο "Ρυθμ. απόδοσησ", καθώς και να ρυθμίσετε τη γλώσσα των μενού του **i.Beat sweez** από το στοιχείο "Γλωσχα".

Επιλέξτε πατώντας το joystick προς τα αριστερά E ή προς τα δεξιά F την επιθυμητή ρύθμιση και επιβεβαιώστε πατώντας το joystick  $\circledast$ . Πατώντας το joystick προς τα επάνω  $\overline{(\Lambda)}$  ή προς τα κάτω  $\overline{(\mathbf{V})}$ , βγαίνετε από το μενού.

#### **Ισοσταθμιστής •**

Από το μενού "Ισοσταθμιστήσ" μπορείτε να επιλέξετε έναν από τους 6 προεγκατεστημένους ιστοσταθμιστές.

#### **Οθόνη •**

**Φωτισμός LCD:** Από το μενού "Φωτισμόσ LCD", μπορείτε να επιλέξετε τις διαφορετικές ρυθμίσεις για τον φωτισμό φόντου της οθόνης.

**Δραστηριότητα LCD:** Από το μενού "Δραστ. LCD" μπορείτε να ρυθμίσετε, εάν ο φωτισμός φόντου θα είναι ενεργοποιημένος αποκλειστικά κατά το πάτημα ενός πλήκτρου ή κατά την έναρξη ενός νέου τίτλου με το πάτημα ενός πλήκτρου .

**Ταχύτητα κύλισης κειμένου:** Από το μενού "Τ<u>αχ κχλ κει</u>μένον" μπορείτε να ρυθμίσετε την ταχύτητα του κειμένου κύλισης που προβάλλεται.

**Ρυθμίσεις οθόνης:** Από το μενού "ΡγθΜ. οθοΝΗΣ" μπορείτε να καθορίσετε ποιες πληροφορίες θα εμφανίζονται στην οθόνη.

**Αντίθεση:** Από το μενού "ΑντιΘεχΗ" μπορείτε να ρυθμίσετε την αντίθεση της οθόνης LC.

## **Ρυθμίσεις εγγραφής •**

**Εγγραφή φωνής:** Από το μενού "Ποιότ. μικροφ." μπορείτε να ρυθμίσετε την ποιότητα εγγραφής του ενσωματωμένου μικροφώνου.

**Εγγραφή ραδιοφώνου FM (προαιρετική):** Από το μενού "Ποιότ.Εγγρ.FM" μπορείτε να ρυθμίσετε την ποιότητα εγγραφής του ενσωματωμένου ραδιοφώνου.

### **Λειτουργία αναπαραγωγής •**

Από το μενού "ΛΕιτ. αναπαραγωγήσ" μπορείτε να επιλέξτε μία από τις 6 προρυθμισμένες λειτουργίες αναπαραγωγής.

#### **Διαχείριση απόδοσης •**

**Λειτουργία εξοικονόμησης ρεύματος:** Από το μενού "ΛΕιτ.Εξοικ.ρΕύματοσ" μπορείτε να καθορίσετε το χρονικό διάστημα, μετά από το οποίο, εάν το πρόγραμμα αναπαραγωγής παραμείνει ανενεργό, θα απενεργοποιηθεί αυτόματα.

**Χρονοδιακόπτης απενεργοποίησης:** Από το μενού "Χρονοδ.απΕν." μπορείτε να καθορίσετε το χρονικό διάστημα, μετά από το οποίο το πρόγραμμα αναπαραγωγής απενεργοποιείται αυτόματα.

#### **Γλώσσα •**

Από το μενού "Γλώσσα" μπορείτε να επιλέξετε τη γλώσσα μενού του **i.Beat sweez**.

#### *Υπoδείξεις:*

- *Αυτή η συσκευή MP3 έχει σχεδιαστεί για χρήση με τα ακουστικά που τη συνοδεύουν (αντίσταση 32 Ohm). Η χρήση άλλων • ακουστικών με μικρότερη αντίσταση ενδέχεται να οδηγήσει σε βλάβες της συσκευής MP3 ή των ακουστικών και ιδιαίτερα στις συσκευές MP3 με 2 συνδέσεις ακουστικών.*
- *Εάν εκθέσετε τη συσκευή σε ηλεκτροστατική εκφόρτιση, μπορεί κάτω υπό ορισμένες συνθήκες να διακοπεί η μεταφορά δεδομένων • ανάμεσα στη συσκευή και στον υπολογιστή Στην περίπτωση αυτή πρέπει να αποσυνδέσετε τη συσκευή από τη θύρα USB και να τη συνδέσετε εκ νέου.*
- *Προσοχή: Αυτή η συσκευή μπορεί να δημιουργήσει υψηλές εντάσεις ήχου. Για την αποφυγή βλαβών στην ακοή, πρέπει να • αποφεύγεται η αναπαραγωγή με μεγάλη ένταση για μεγάλο χρονικό διάστημα. Εάν ακούσετε βουητό στα αυτιά σας, μειώστε αμέσως την ένταση ήχου ή διακόψτε τη χρήση της συσκευής αναπαραγωγής MP3. Σκεφτείτε ότι η χρήση των ακουστικών με υψηλή ένταση ήχου μπορεί να προκαλέσει μόνιμη βλάβη στην ακοή. Με την πάροδο του χρόνου συνηθίζετε τις υψηλές εντάσεις ήχου και τις θεωρείται κανονικές, η ακοή σας όμως μπορεί να περιοριστεί. Όσο υψηλότερα ρυθμίζετε την ένταση ήχου, τόσο πιο γρήγορα ενδέχεται να παρουσιαστεί κάποια βλάβη στην ακοή σας.*
- Προσοχή: Η χρήση ακουστικών στην οδήγηση δεν συνιστάται και απαγορεύεται σε ορισμένες χώρες. Να οδηγείτε πάντα *προσεκτικά και να είστε συγκεντρωμένοι. Σταματήστε την αναπαραγωγή της συσκευής σας MP3, αν αποσπάται η προσοχή σας ή ενοχλείστε κατά την οδήγηση ή όταν πραγματοποιείτε άλλες δραστηριότητες που απαιτούν υψηλή συγκέντρωση.*
- *Η χρήση καλωδίων USB με μήκος καλωδίου πάνω από 3 m δεν συνιστάται. •*

Ο κατασκευαστής διατηρεί το δικαίωμα διαρκούς ανάπτυξης του προϊόντος. Αυτές οι αλλαγές μπορούν να πραγματοποιηθούν χωρίς την άμεση δήλωσή τους στις παρούσες οδηγίες χειρισμού. Οι πληροφορίες των παρόντων οδηγιών χειρισμού επομένως ενδέχεται να μην αντανακλούν τις τελευταίες τεχνικές μετατροπές.

Ο κατασκευαστής εγγυάται μόνο την καταλληλότητα για την καθορισμένη χρήση του προϊόντος. Ο κατασκευαστής δεν φέρει καμία περαιτέρω ευθύνη για βλάβες ή απώλεια δεδομένων και των βλαβών που προκύπτουν από αυτό.

Copyright © 2006 TrekStor GmbH & Co. KG. Με την επιφύλαξη κάθε νόμιμου δικαιώματος. Οι ονομασίες προϊόντων ή εταιριών που αναφέρονται επιπρόσθετα αφορούν σήματα κατατεθέντα ή εμπορικά σήματα των αντίστοιχων κατόχων.

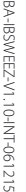

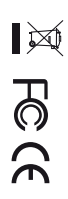

Kastanienallee 8-10 · D-64653 Lorsch · Germany · www.trekstor.de

**TrekStor GmbH & Co. KG**

\* 14 Cent/Min. aus dem deutschen Festnetz der DTAG<br>\*\* Please check with your local telephone provider for connection costs. \*\* Please check with your local telephone provider for connection costs. \* 14 Cent/Min. aus dem deutschen Festnetz der DTAG

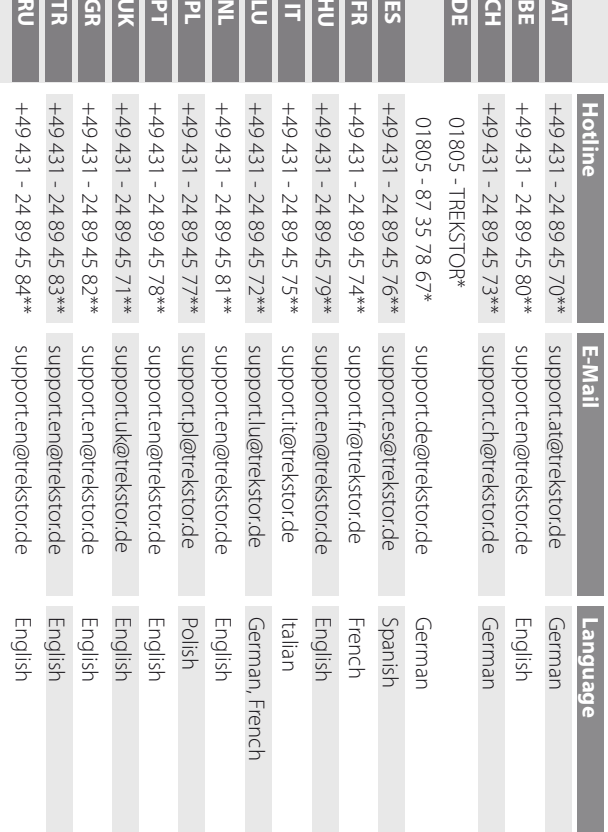

**Support**